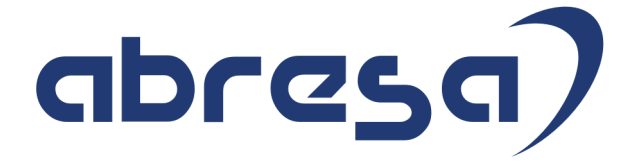

# Kundeninfo März 2018 zu den SAP HCM Hinweisen

#### Copyright

 Gebrauchsnamen, Handelsnamen, Bezeichnungen und dergleichen, die in diesem Dokument ohne besondere Kennzeichnung aufgeführt sind, berechtigen nicht zu der Annahme, dass solche Namen ohne weiteres von jedem benützt werden dürfen. Vielmehr kann es sich auch dann um gesetzlich geschützte Warenzeichen handeln.

Alle Rechte, auch des Nachdruckes, der Wiedergabe in jeder Form und der Übersetzung in andere Sprachen, sind dem Urheber vorbehalten. Es ist ohne schriftliche Genehmigung des Urhebers nicht erlaubt, das vorliegende Dokument oder Teile daraus auf fotomechanischem oder elektronischem Weg (Fotokopie, Mikrokopie, Scan u. Ä.) zu vervielfältigen oder unter Verwendung elektronischer bzw. mechanischer Systeme zu speichern, zu verarbeiten, auszuwerten, zu verbreiten oder zu veröffentlichen.

© abresa GmbH, Katharina-Paulus-Str. 8, 65824 Schwalbach am Taunus

**Application Management abresa GmbH 14.03.2018** 

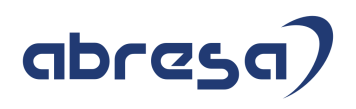

Sehr geehrte Damen und Herren,

hier unsere Kundeninfo SAP HCM zum HR Support-Package im März 2018. Dieses wird am 15.03.2017 veröffentlicht.

Es handelt sich dabei um:

- Release 6.00 F8
- Release 6.04 C4
- Release 6.08 52

Soweit von SAP bereits bis zum 14.03.2018 veröffentlicht, sind auch die wichtigeren Hinweise aus dem nächsten April HRSP F9/C5/53 dabei.

Da wir unsere Kundeninfo, abhängig von der Freigabe der enthaltenen Hinweise seitens SAP erstellen und SAP den Zeitplan der monatlichen Herausgabe bestimmt, können wir unsere Kundeninfo leider nicht früher veröffentlichen, sondern müssen die Freigabe der Hinweise durch SAP abwarten.

Hier, zur Veranschaulichung, der von SAP bislang anvisierte Veröffentlichungszeitplan für die Support-Packages und Hinweise der kommenden Monate:

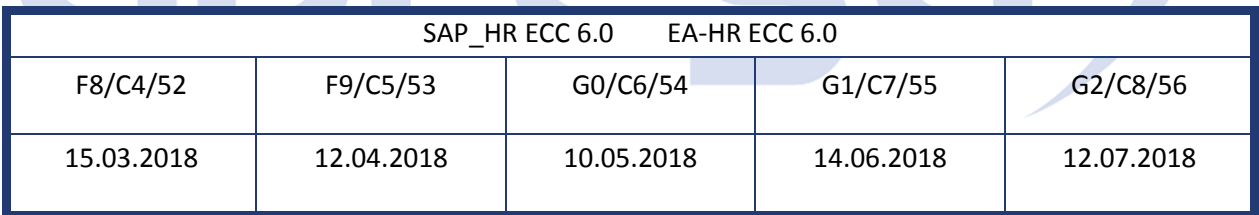

Auch in Zukunft werden wir versuchen, Ihnen zeitnah zum Tag der Freigabe, unsere Kundeninfo zuzusenden.

Ergänzend können wir Ihnen die Texte der hier aufgeführten Hinweise als PDF-Dateien (in einer gepackten Datei) separat zur Verfügung stellen. Sollten Sie dies wünschen, wenden Sie sich bitte an Ihren zuständigen Berater oder an unsere Hotline.

Für eine Gesamtsicht der Hinweise in den oben genannten HRSP möchten wir Sie bitten, die entsprechenden Seiten auf dem SAP ONE Support Launchpad aufzusuchen. Bei Bedarf können wir Sie gerne beraten, um Ihnen einen performanten Zugang zu dem SAP-Hinweissystem zu verschaffen.

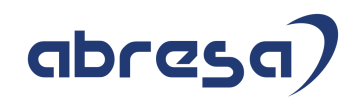

#### Informationen zum Aufbau der Kundeninfo

Wir stellen Ihnen in **Abschnitt 1** die wichtigsten, der in diesem Support-Package (HRSP) enthaltenen, Hinweise vor.

Diese Hinweise haben wir ausgewählt, weil sie entweder weitergehende Aktionen von Ihnen erfordern (z.B. Stammdatenpflege oder Rückrechnungen) oder weil sie von SAP als besonders wichtig eingestuft sind oder weil eine neue Funktionalität implementiert wurde, die Sie kennen sollten.

In **Abschnitt 2** zeigen wir Ihnen weitere interessante Hinweise.

Diese sind nicht Bestandteil des Support Packages, sondern als "Zusatzinfo", "How To", "Problem" beratenden Charakter haben und die seit Veröffentlichung der letzten Kundeninfo von SAP herausgegeben wurden. Hier sind ab und zu auch (unter "Sonstiges") Hinweise aus anderen Modulen enthalten, wenn sie für HR eine Bedeutung haben, wie z.B. zum Thema SEPA oder aus dem internationalen Teil PY-XX.

Des Weiteren gibt es immer wieder wichtige Hinweise, die noch (evtl. vorläufig) ohne Zuordnung zu einem Support-Package herausgegeben werden. Auch derartige Hinweise werden hier genannt. Es kann sich also auch hierbei um ganz wichtige Hinweise handeln, die dringend einzuspielen sind.

In **Abschnitt 3** (Hinweise Öffentlicher Dienst) führen wir Hinweise (evtl. mit Handlungsbedarf) für den öffentlichen Dienst auf, die aber nur für Kunden mit Merkmalen der ÖD-Abrechnung interessant sind.

In **Abschnitt 4** (Aktuelle Dateien) führen wir die aktuellsten Dateien zu verschiedenen Bereichen auf, die wir zur Einspielung empfehlen.

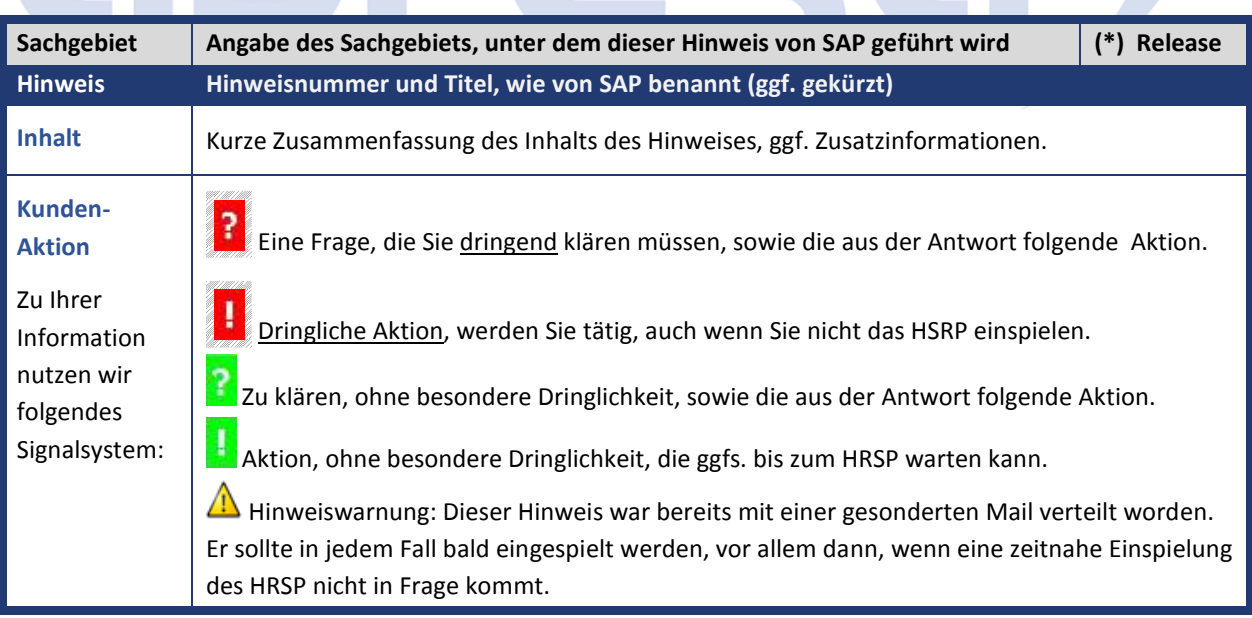

Die folgende Grafik soll nochmals daran erinnern, wie unsere Kundeninfos aufgebaut sind:

#### (\*) **Hinweisversion und HRSP-Zugehörigkeit/Release**

Die meisten Hinweise gelten für alle Releases. Sollte dies einmal nicht der Fall sein, werden nur die entsprechenden Releases aufgeführt. Steht dort der Text "Info", "ohne SP", "Sonstiges". "Zukünftig" oder "**folgendes SP**", so handelt es sich um einen Hinweis, der zwar nicht dem aktuellen HRSP angehört (v.a. in Kapitel 2), aber trotzdem wichtig ist.

## **1. Hinweise aus dem aktuellen Support Package (ohne ÖD)**

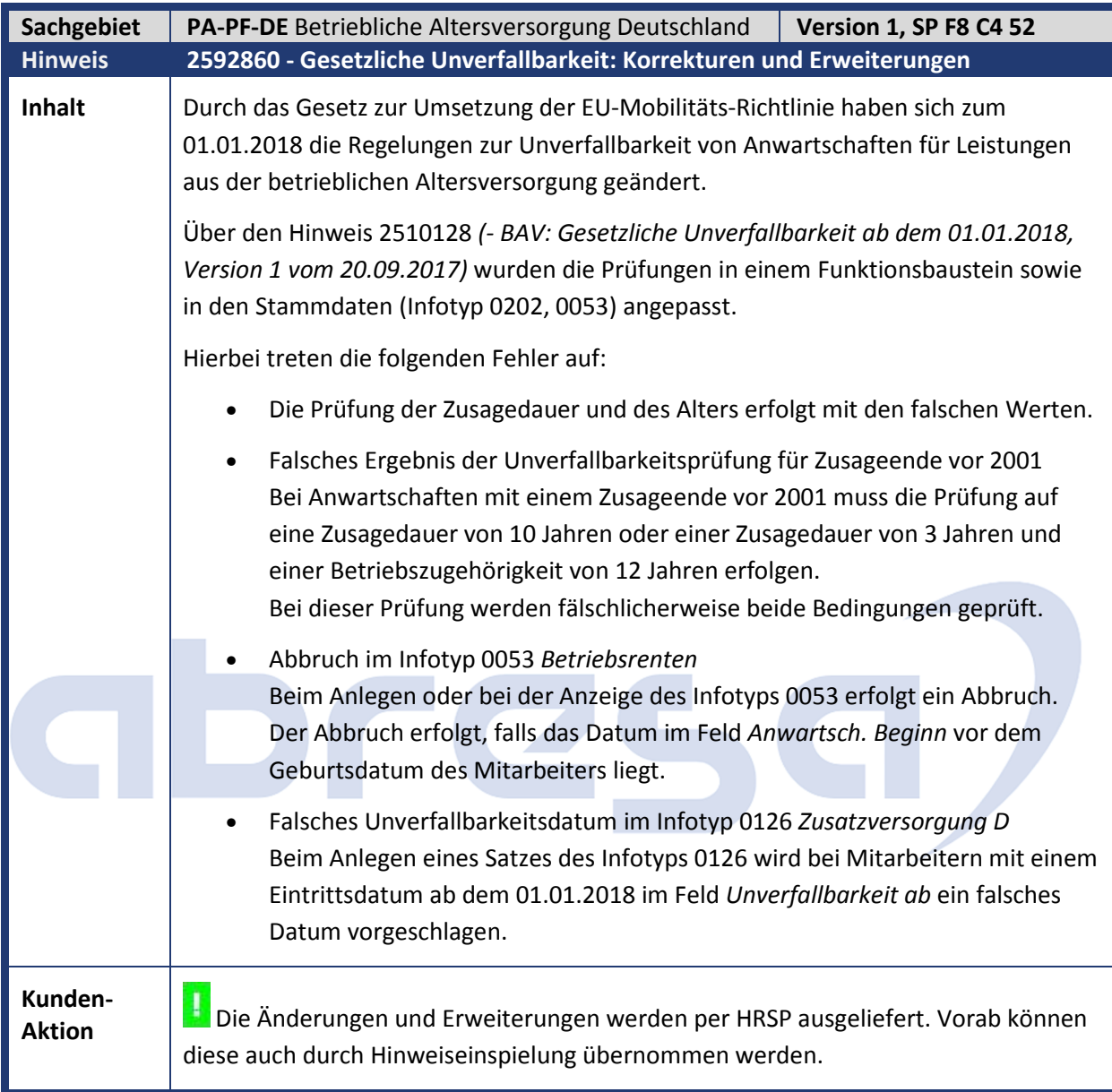

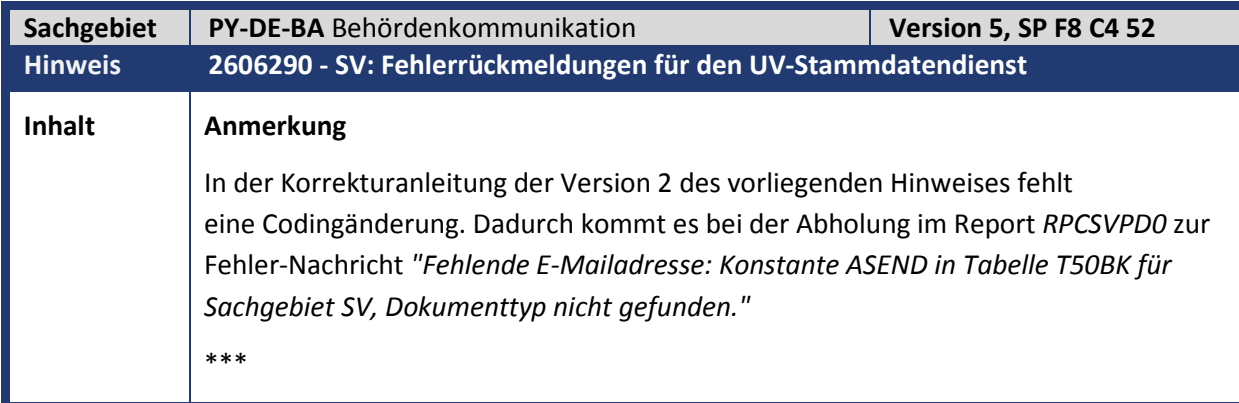

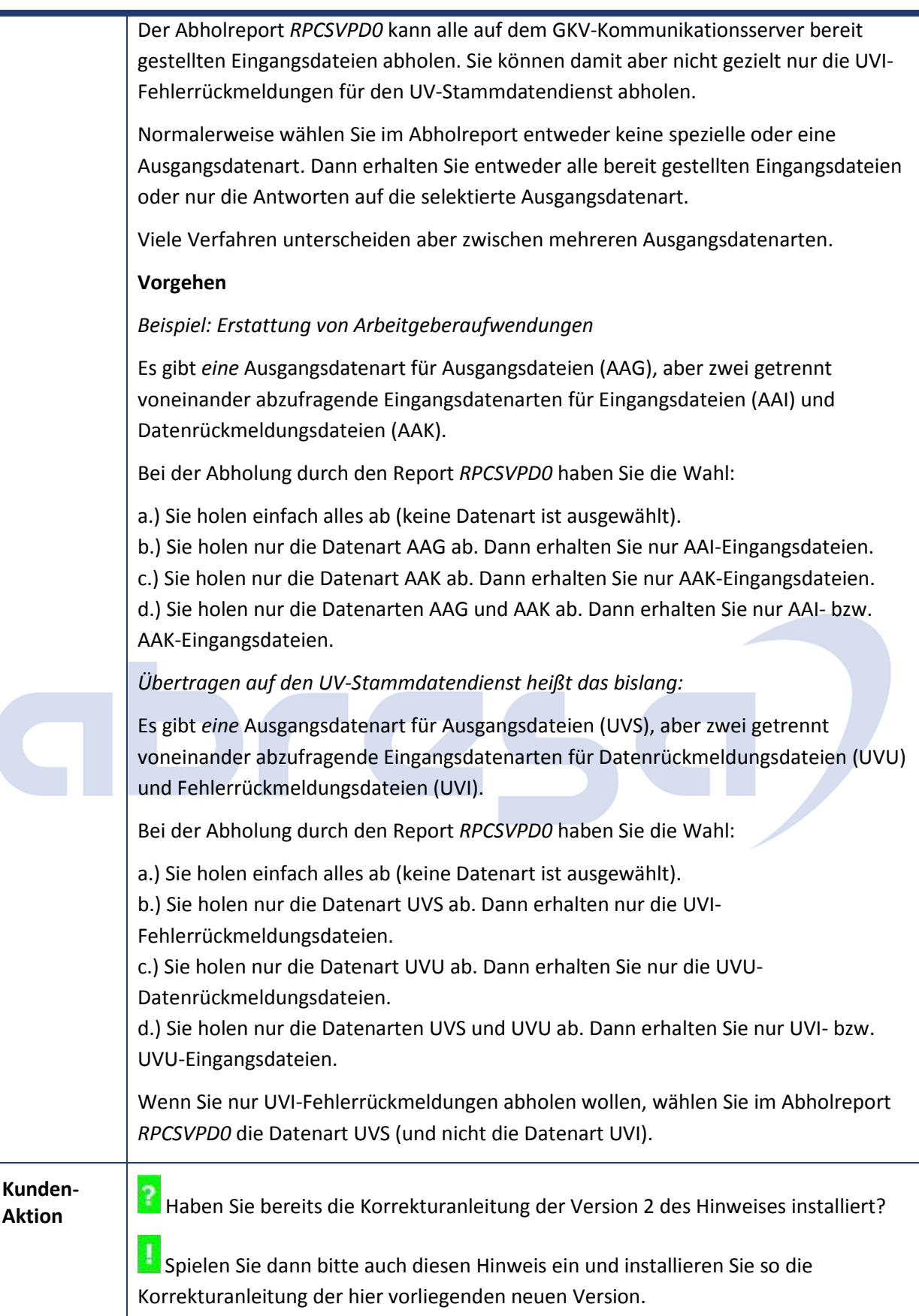

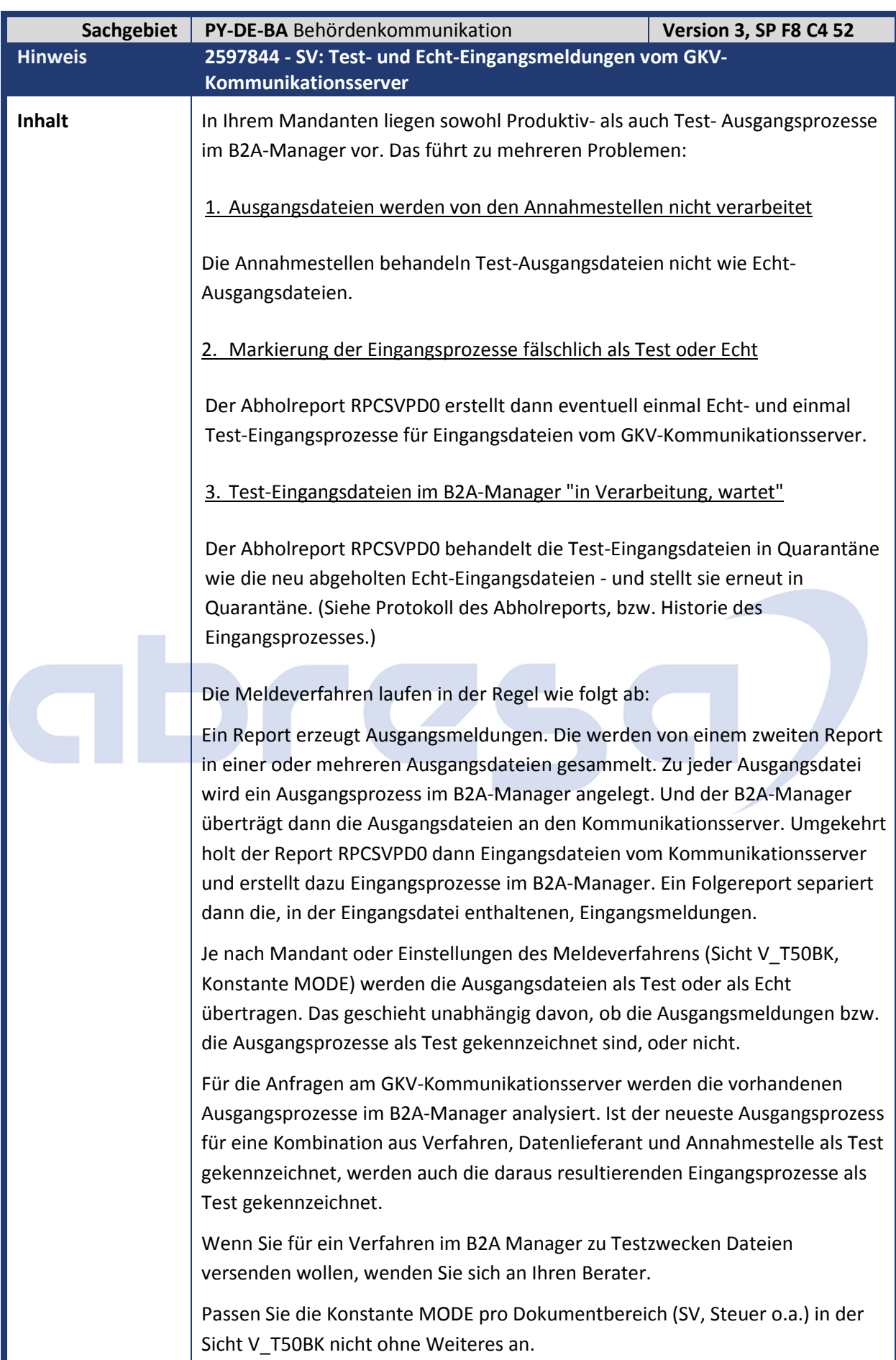

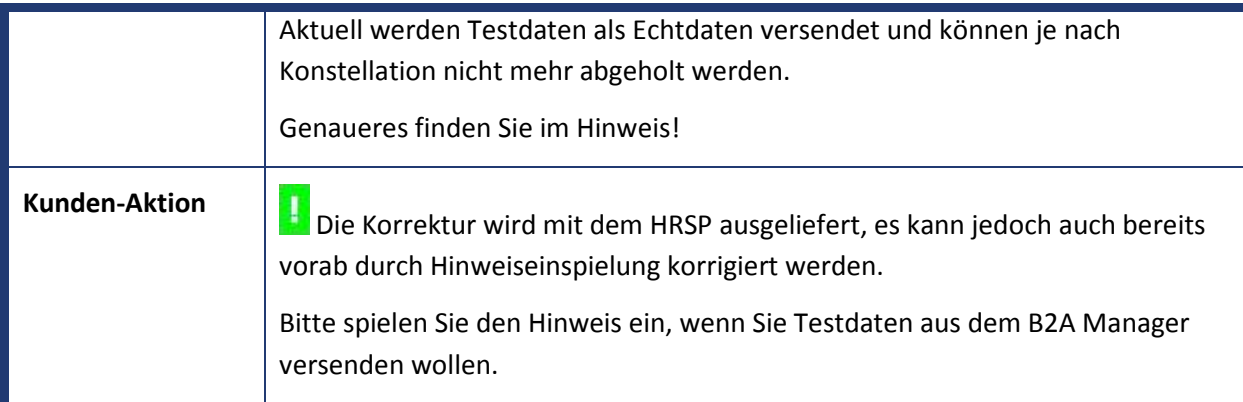

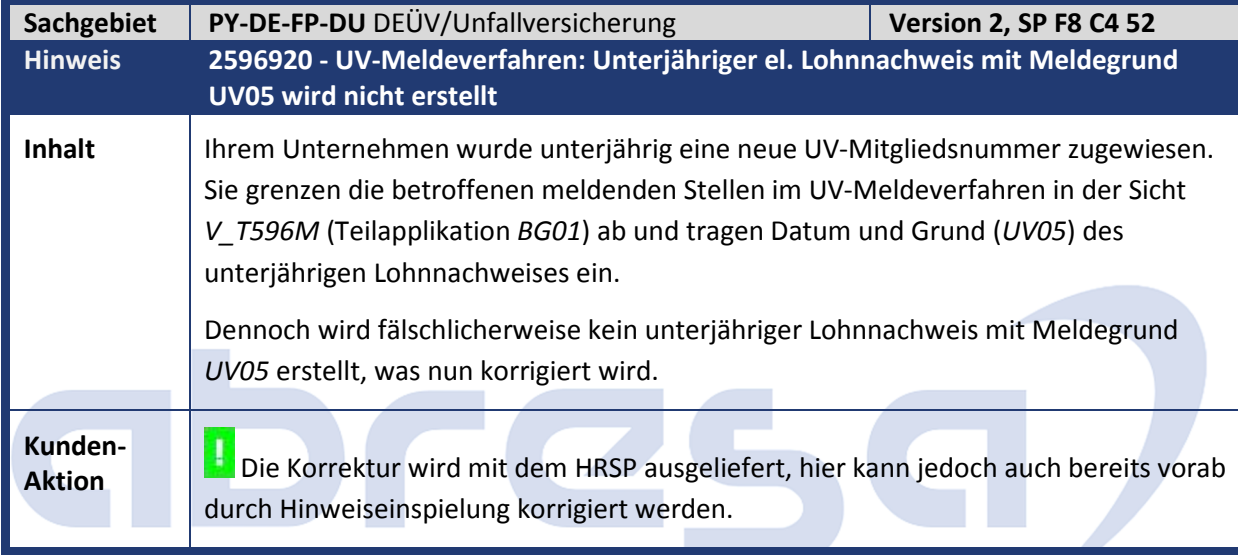

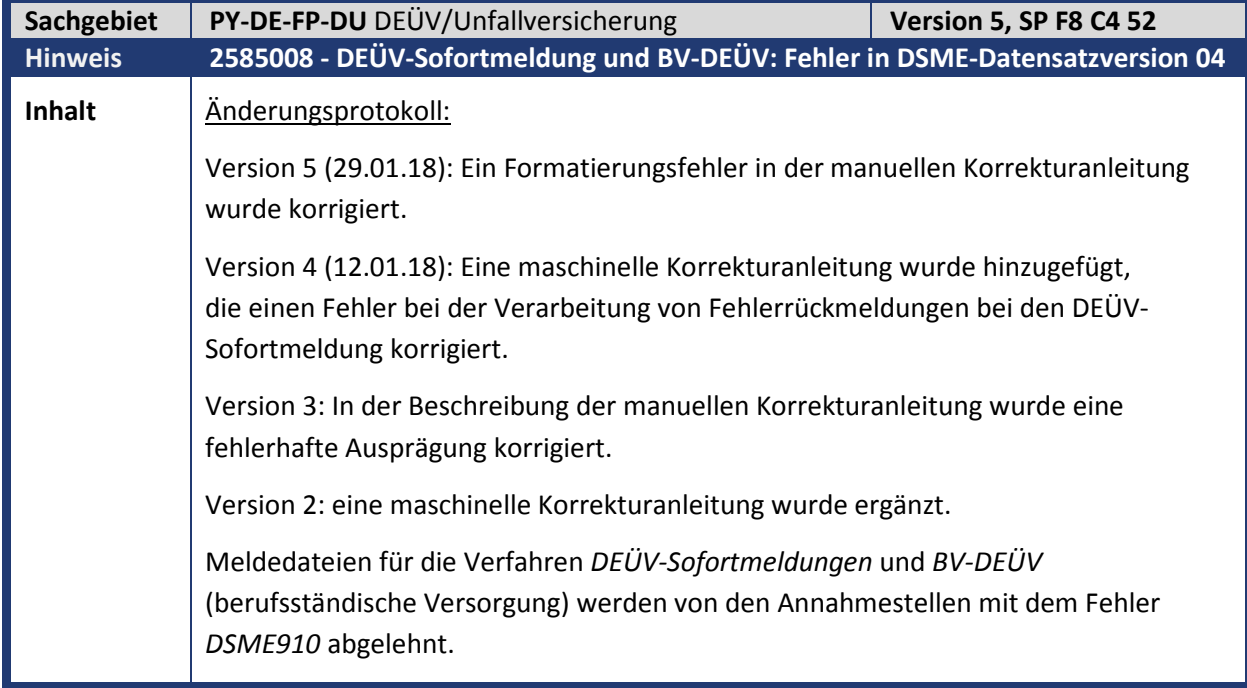

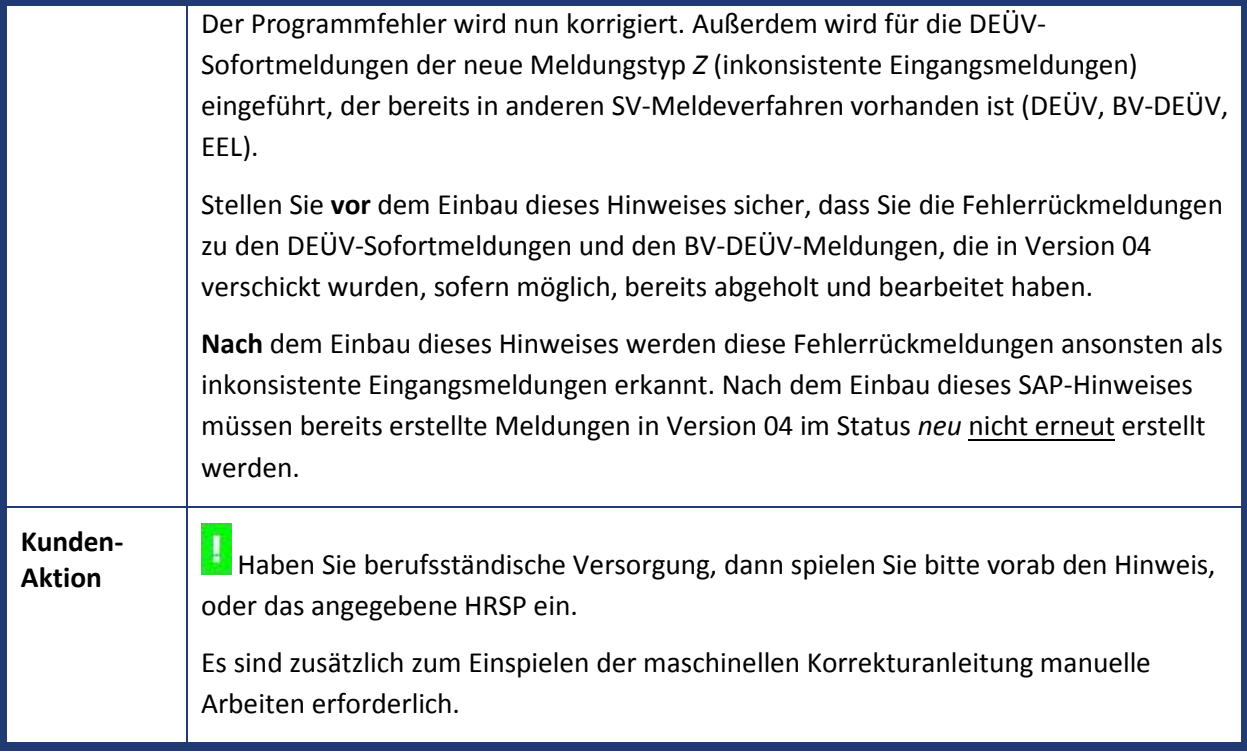

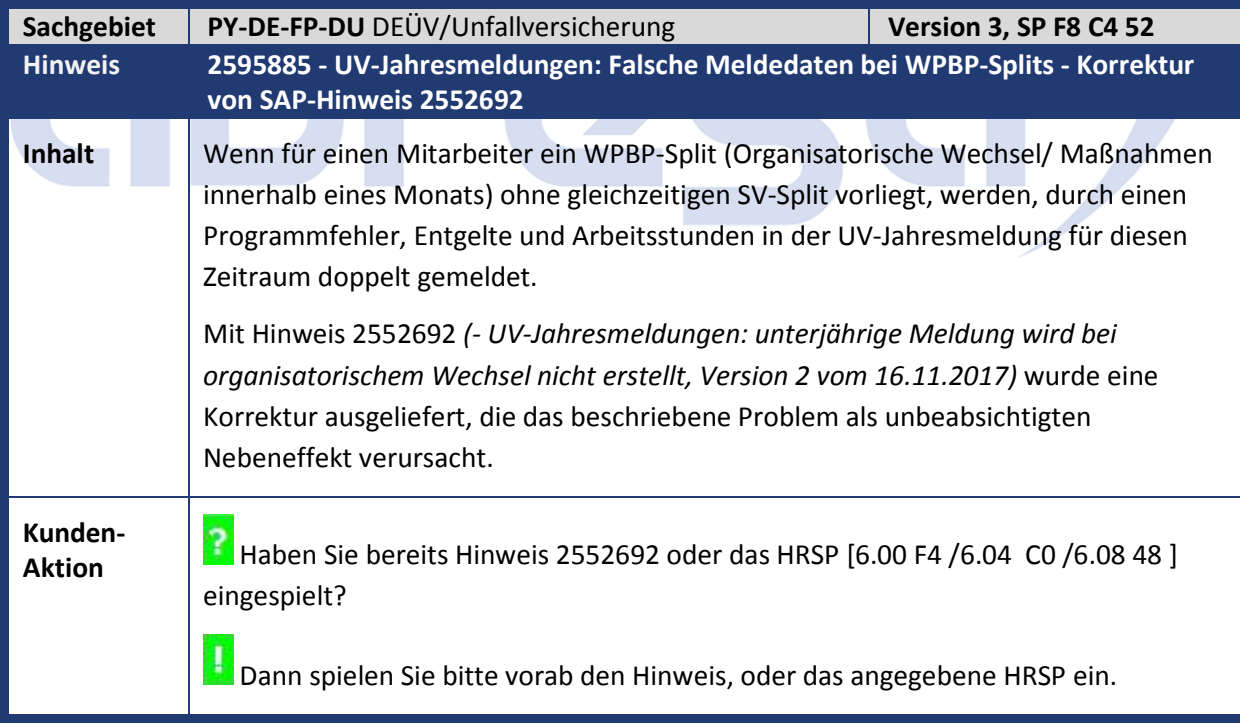

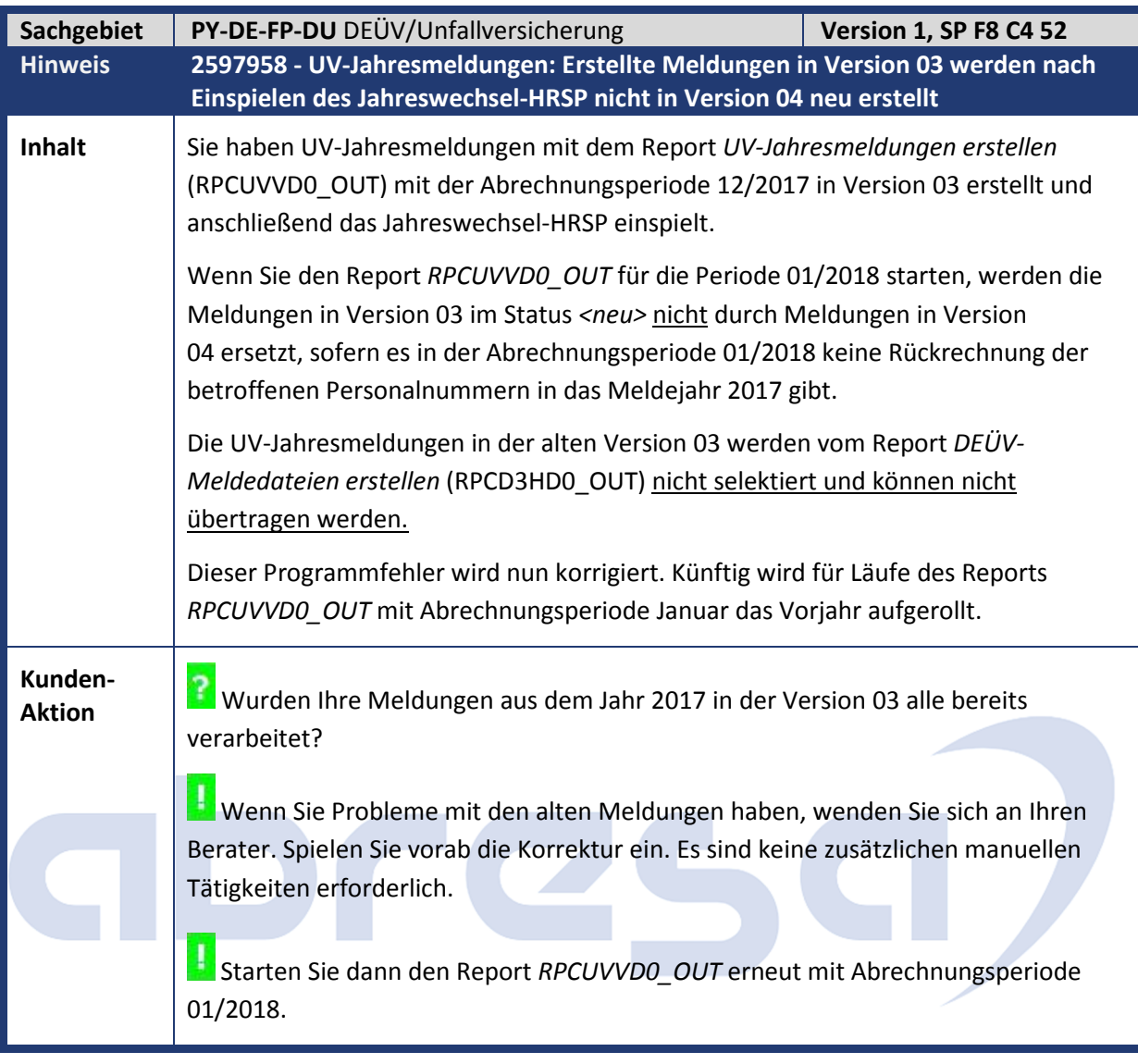

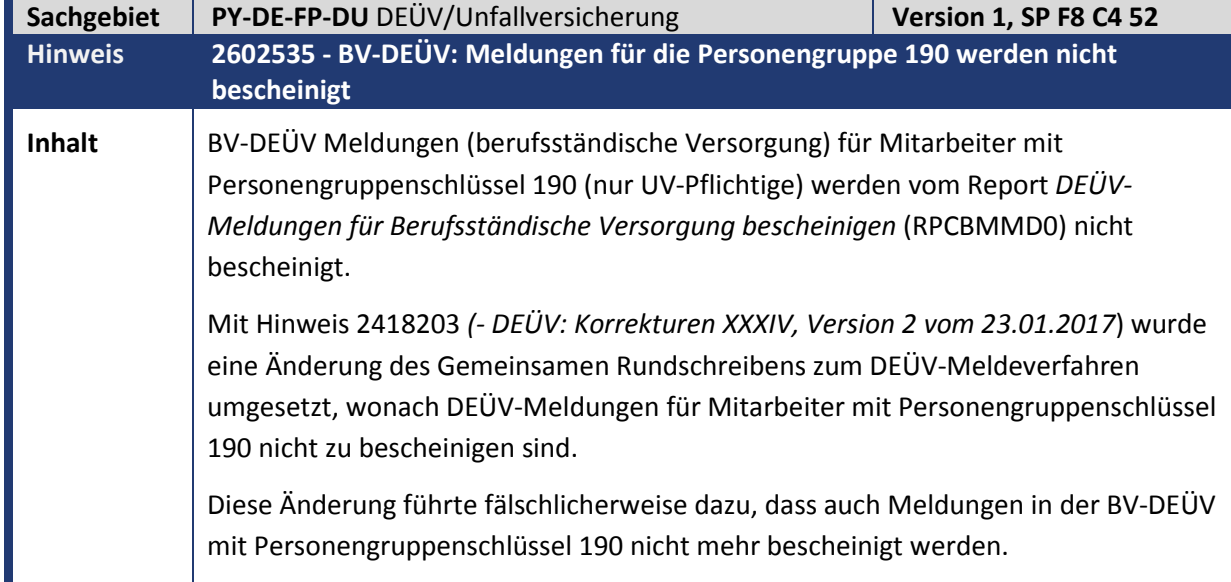

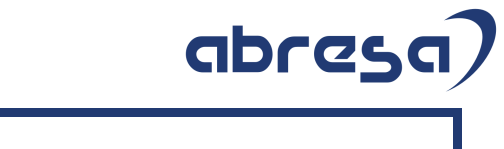

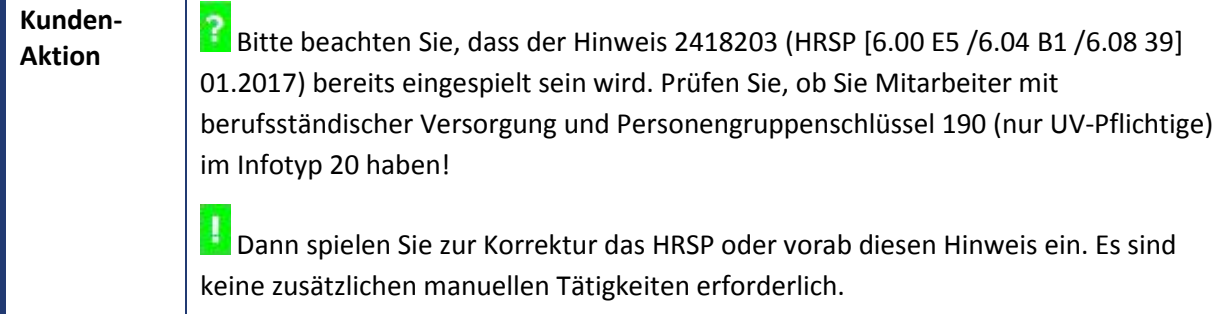

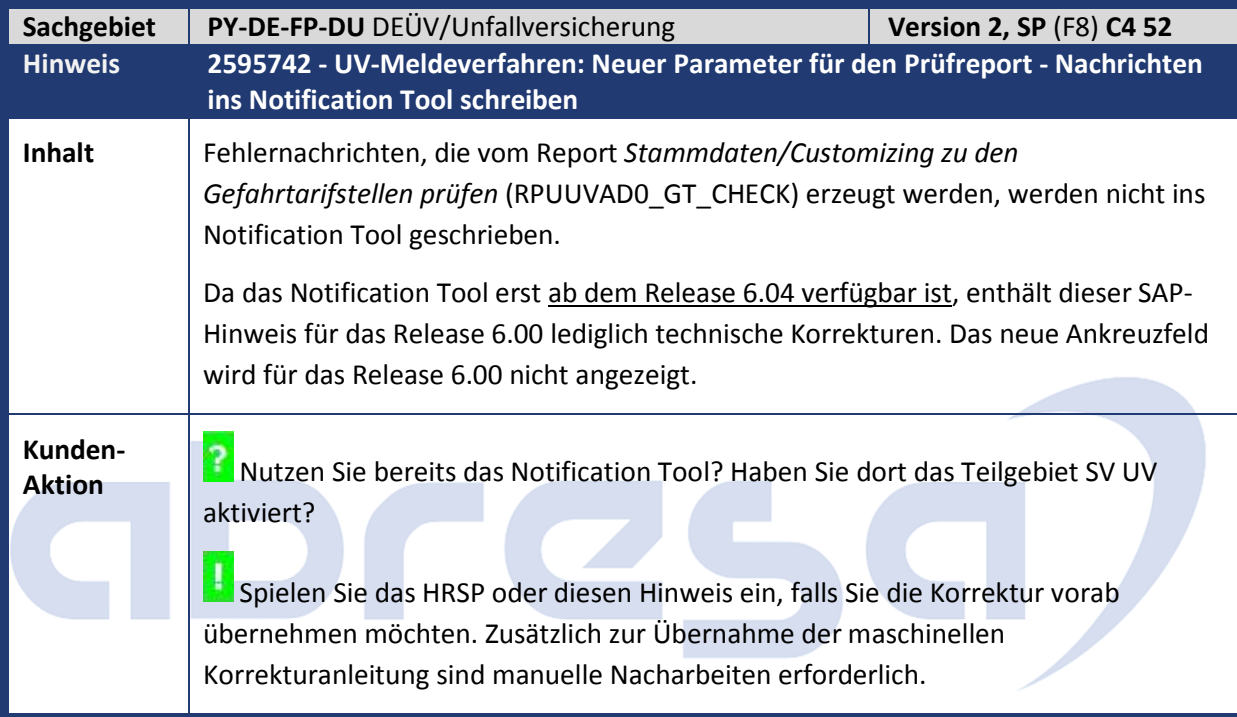

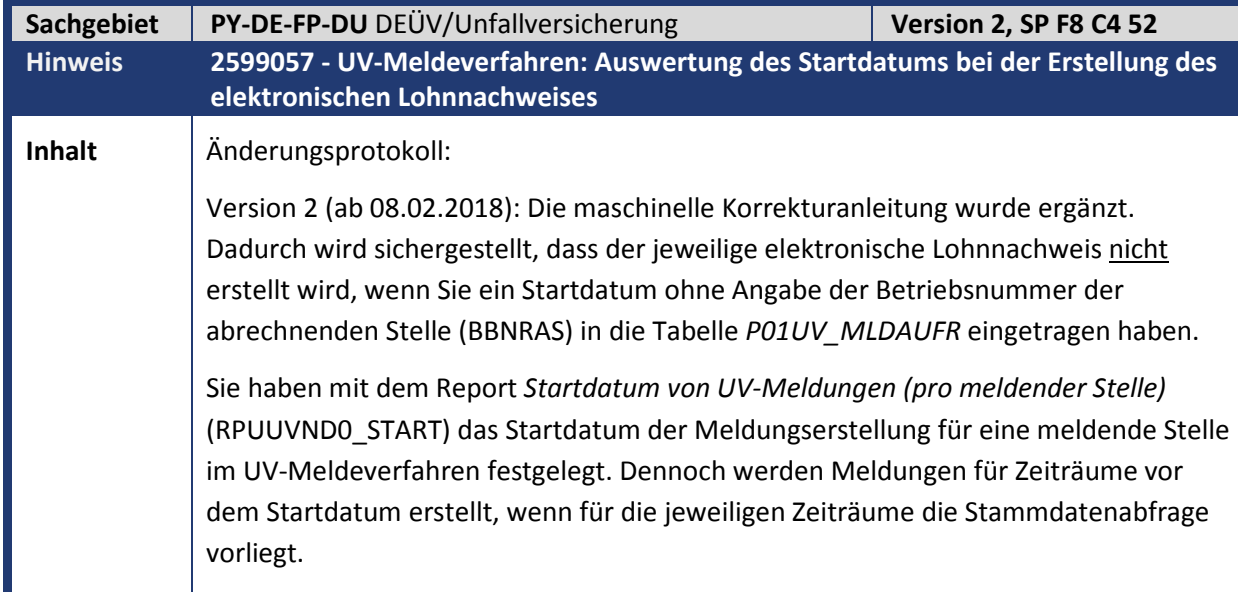

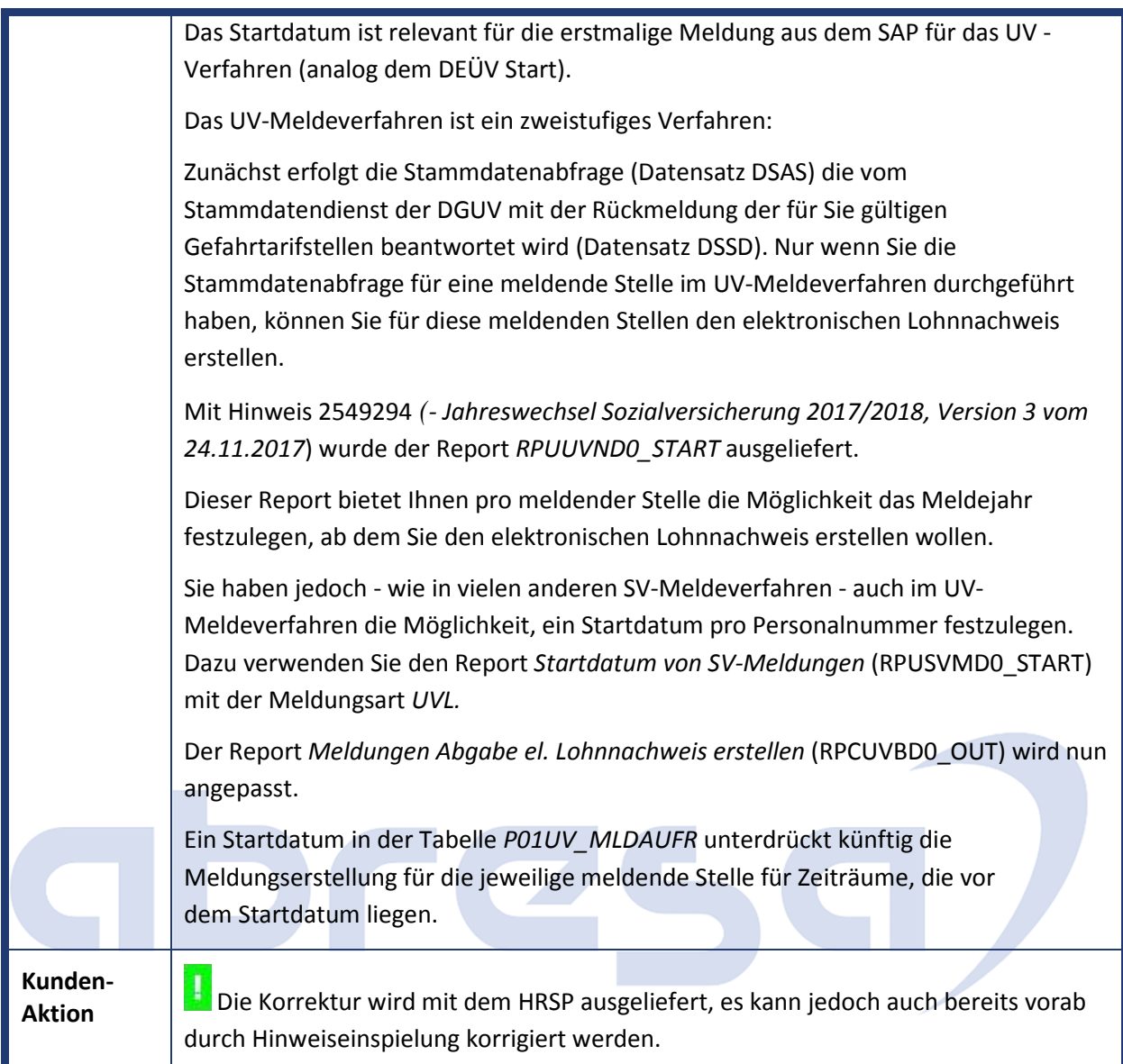

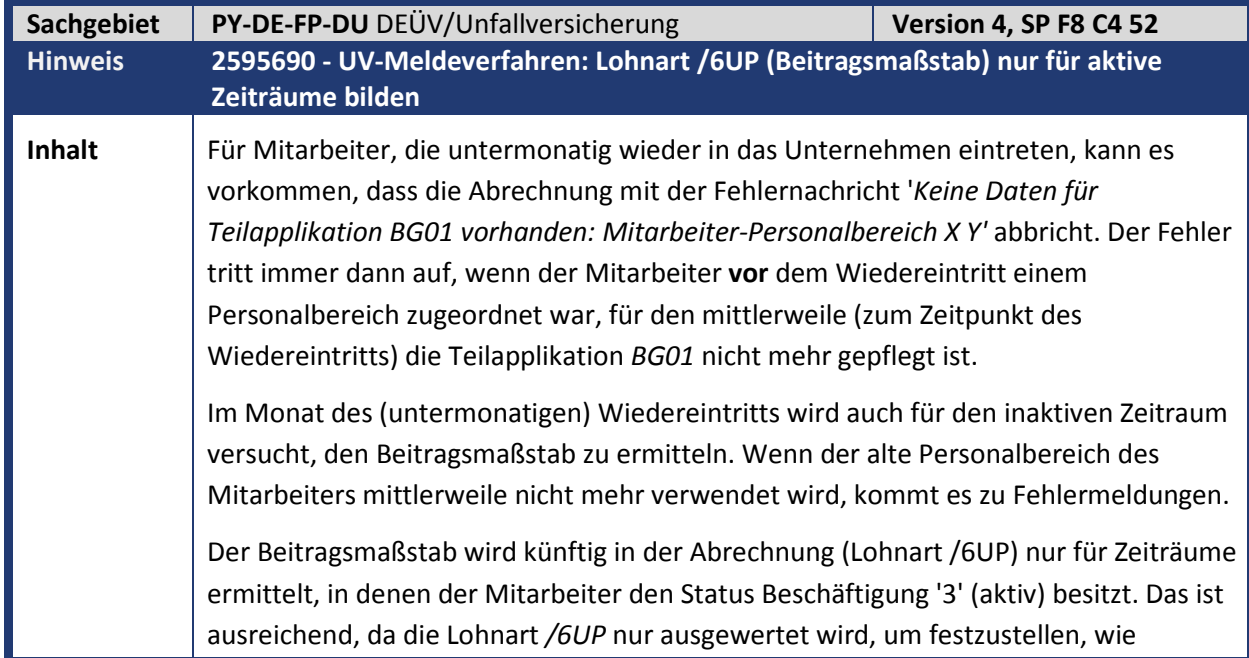

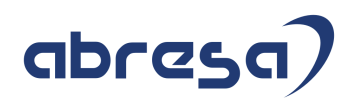

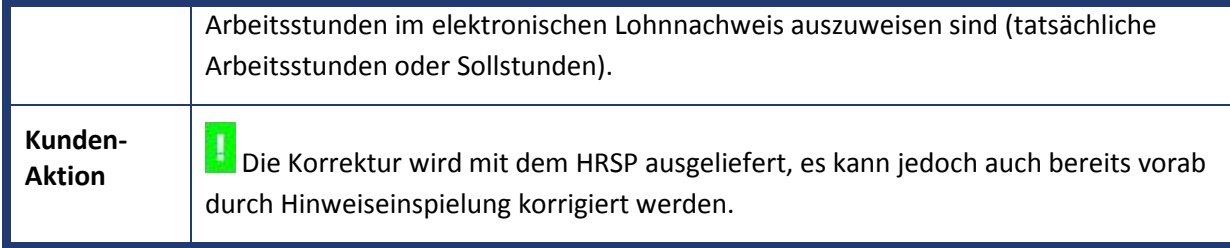

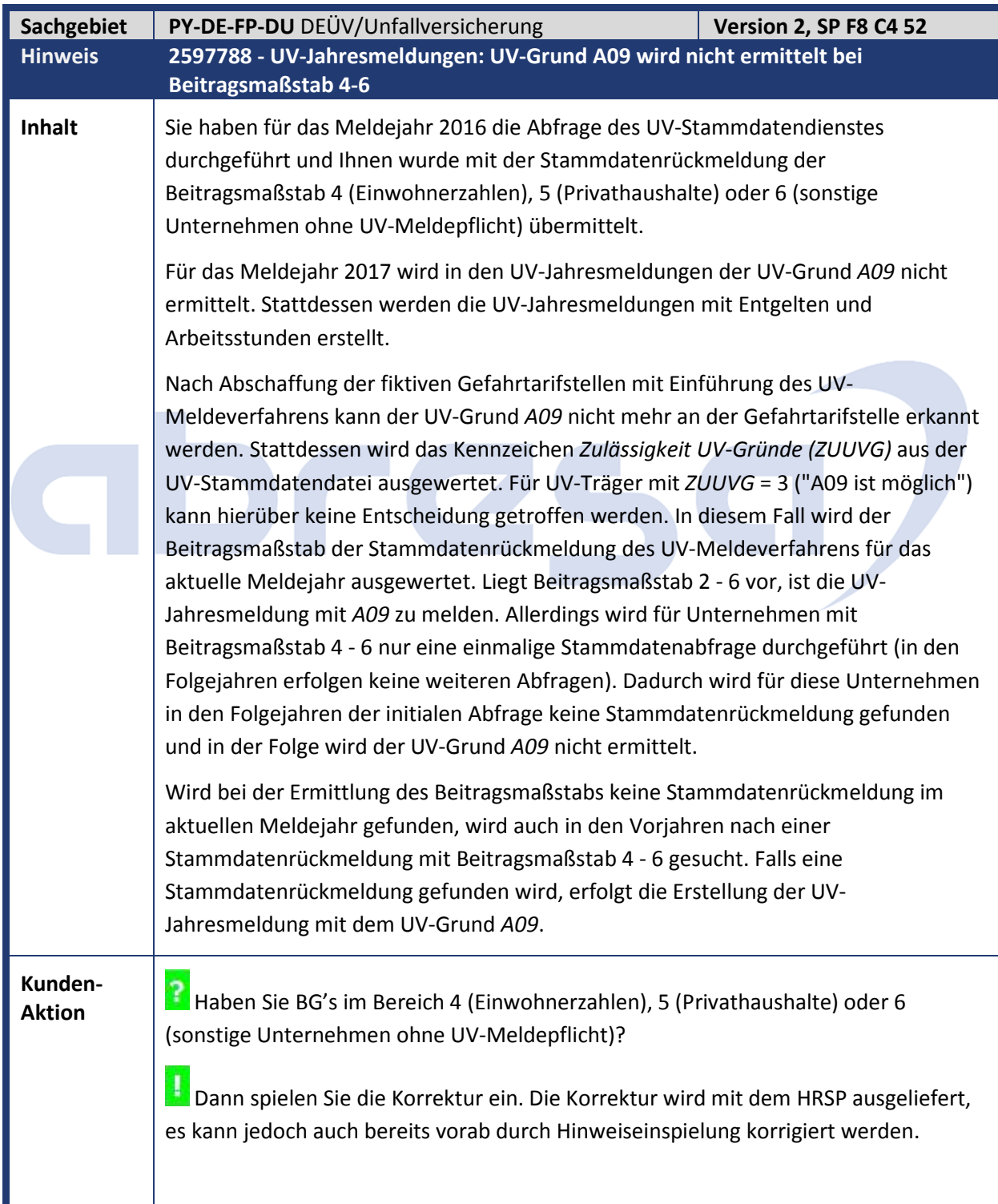

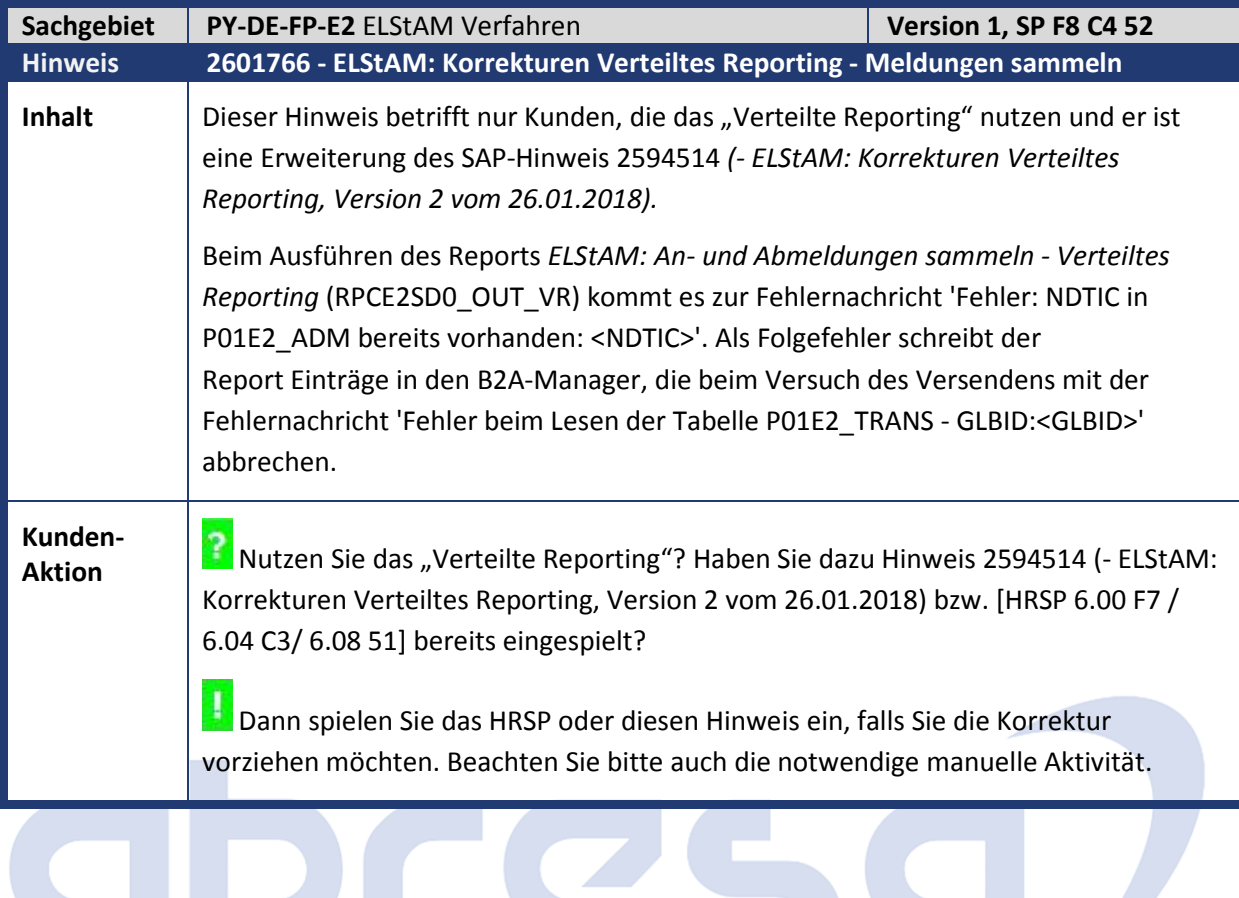

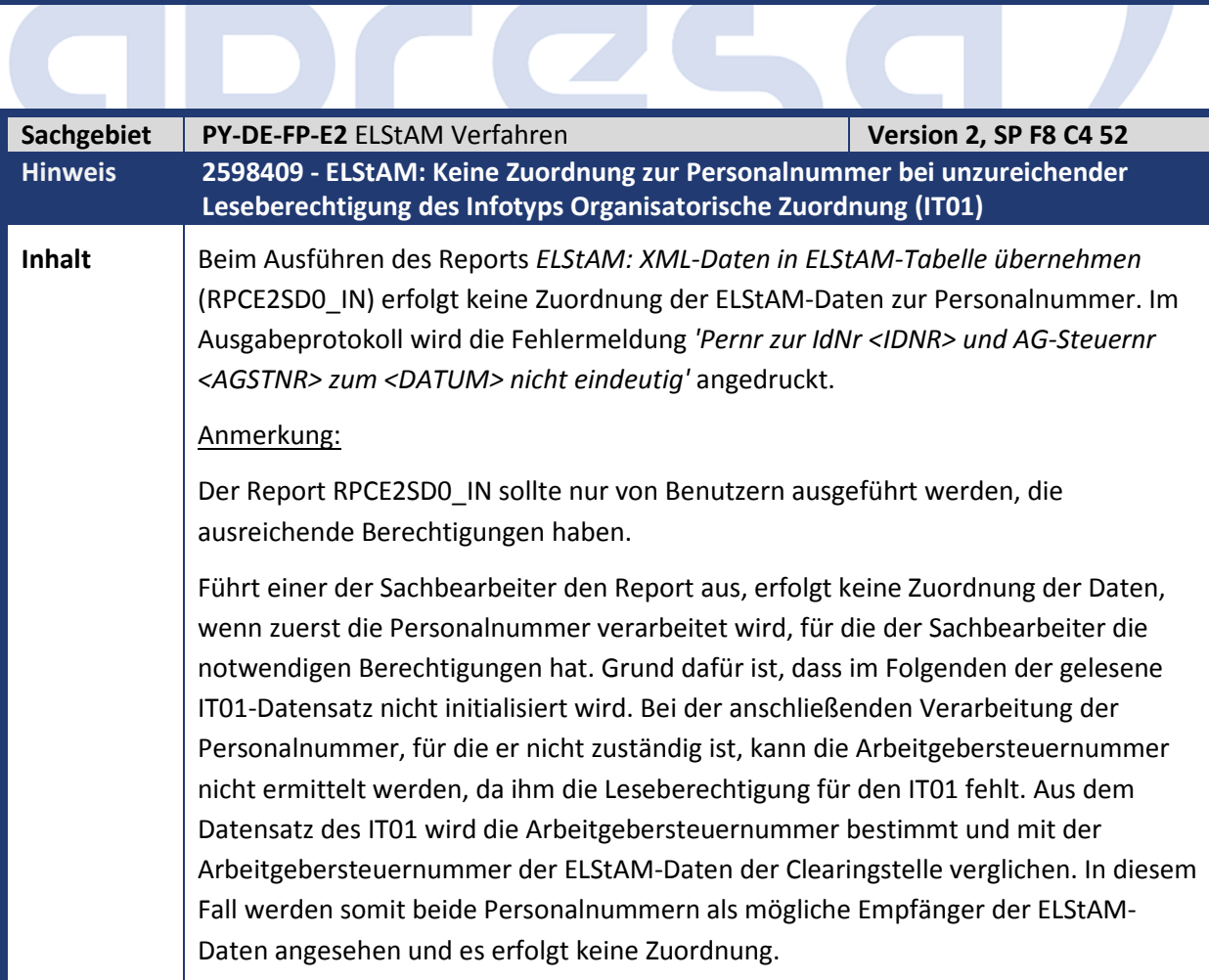

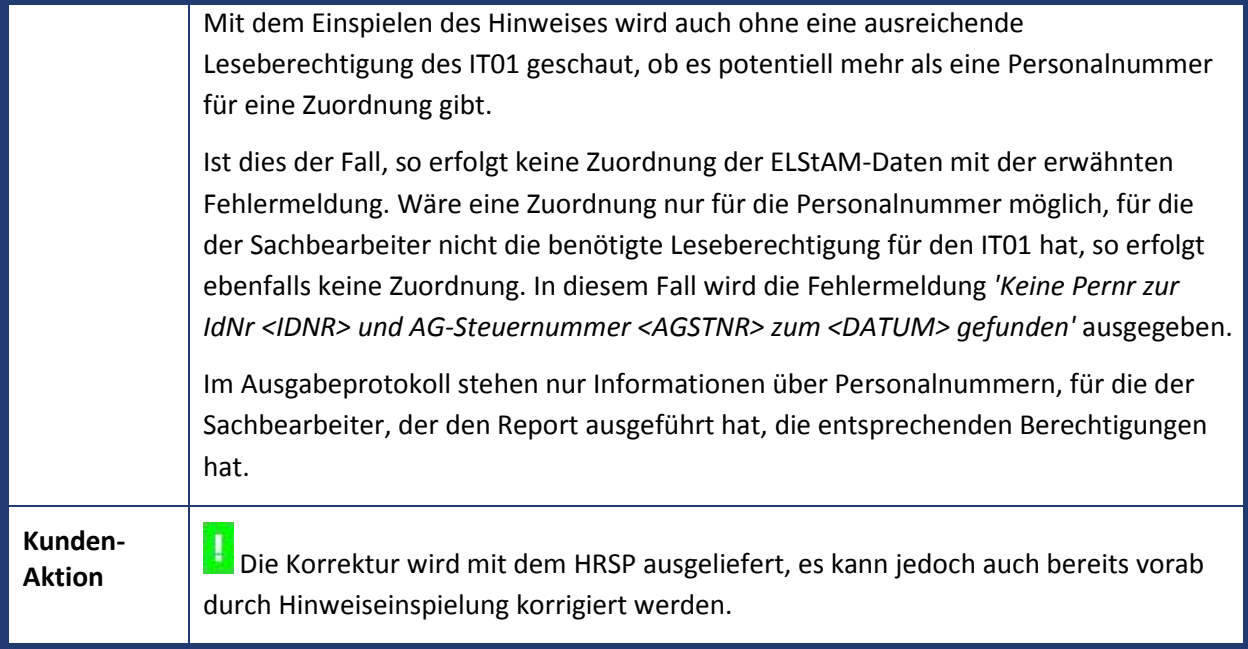

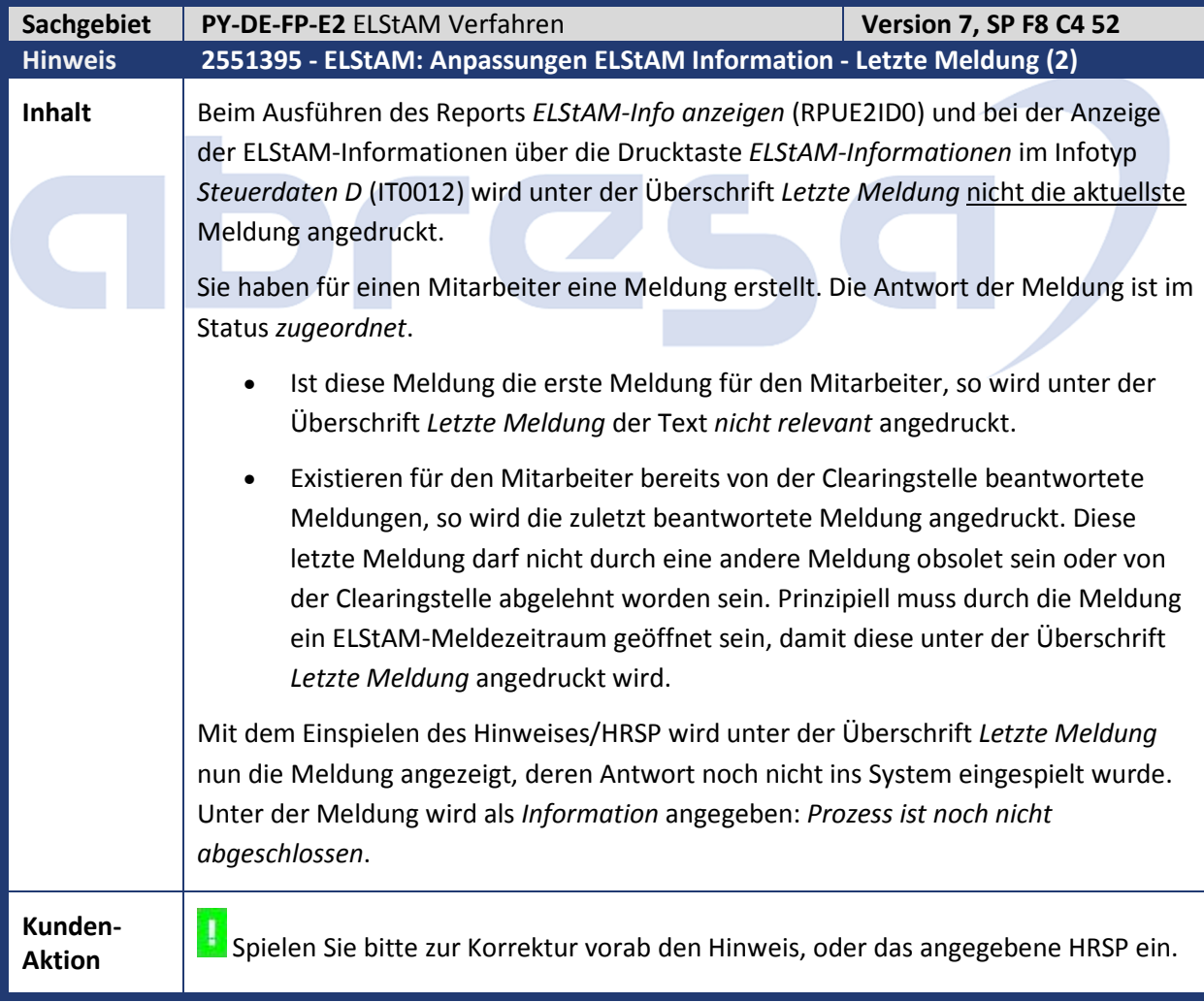

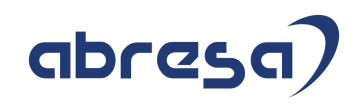

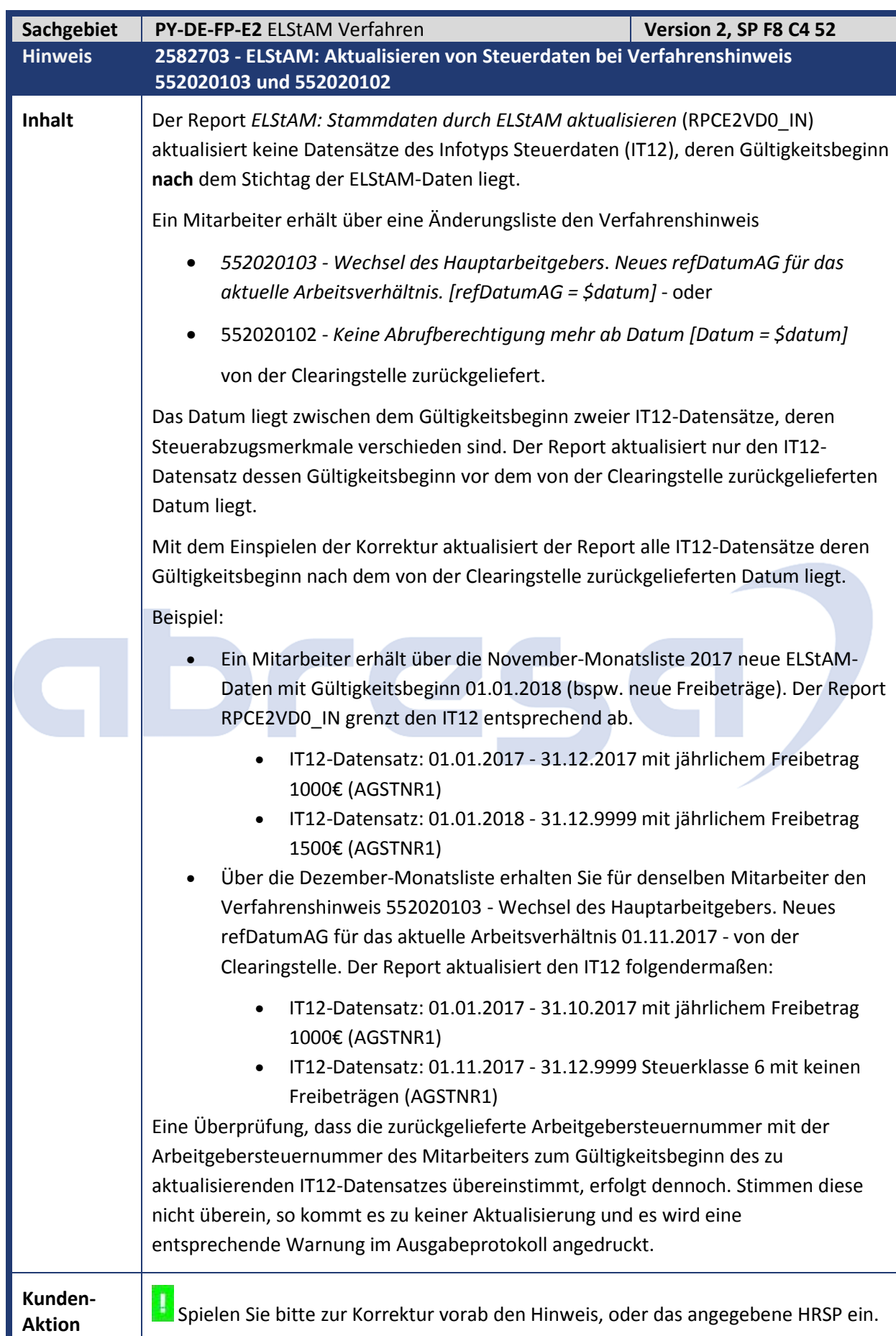

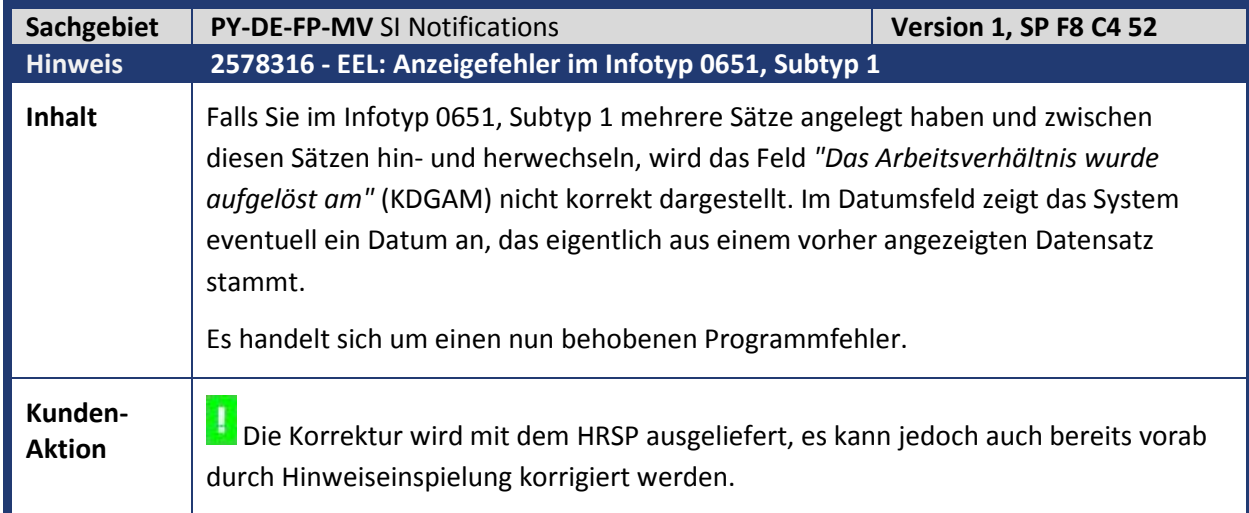

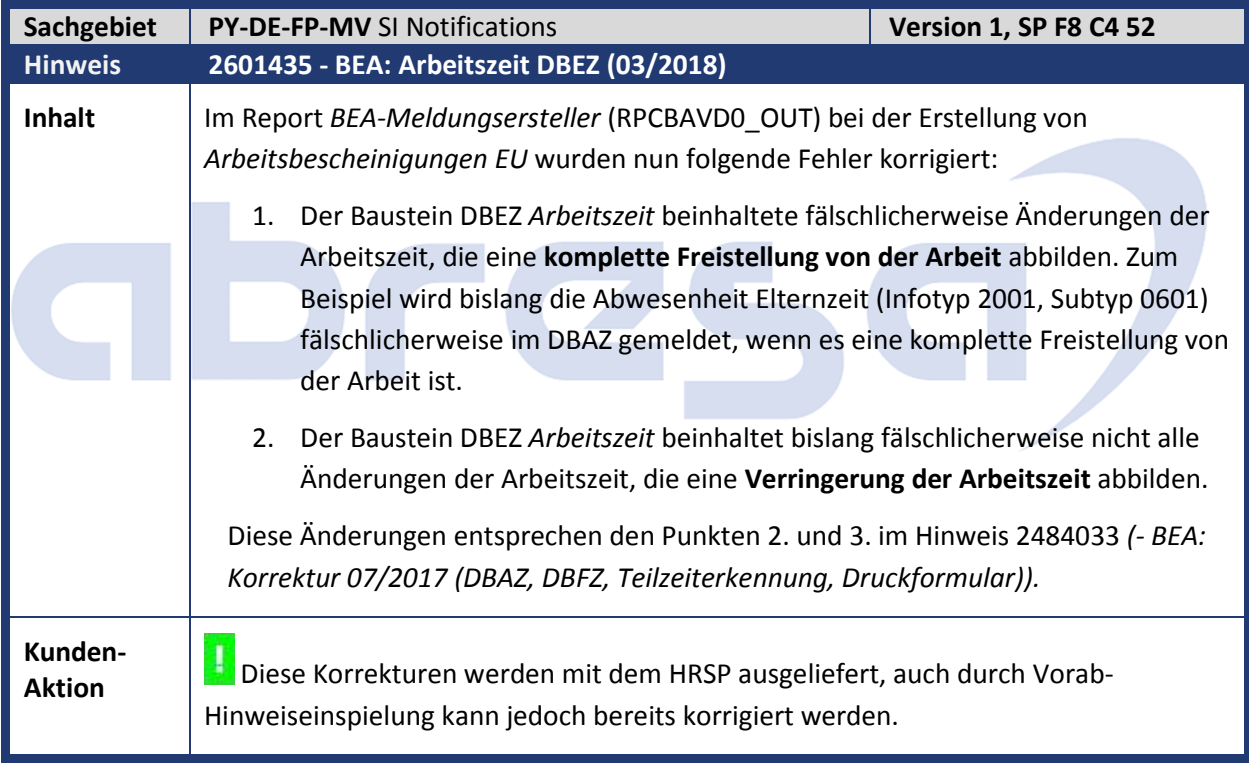

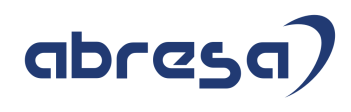

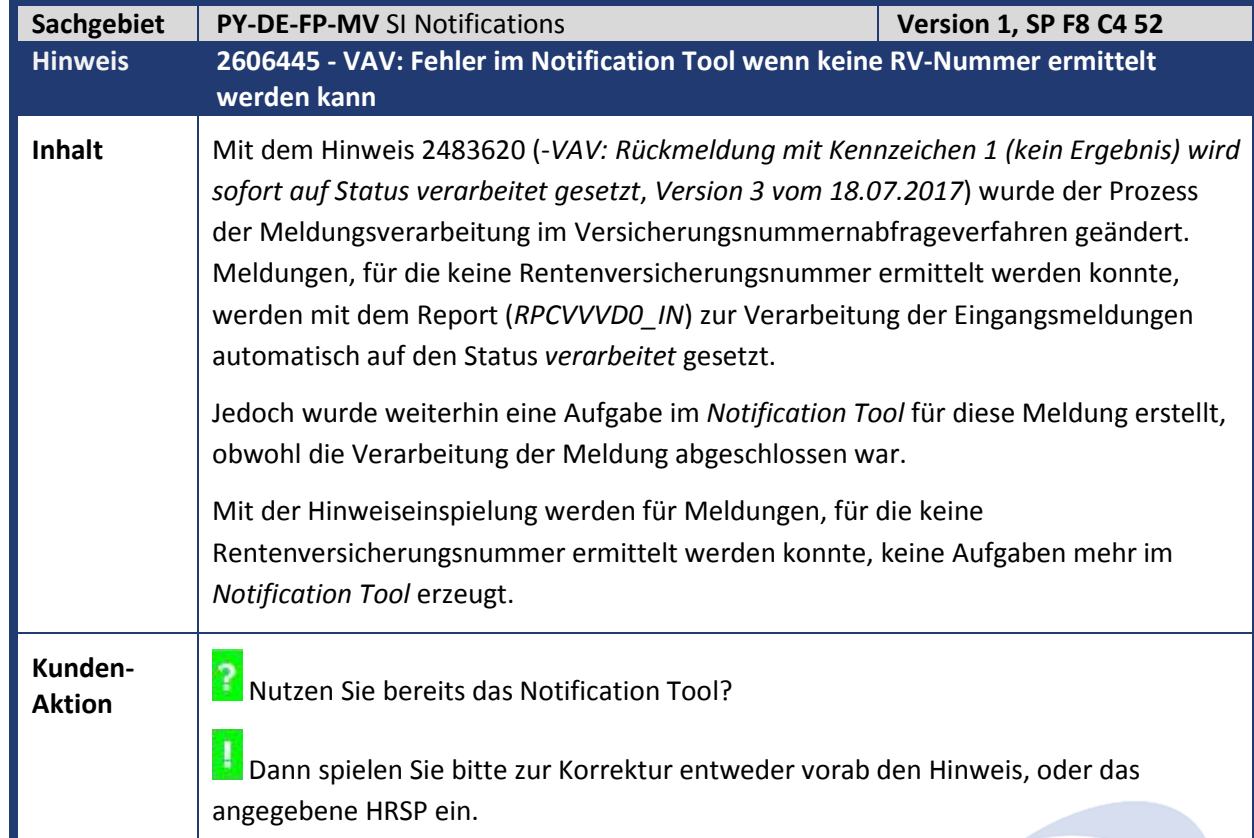

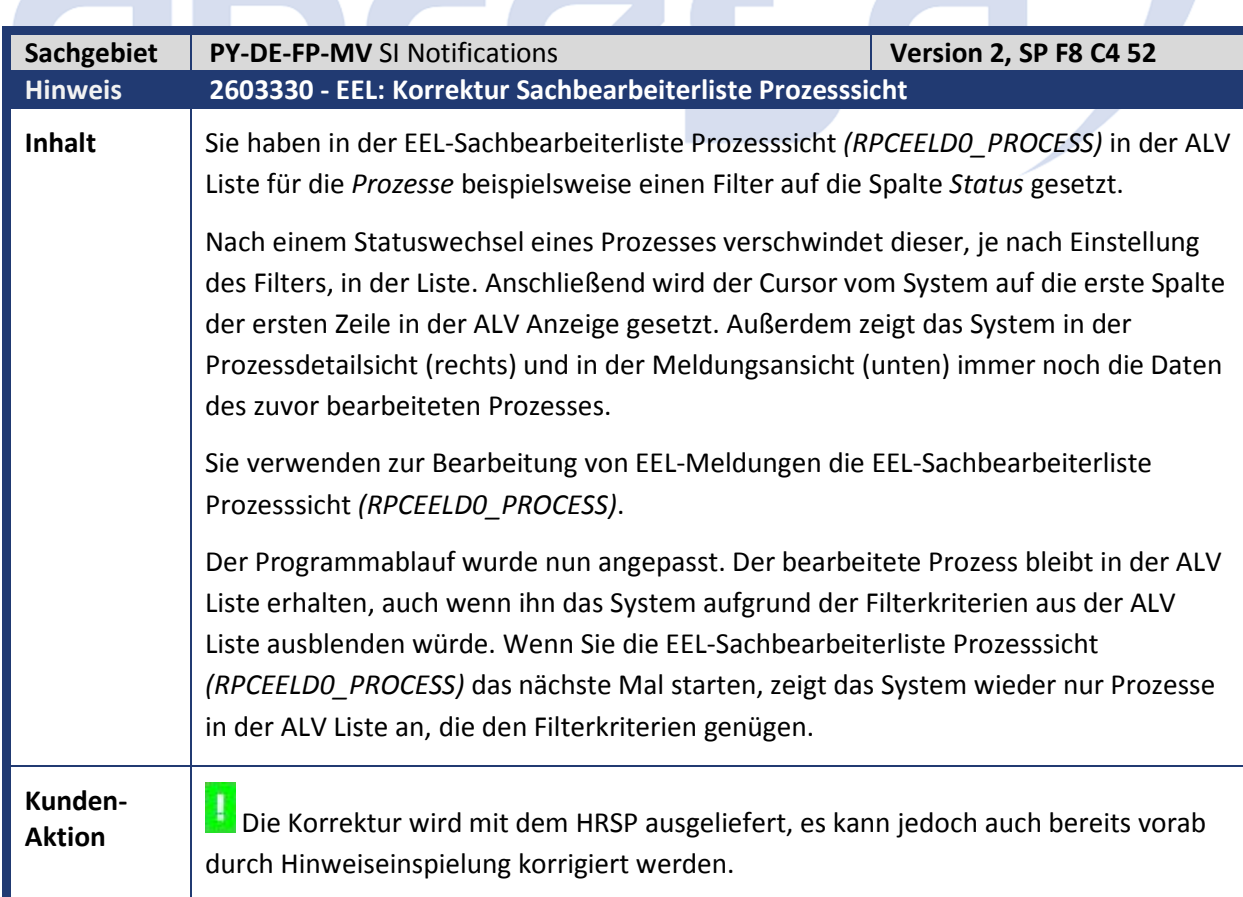

**Contract Contract Contract Contract** 

**Contract Contract** 

**The Contract** 

**All Street** 

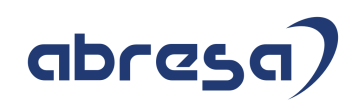

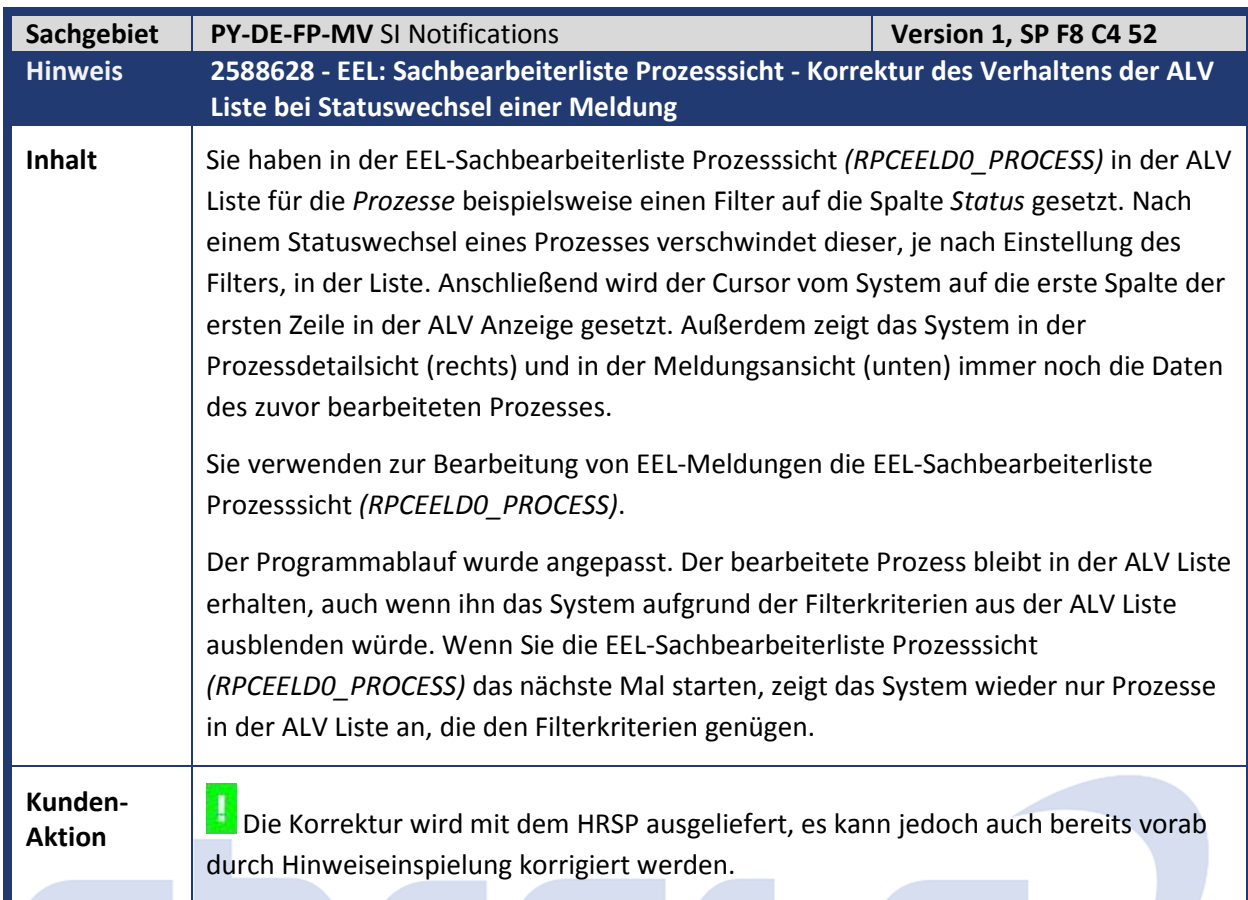

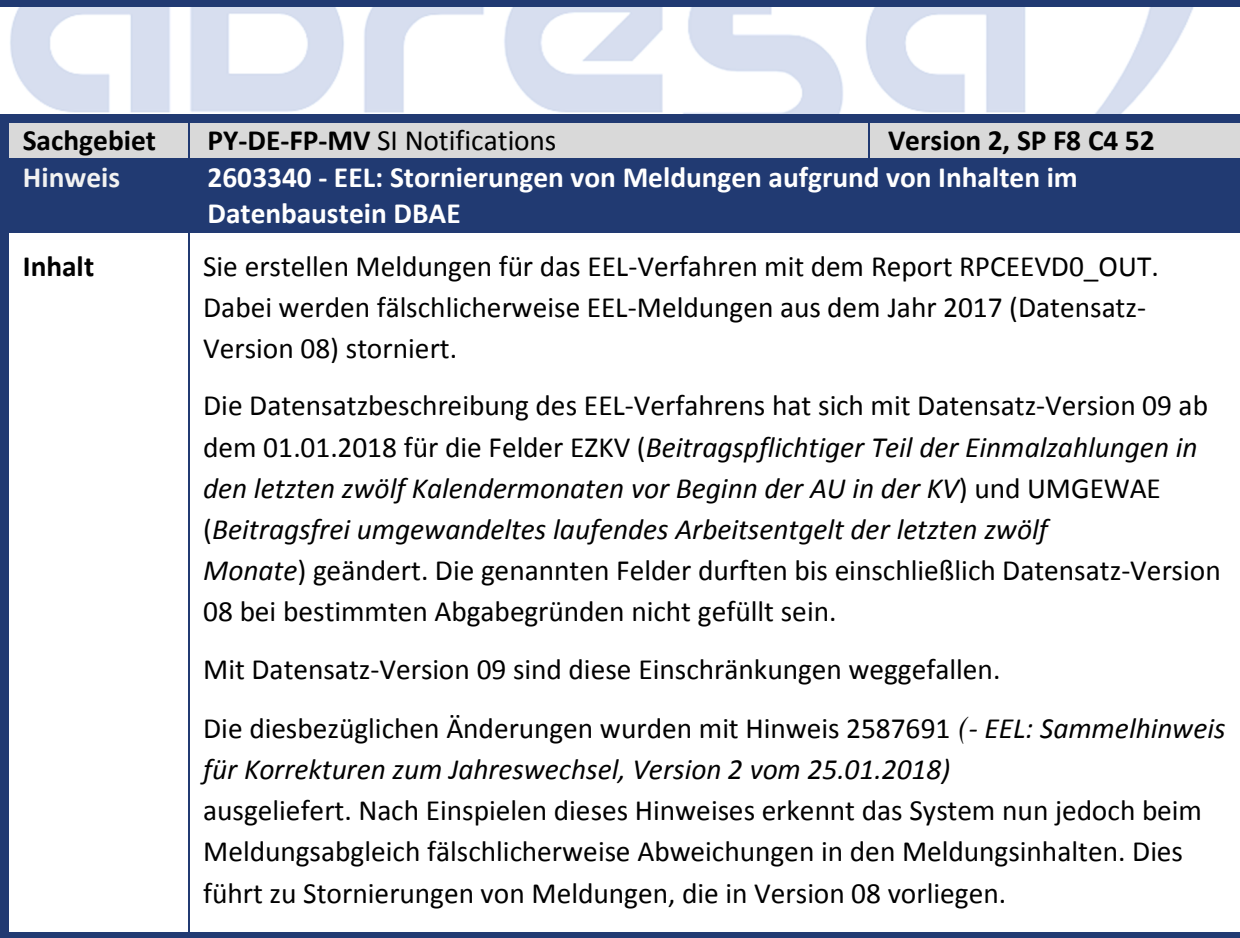

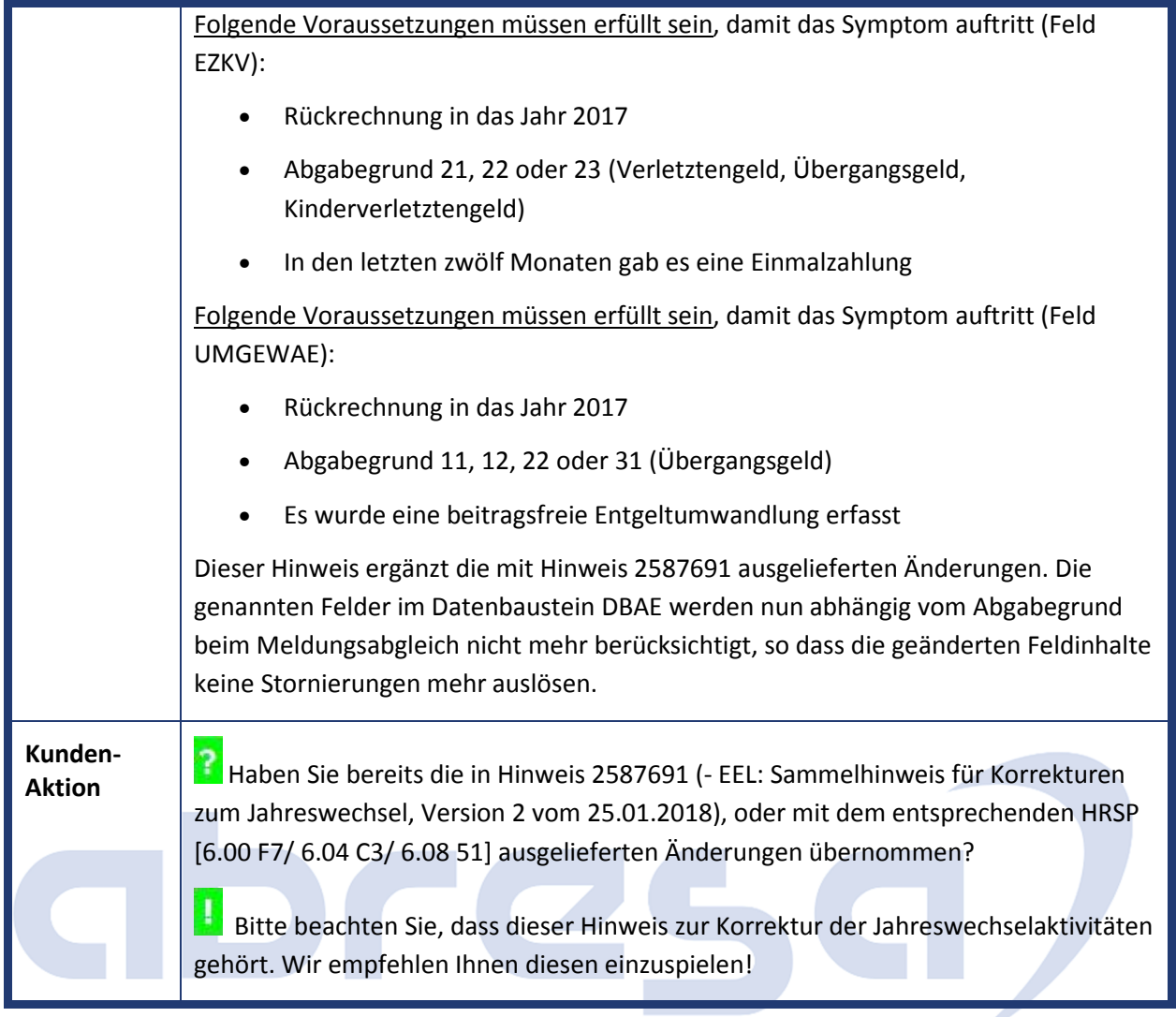

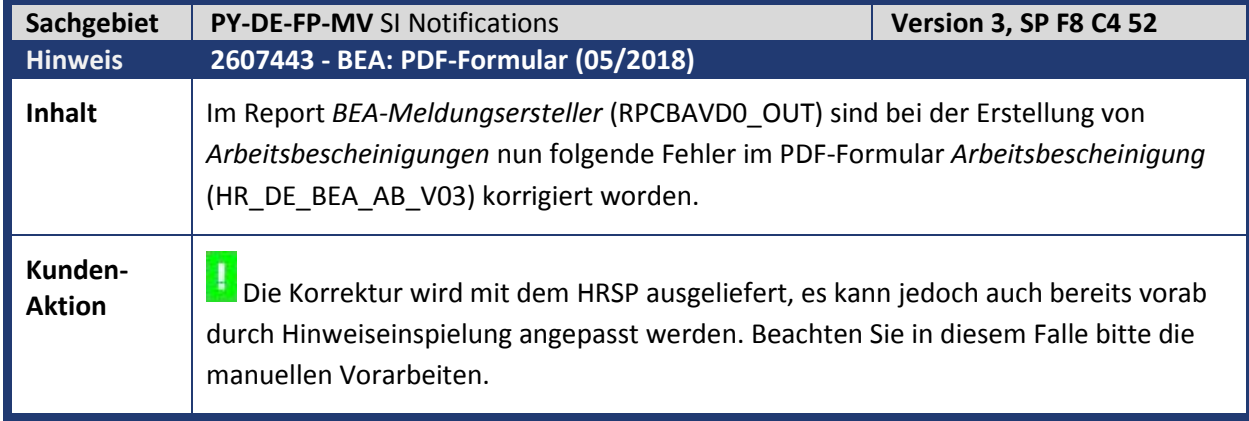

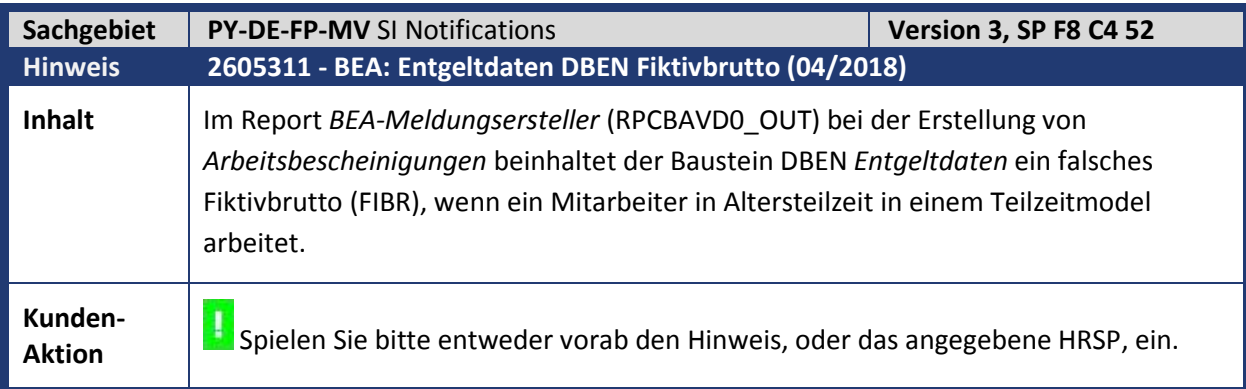

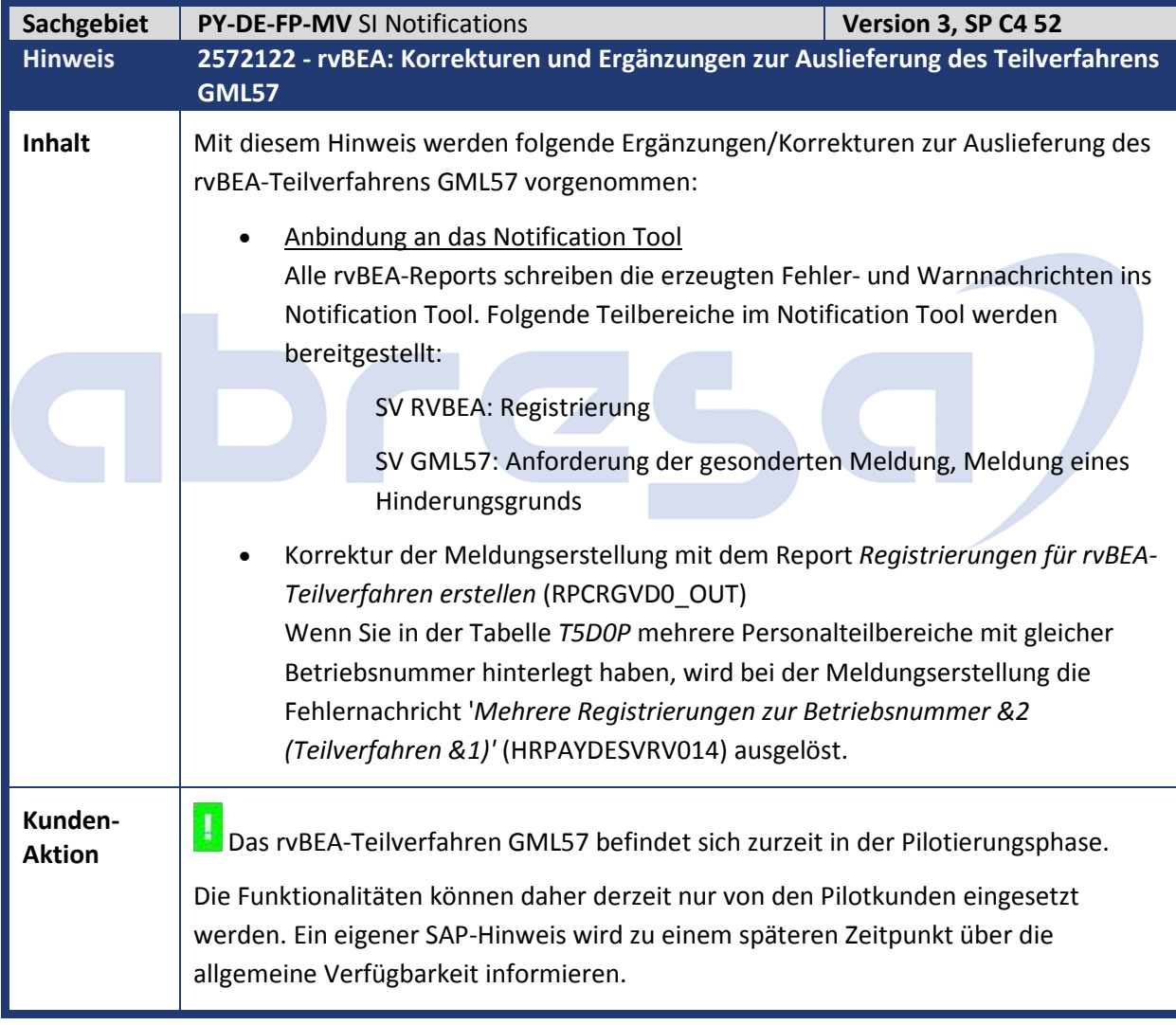

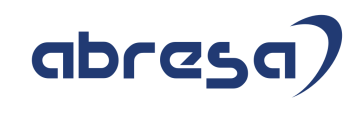

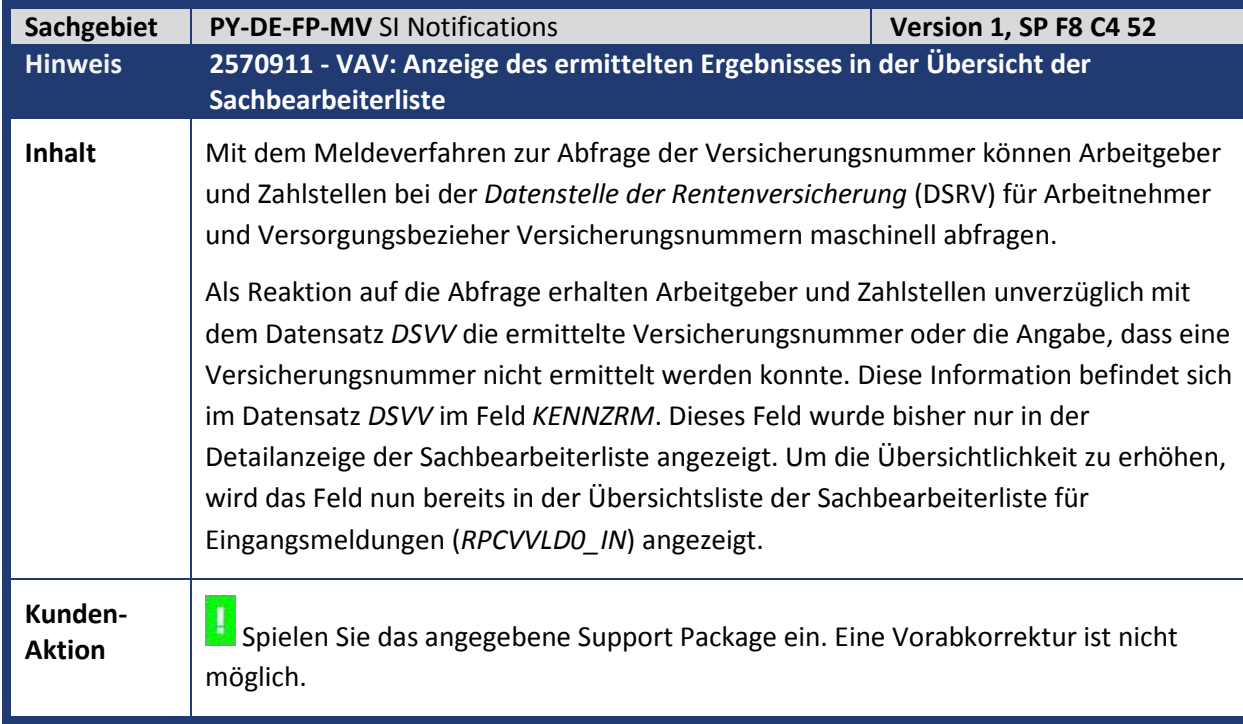

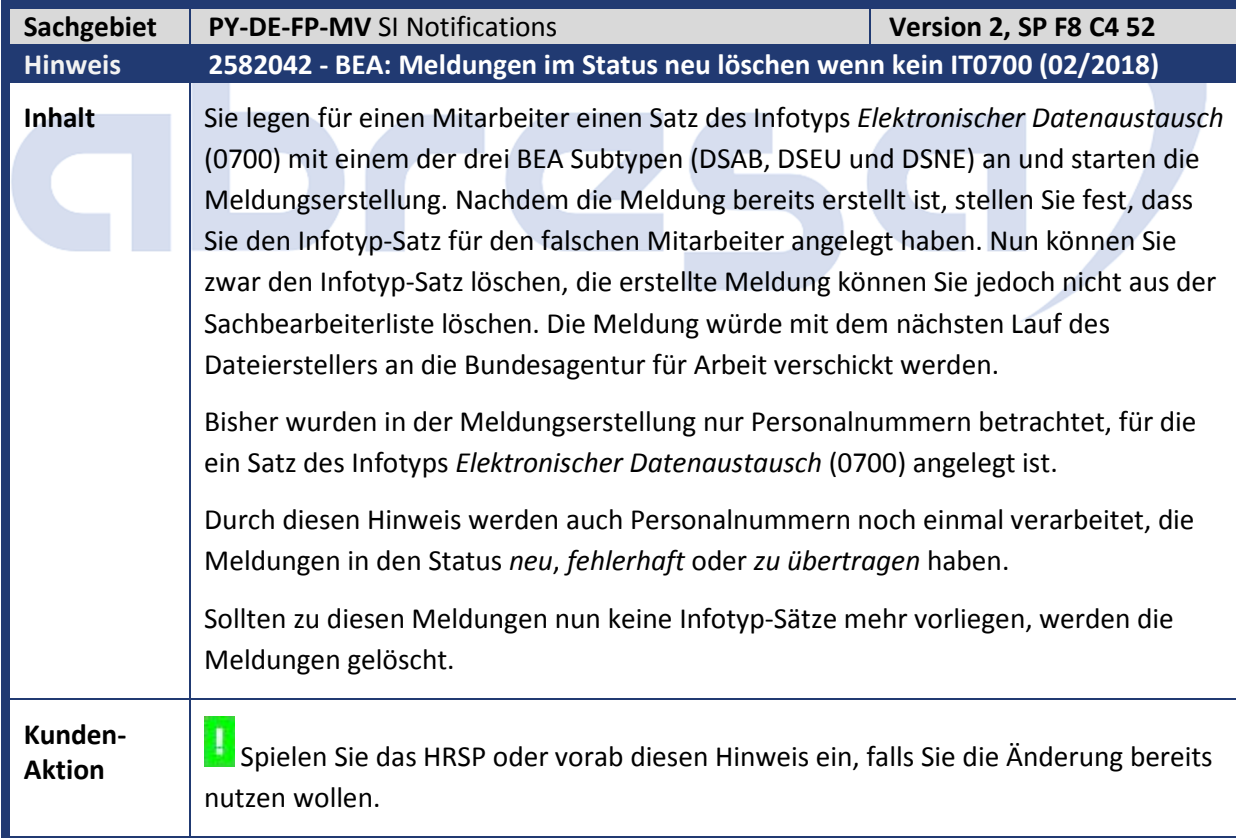

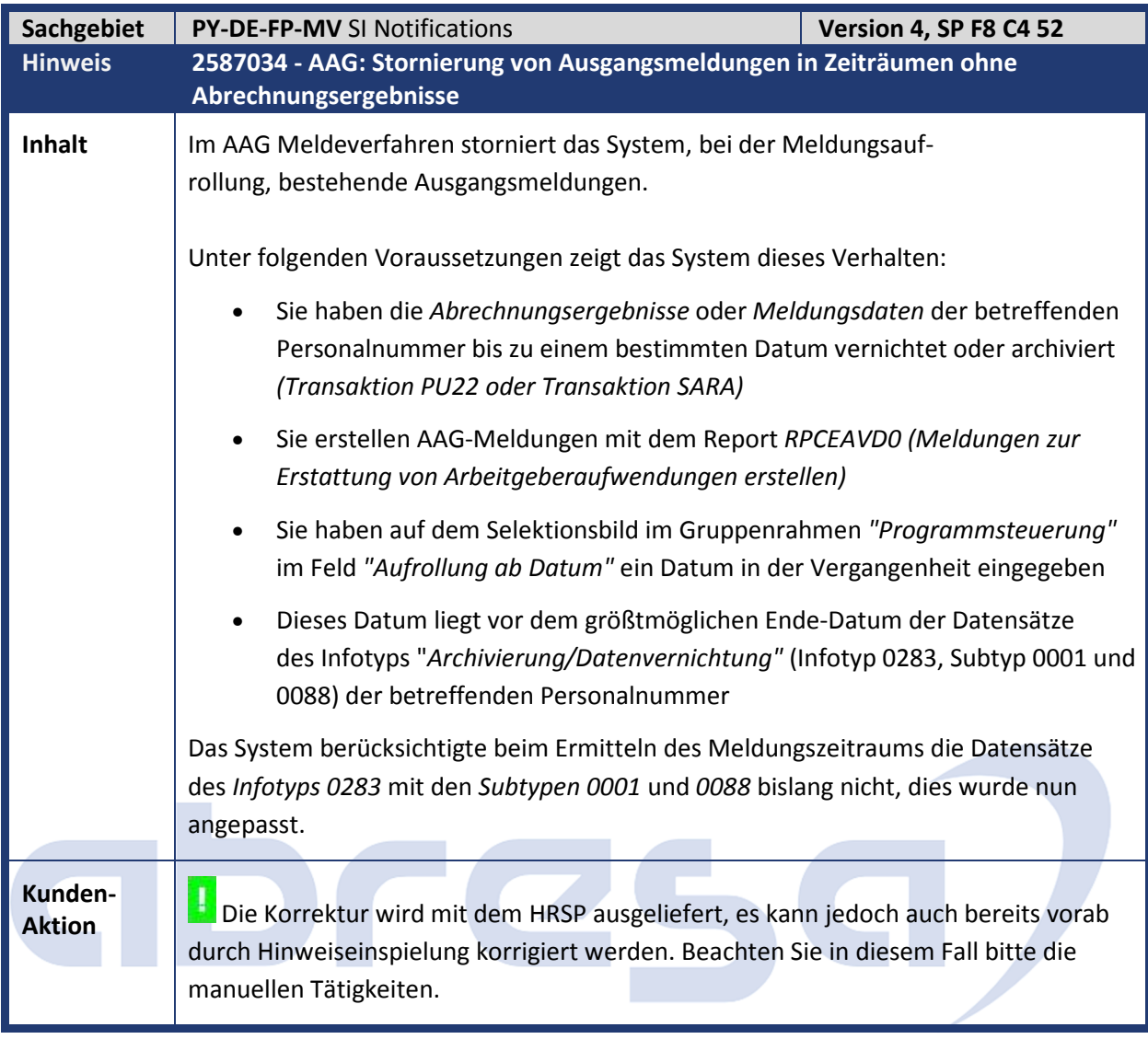

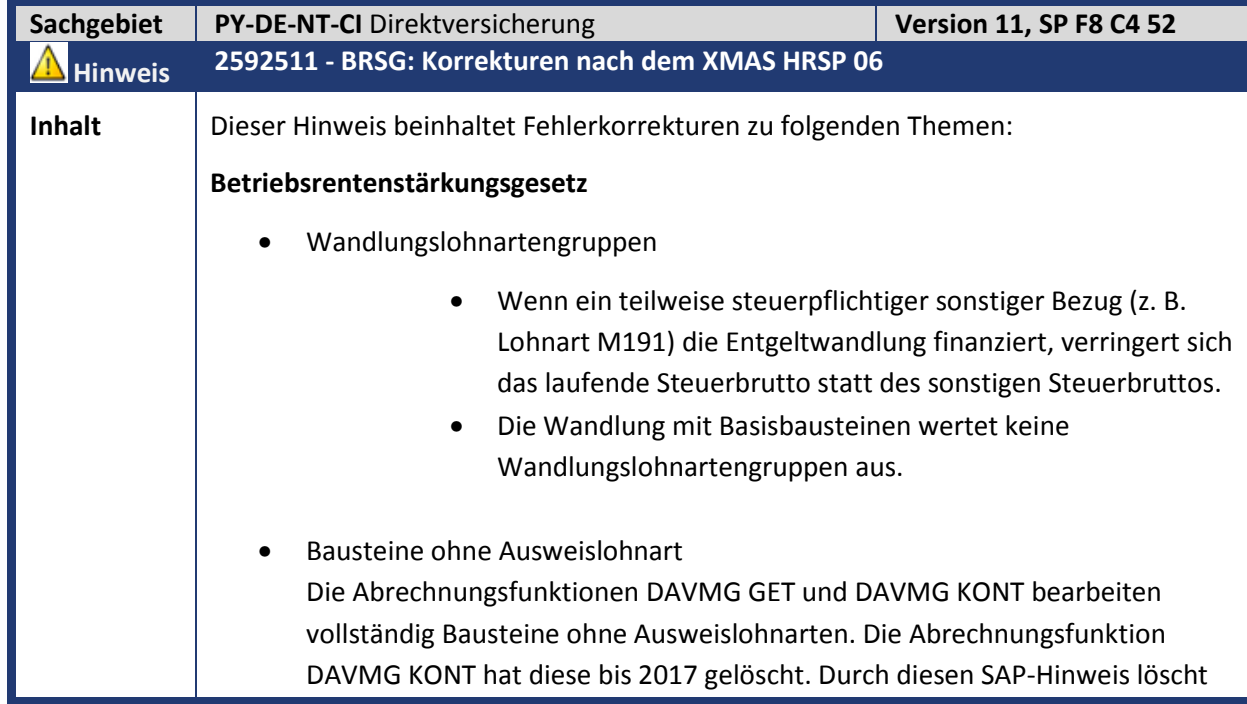

die Abrechnungsfunktion DAVMG GET am Ende der Verarbeitung Bausteine ohne Ausweislohnart.

• Berechnung bei Bausteinen mit Basisbausteinen Der Betrag eines Bausteins *B2* berechnet sich als Anteil des Betrags von Baustein *B1*. Eine Wandlungslohnartengruppe mindert den tatsächlichen Betrag von Baustein *B1*. Bis einschließlich 2017 bezog sich der Betrag von Baustein *B2* auf den Wunschbetrag von *B1*, ab 2018 auf den tatsächlichen Betrag.

#### Beispiel:

Der Betrag von Baustein *B2* soll 50 % von Baustein *B1* annehmen. Der vorgegebene Wert von Baustein *B1* beträgt 100 Euro (fester Betrag), eine Wandlungslohnartengruppe begrenzt diesen Betrag aber auf 80 Euro. Ab 2018: Die Abrechnungsfunktion DAVMG GET berechnet für Baustein *B2* den Betrag 50 % von 80 Euro (tatsächlicher Betrag Baustein *B1*) = 40 Euro. Bis 2017: Die Abrechnungsfunktion DAVMG GET berechnet für Baustein *B2* den Betrag 50 % von 100 Euro (vorgegebener Betrag Baustein *B1*) = 50 Euro

Die Customizingtabelle für die Bausteinausprägungen T5DR4 wird zu einem späteren Zeitpunkt um ein neues Feld Wandlungswunsch erweitert. Wenn Sie die alte Logik weiter verwendet wollen, passen Sie solange die Methode UEBERNEHME\_WANDLUNGSWUNSCH in Klasse CL\_HRPAYDE\_AVM\_BERECHNUNG an (siehe manuelle Korrekturanleitung).

• Berechnung von Bausteinen mit Basislohnarten Wenn die Basislohnart Split-Zuordnungen hat, kann die Abrechnungsfunktion DAVMG GET den Betrag eines Bausteins mit Basislohnart falsch berechnen. Wenn ein Baustein einen Betrag anteilmäßig einer Basislohnart wandeln soll, hängt der berechnete Betrag davon ab, ob die Aliquotierung bereits stattgefunden hat.

Beispiel: Ein Mitarbeiter erhält innerhalb eines Monats eine Gehaltserhöhung von ursprünglich 3.500 Euro pro Monat auf 3.700 Euro pro Monat. Sein Wandlungswunsch beträgt 2 % des laufenden Arbeitslohns MA10. Variante 1: IT ohne Aliquotierung:

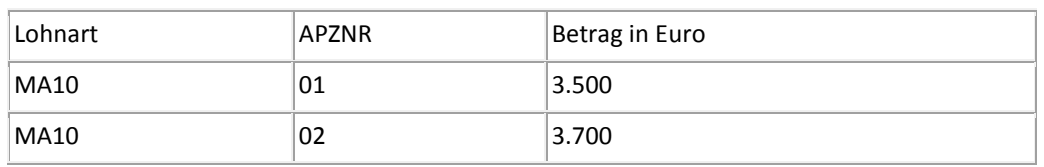

Die Abrechnungsfunktion DAVMG GET soll als Wandlungsbetrag nur 2 % auf den Betrag des letzten Split-Zeitraums berechnen (74 Euro).

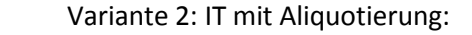

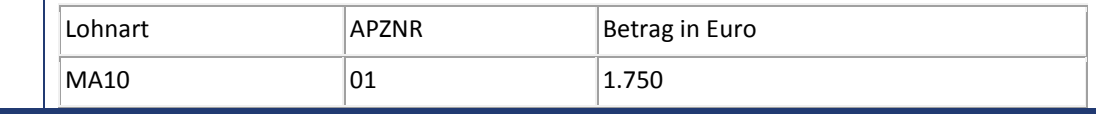

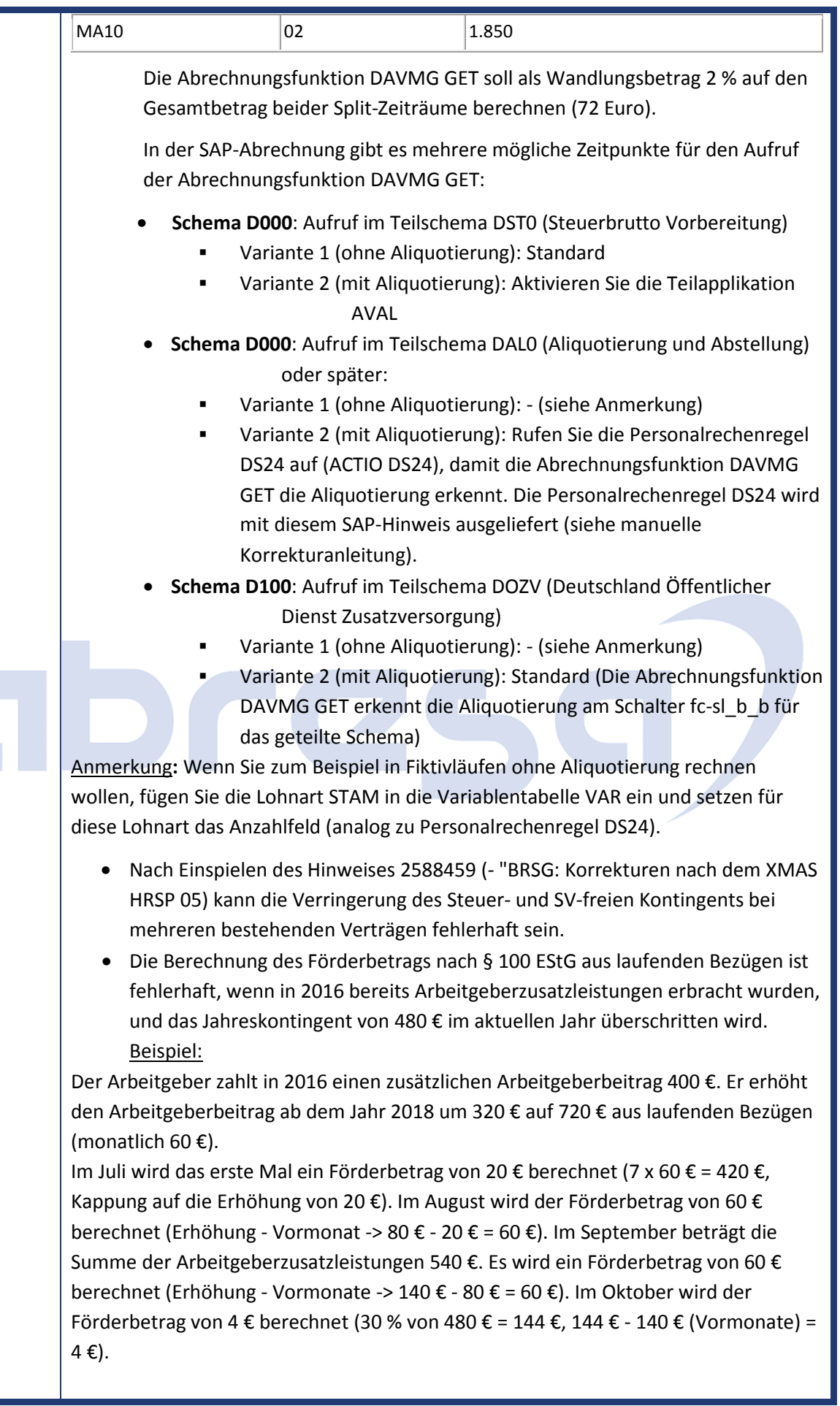

• Bislang wurde bei einer Steuerfreistellung von laufenden Bezügen nach § 100 EStG das steuer- und beitragsfreie Monatskontingent nach § 3 Nr. 63 EStG verringert (und entsprechend das steuer- und beitragspflichtige Monatskontingent erhöht). Mit Einspielen dieses SAP-Hinweises werden lediglich die Jahreskontingente verrechnet. • Wenn Sie die Reservierungslohnart M856 mit einem Betrag aufgeben, der größer als das aktuelle pauschale Kontingent nach § 40b EStG ist, kommt es zu Fehlern bei der Kontingentverrechnung. Mit Einspielen dieses SAP-Hinweises wird eine Warnmeldung im Abrechnungsprotokoll ausgegeben und die Reservierung gekürzt. • Die Musterlohnart M856 reserviert neben dem steuerfreien und beitragspflichtigen Kontingent nach § 3 Nr. 63 EStG mit Einspielen dieses SAP-Hinweises auch das pauschale Kontingent nach § 40b EStG. Dadurch verringern nur noch Vertragsbausteine mit Versteuerungsart, Px' (Direktversicherungen) das reservierte pauschale Kontingent. Beispiel: Ein Mitarbeiter finanziert monatlich 400 € über einen Vertragsbaustein mit der Versteuerungsart S4 in einen Pensionskassenvertrag. Im Oktober erhält der Mitarbeiter eine Sonderzahlung in Höhe von 1000 €, die er im Rahmen einer Direktversicherung pauschal versteuern möchte. Der Sachbearbeiter gibt im Januar die Lohnart M856 in Höhe von 1000 € für die Direktversicherung auf. Die Kontingentverrechnung gliedert sich wie folgt (alle Beträge sind in Euro angegeben): Periode Anlageart  $§ 3$  Nr. 63  $§ 40b$ EStG svf in Euro EStG pau EStG svp Bemerkung in Euro § 3 Nr. 63 in Euro 01 |PK |260 |140 02 |PK |260 |140 03 |PK |260 |140 04 |PK |260 |140 05 PK 260 140 06 |PK |260 |52 |88 M856 verhindert weitere Pauschalbesteuerung 07 |PK |260 | |140 M856 verhindert weitere Pauschalbesteuerung 08 PK 260 140 M856 verhindert weitere Pauschalbesteuerung

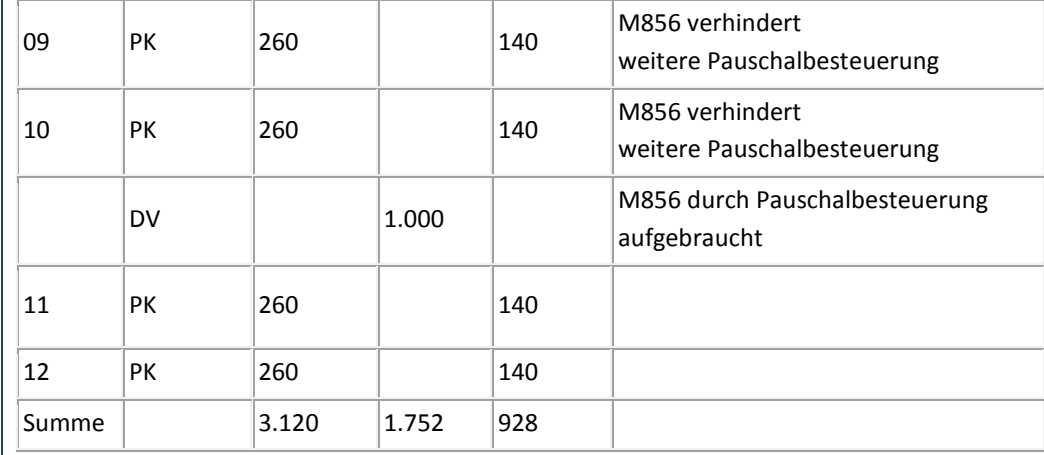

#### **Report** *AVmG: AG Zusatzleistungen für 2016 sichern (§100 EStG)* **(RPUTXXD0)**

- Der Report RPUTXXD0 erkennt keine organisatorischen Wechsel mit einem Gültigkeitsbeginn ab 2018. Dadurch wird das Feld 'AG-Zusatzleistungen in 2016' in Infotyp *Steuerdaten D* (IT0012) auch für Infotypensätze gefüllt, deren Gültigkeitsbeginn nach einem organisatorischen Wechsel liegt.
- Der Report RPUTXXD0 wertet mit Einspielen dieses SAP-Hinweises das BAdI 'HRPAYDEST JUPER' zur Identifikation eines Wechsels der juristischen Person aus.

#### **Öffentlicher Dienst**

- Die Abrechnung bricht in der Rechenregel DS4K ab. Der Fehler tritt auf, wenn mehrere Vertragsbausteine im Infotyp *Altersvermögensgesetz D* (IT0699) vorliegen, welche nach § 100 EStG förderfähig sind. Ursache ist ein Fehler bei der Kontingentverrechnung über die Lohnarten /44J, /44K und /44A.
- Die Abrechnungsfunktion DOZV KON stellt für das im aktuellen Abrechnungsmonat zur Verfügung stehende Kontingent nach § 3 Nr. 56 EStG nicht das Jahreskontingent sondern ein anteiliges Monatskontingent zur Verfügung, obwohl lt. ZV-Steuermodell und Aufruf der Abrechnungsfunktion DST KON mit Paramater J ein Jahreskontingent zur Verfügung gestellt werden sollte.

#### **BVV**

Infotypsätze mit Anlageart 'BVV' werden fälschlich eingelesen und können so mit der Abrechnungsfunktion DAVMG bearbeitet werden.

Die Abrechnungsfunktionen DAVMG GET und DAVMG KONT stellen für Bausteine ohne Betrag keine Lohnarten ab. Daher stehen diese später dem Meldeprogramm nicht für Nullmeldungen zur Verfügung.

Wenn Sie bei arbeitgeberfinanzierten Bausteinen die Sonderregel G (*Finanzierung Arbeitgeber*) eingeben, wird bei Beitragsklassenbaustein der Arbeitnehmerbeitrag berechnet und vom Arbeitgeber finanziert. Richtig müsste der Arbeitgeberbeitrag berechnet werden. Die Abrechnungsfunktion DAVMG GET löscht nun die überflüssige Sonderregel G.

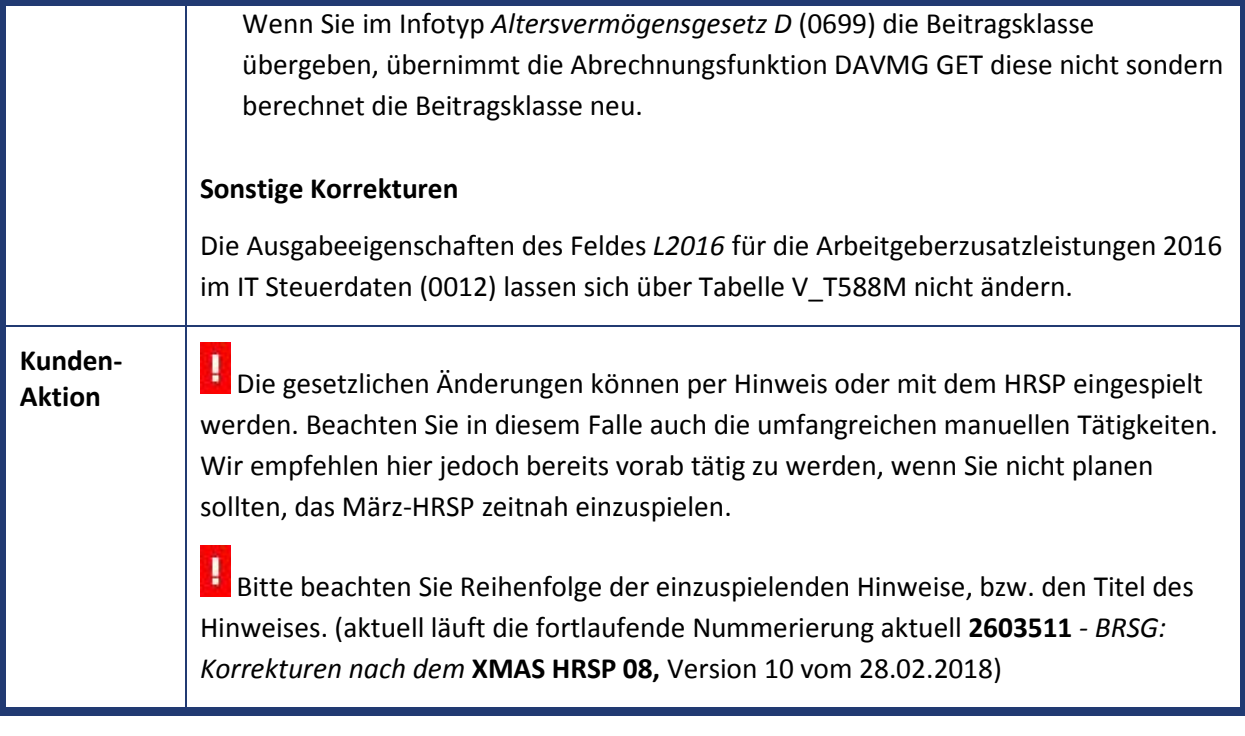

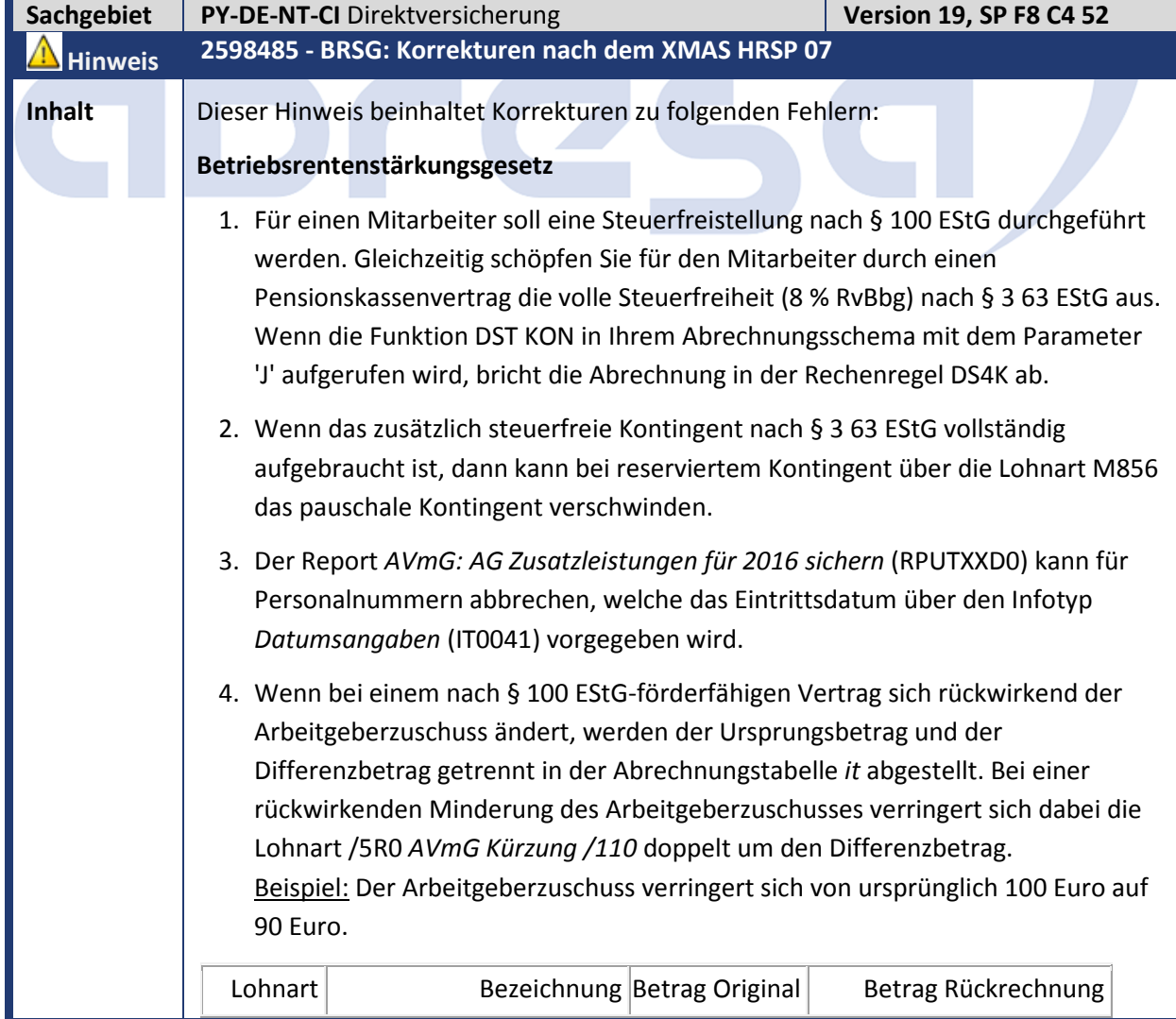

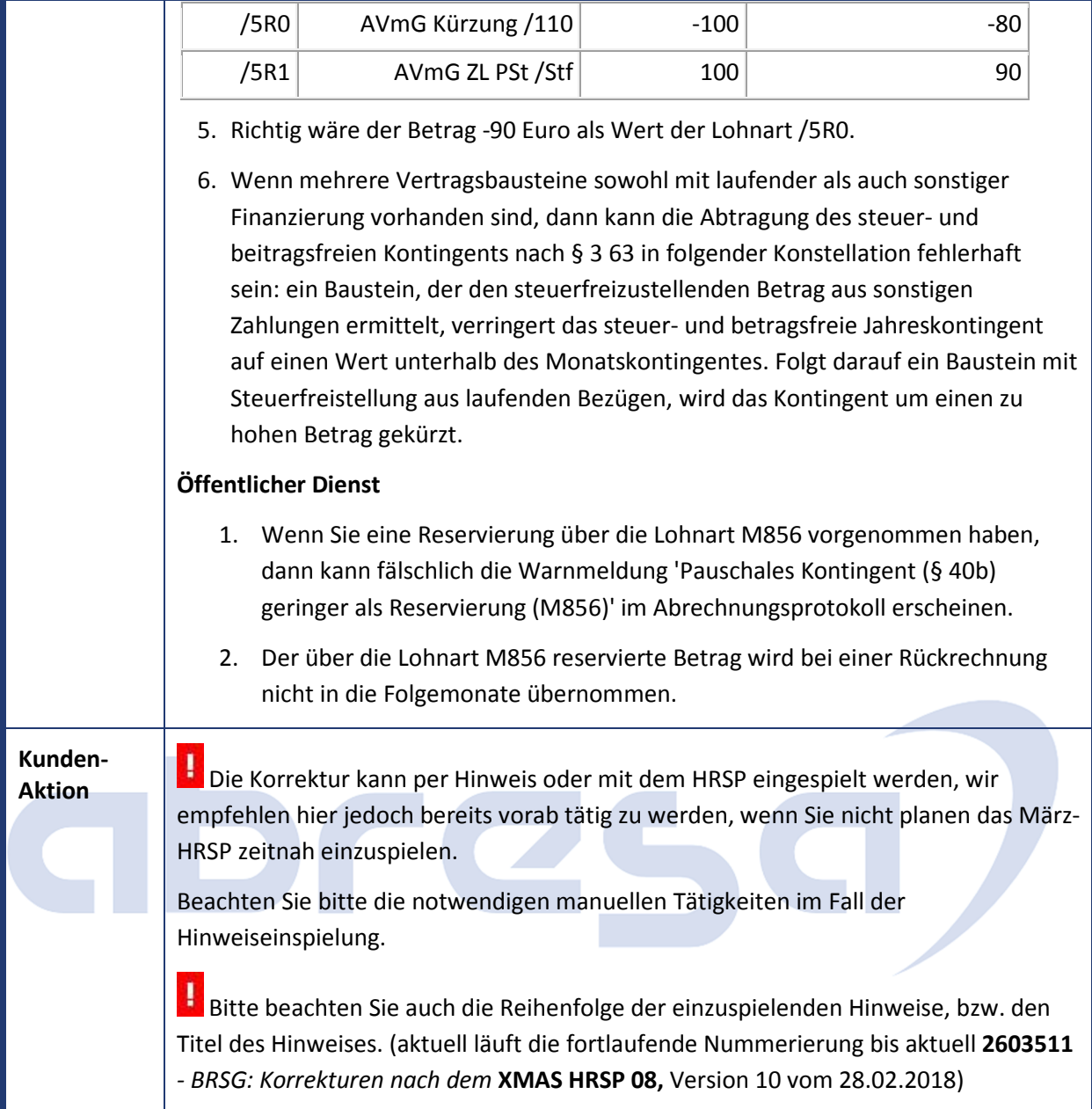

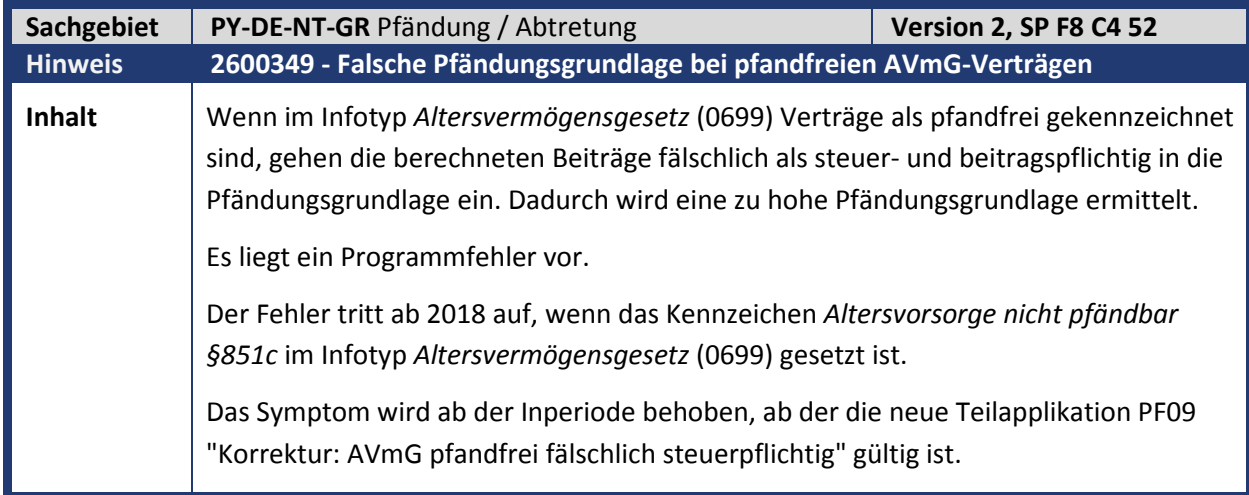

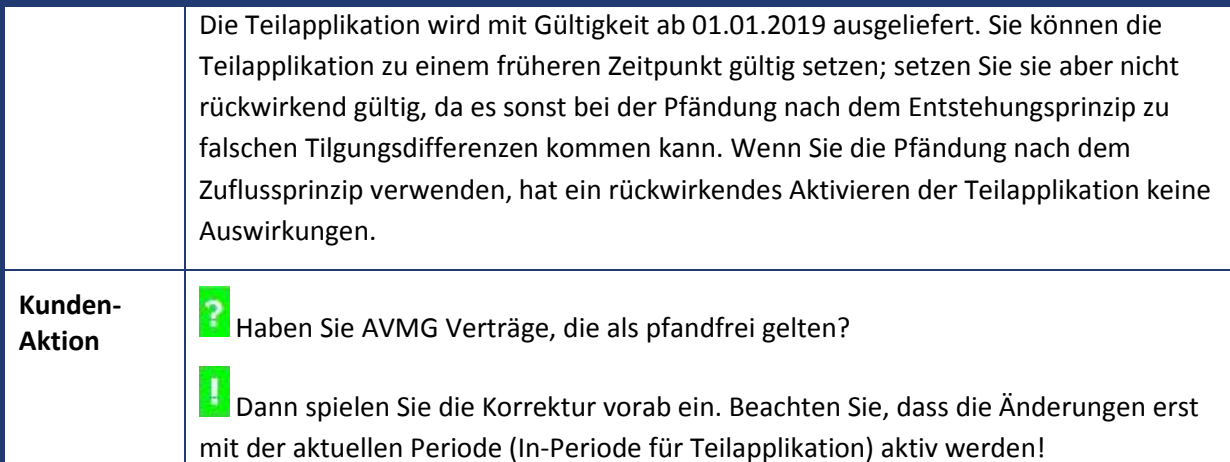

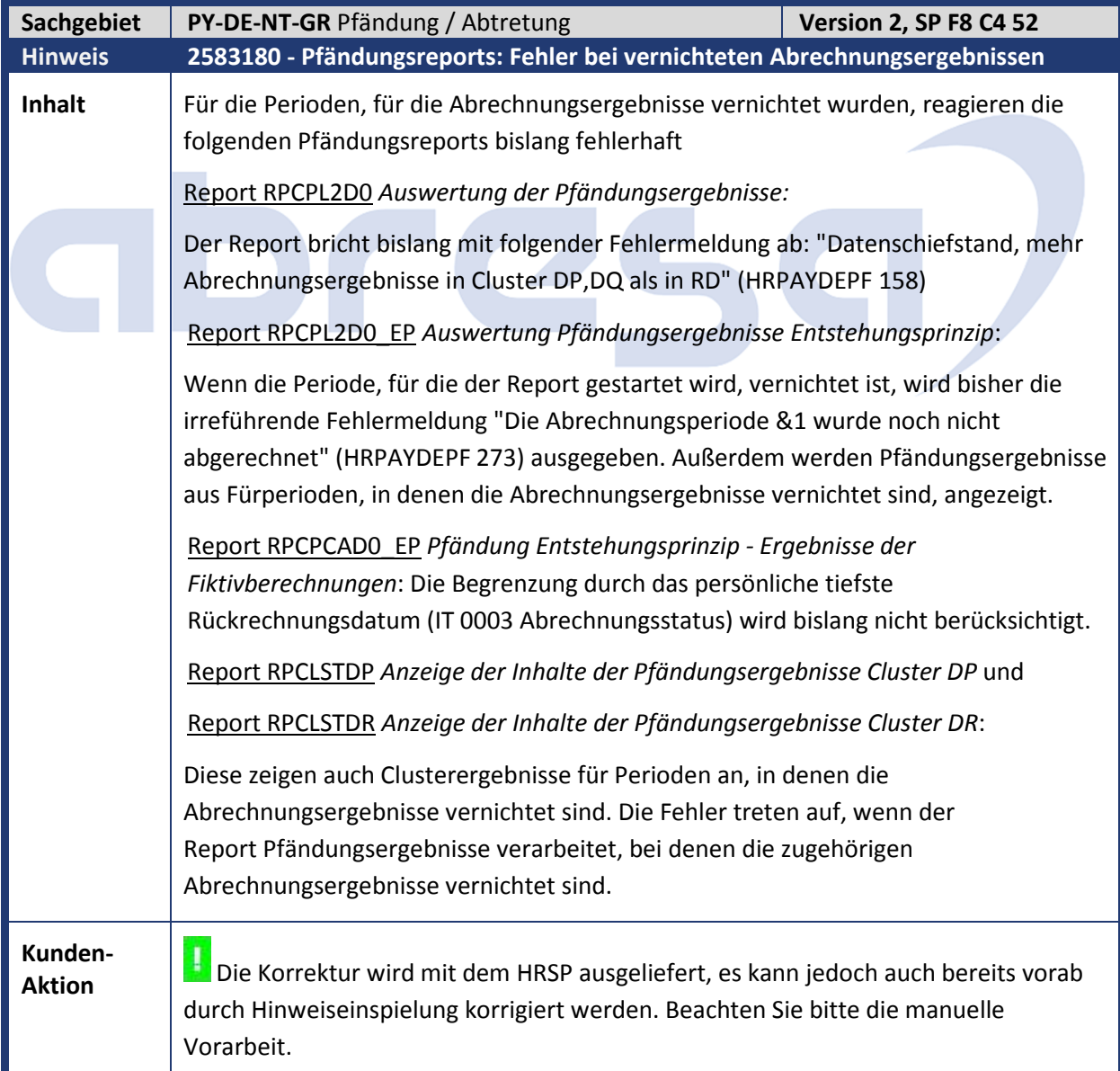

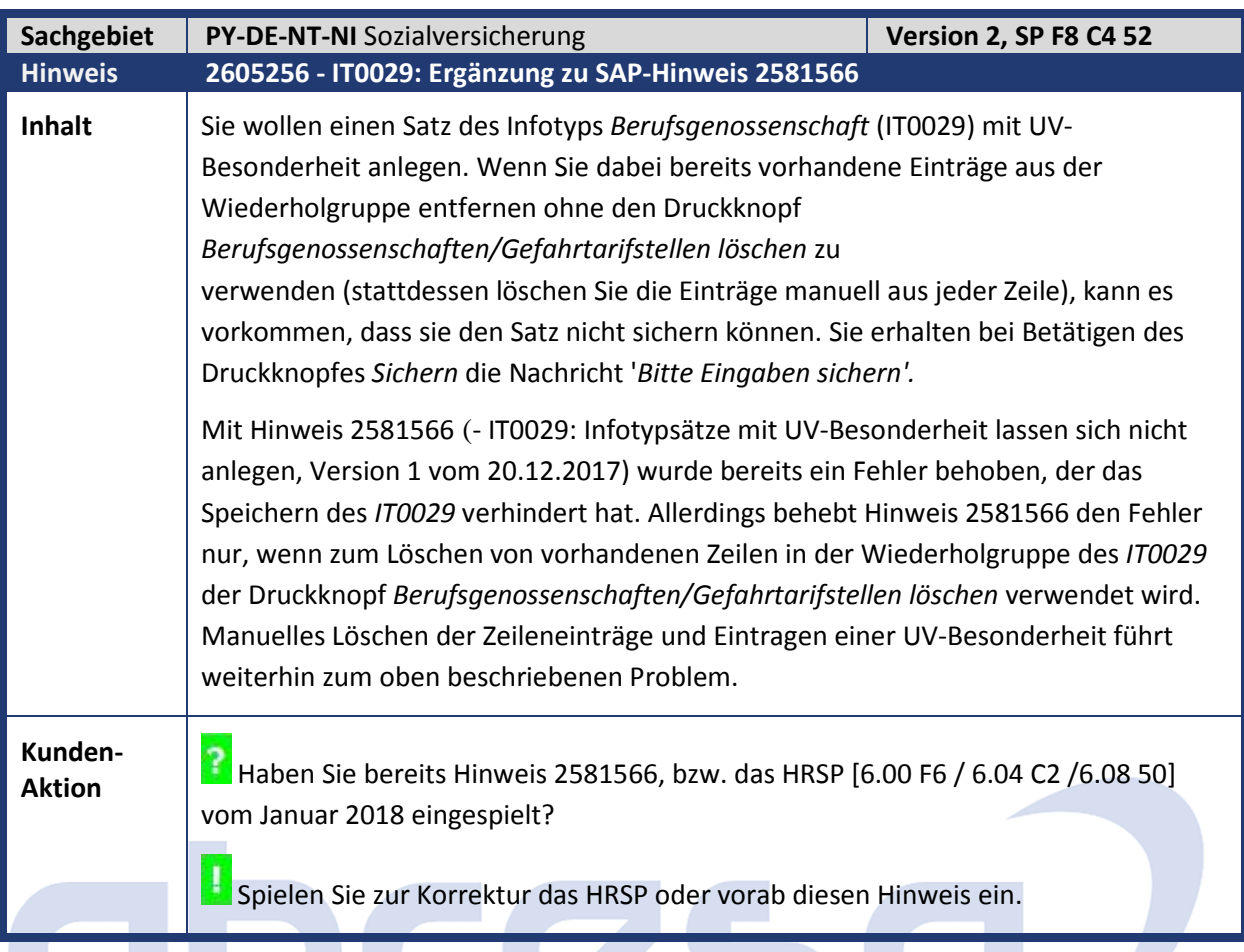

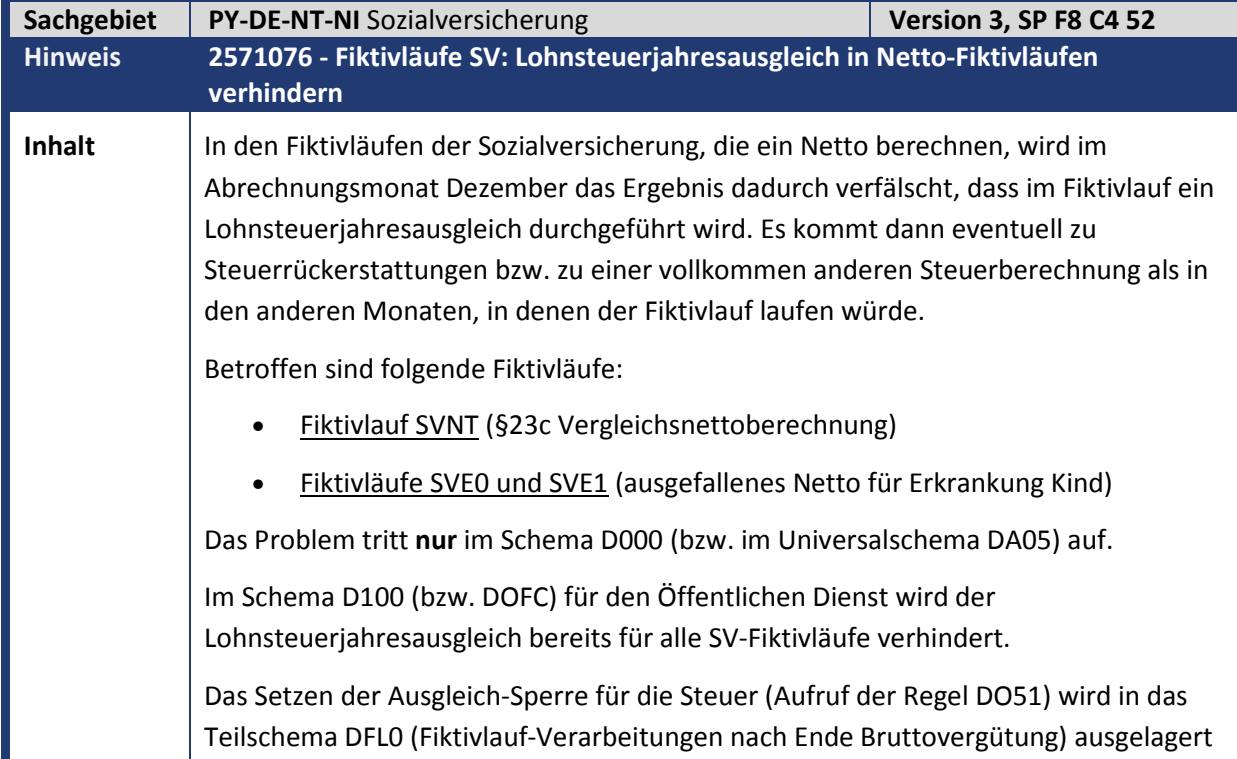

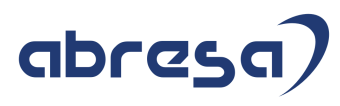

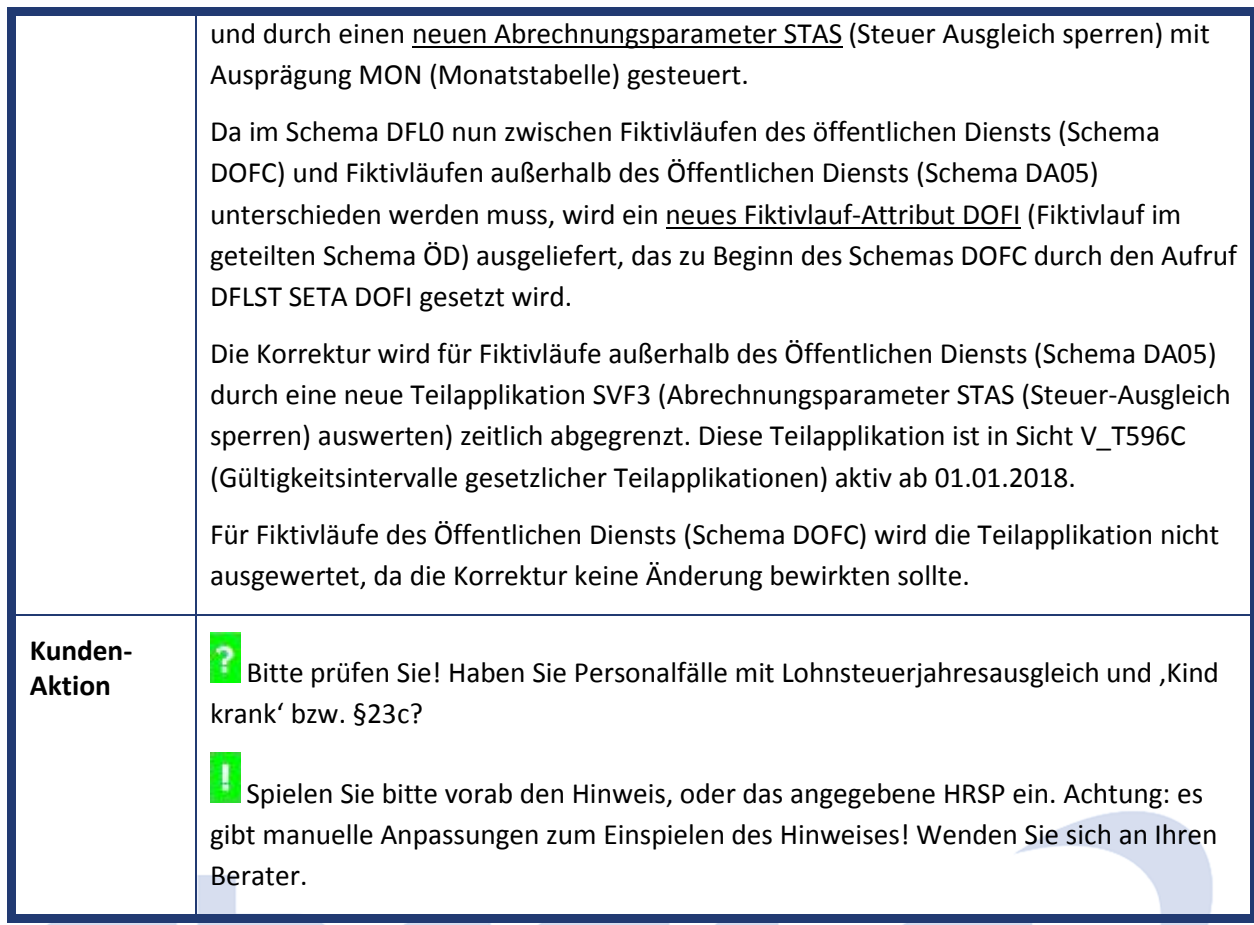

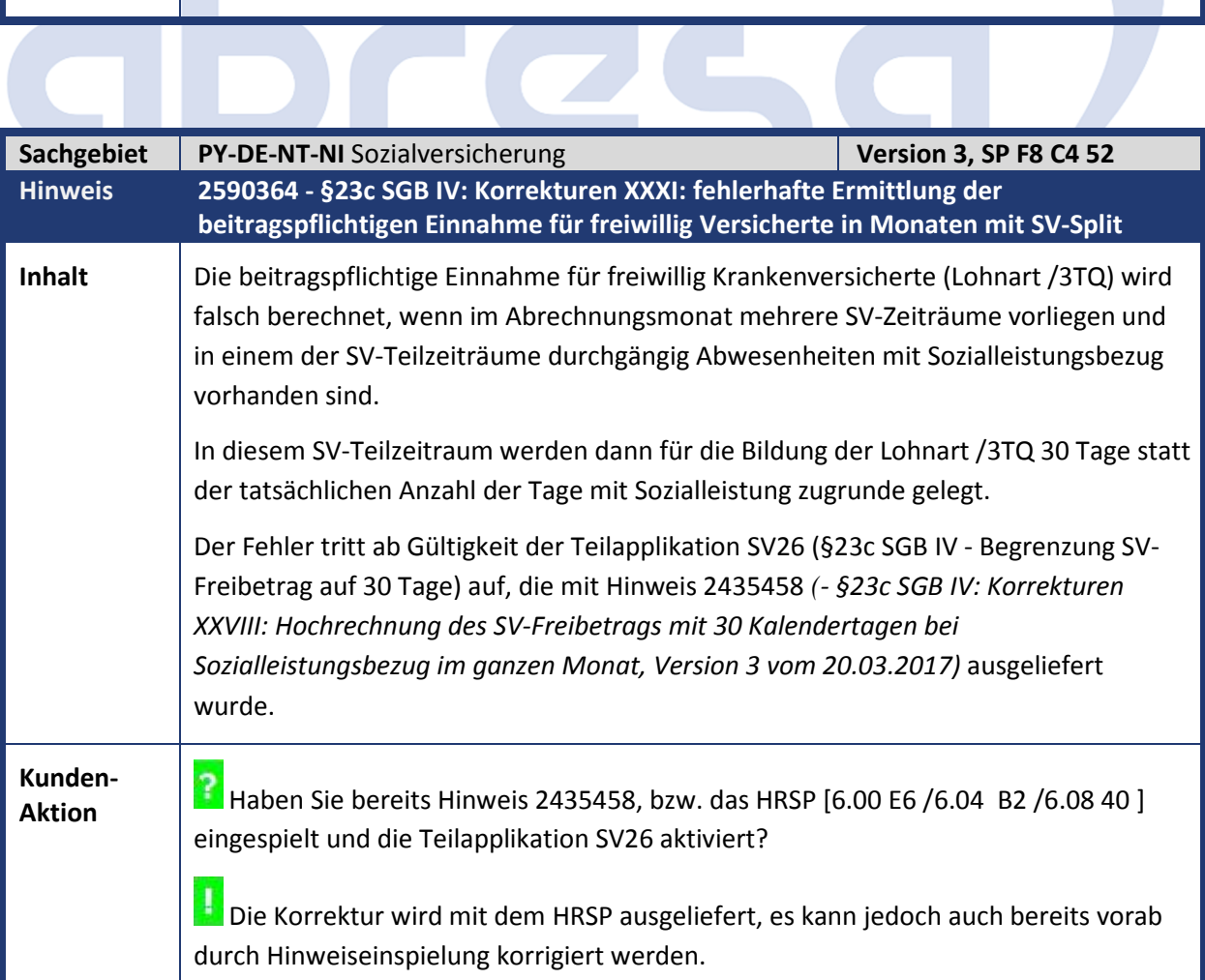

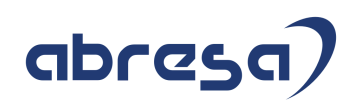

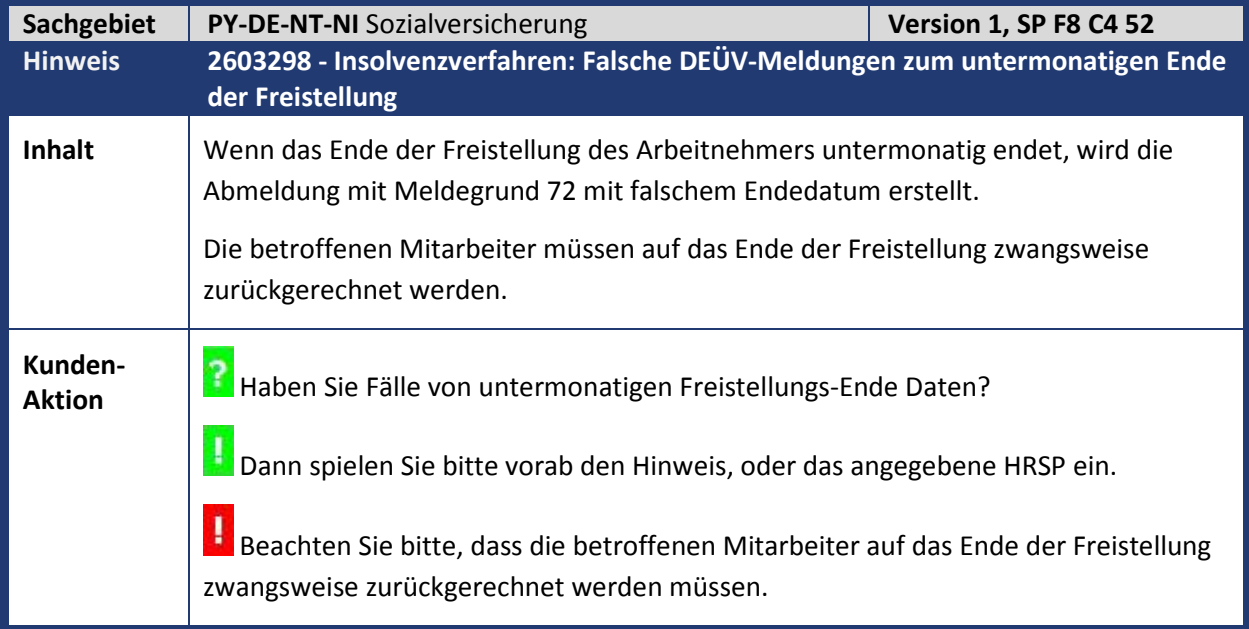

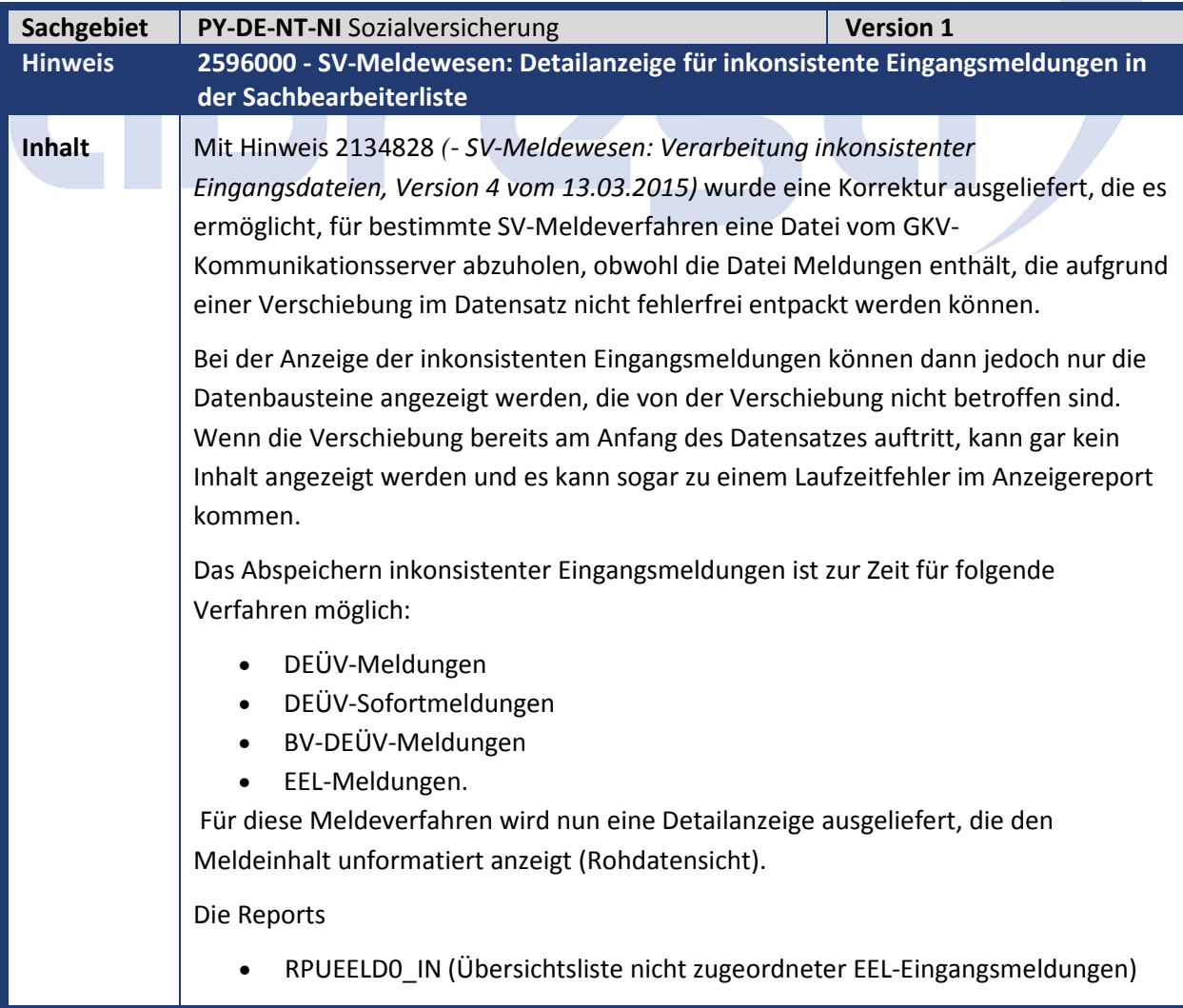

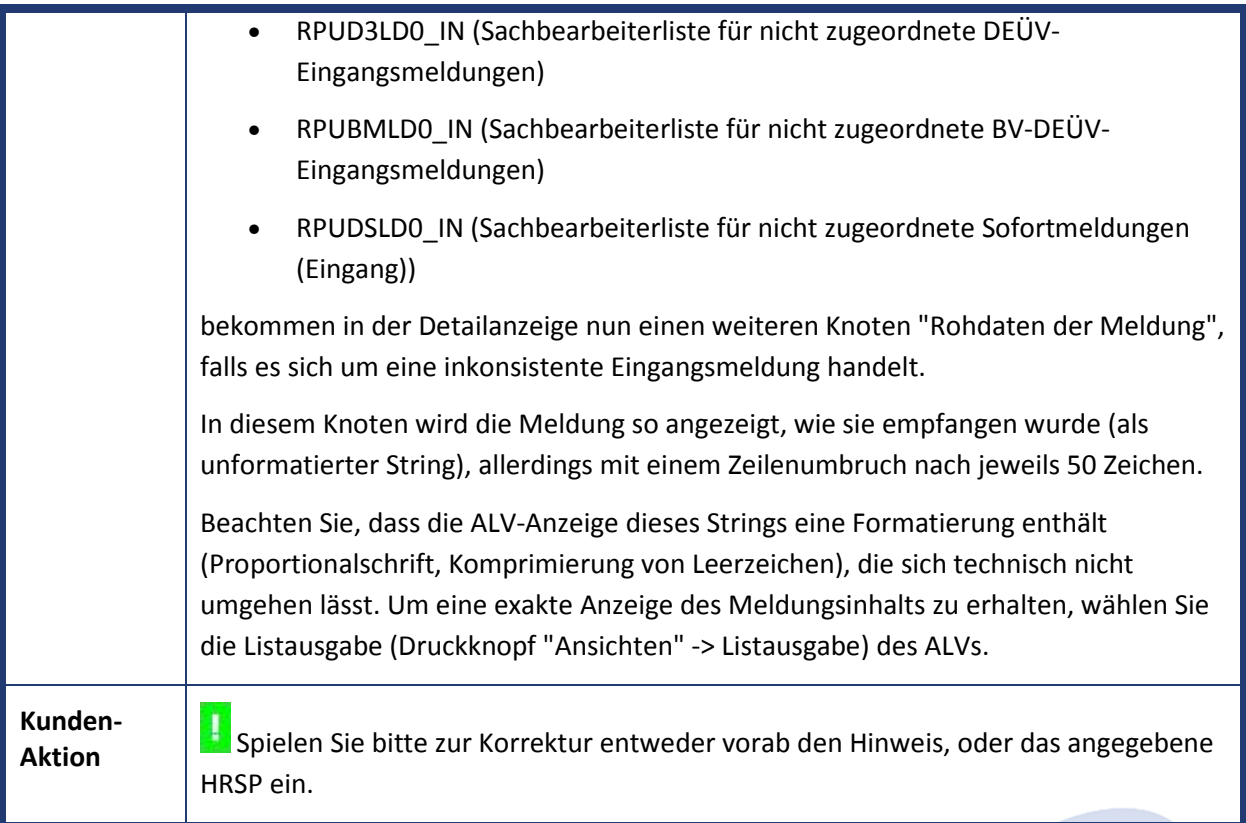

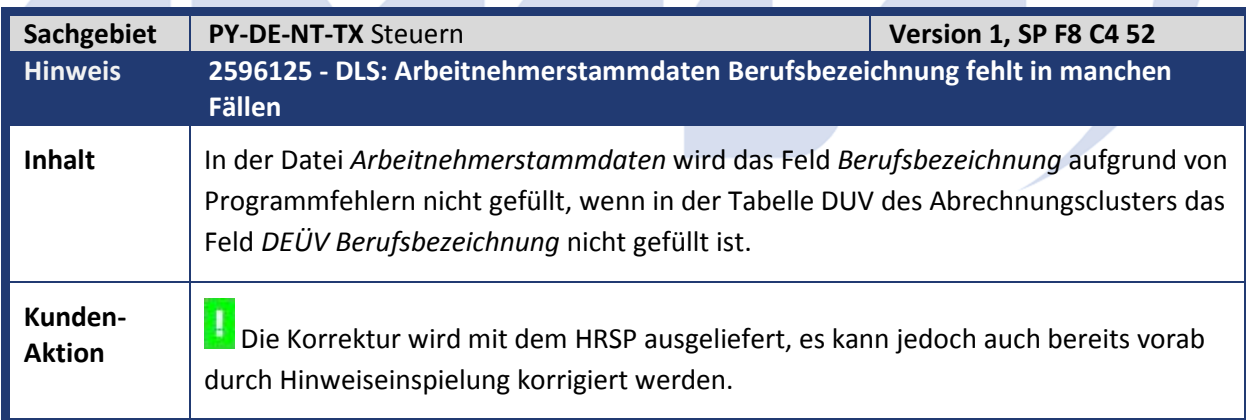

**Contract Contract Contract** 

۰

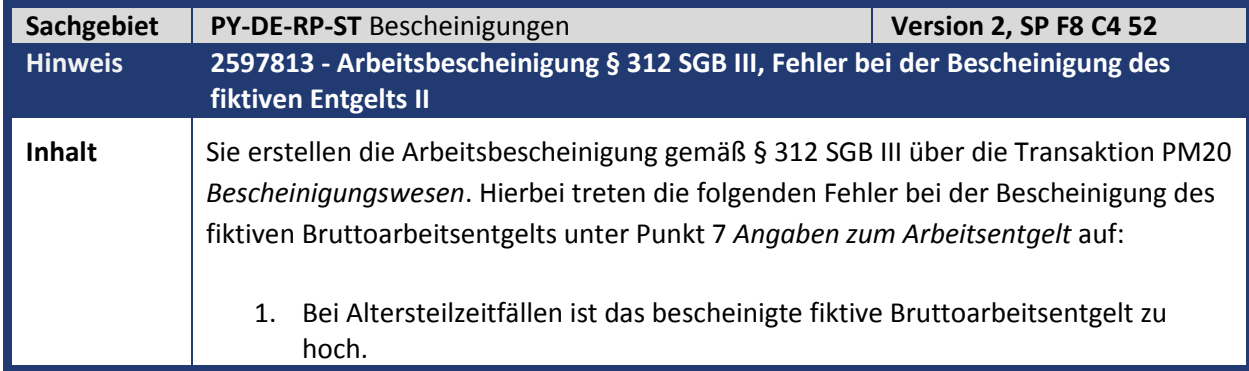

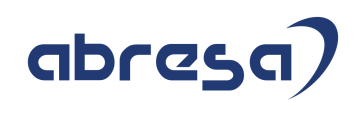

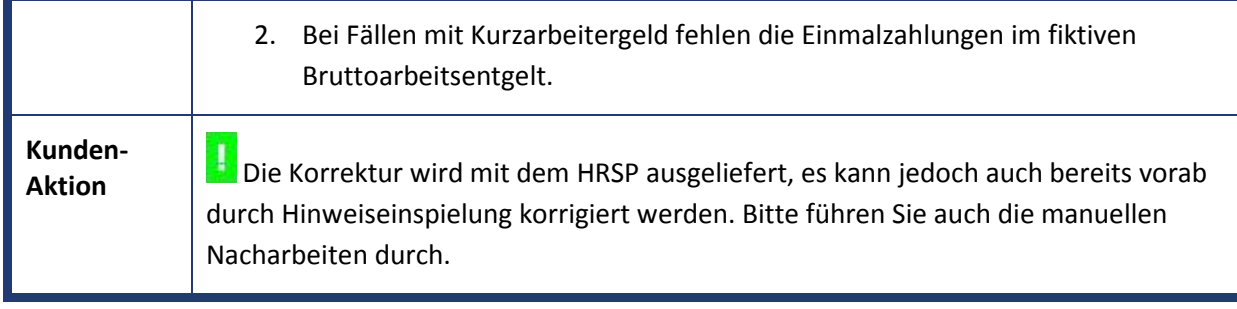

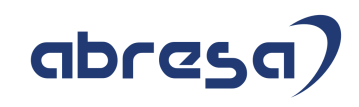

## **2. Weitere Hinweise**

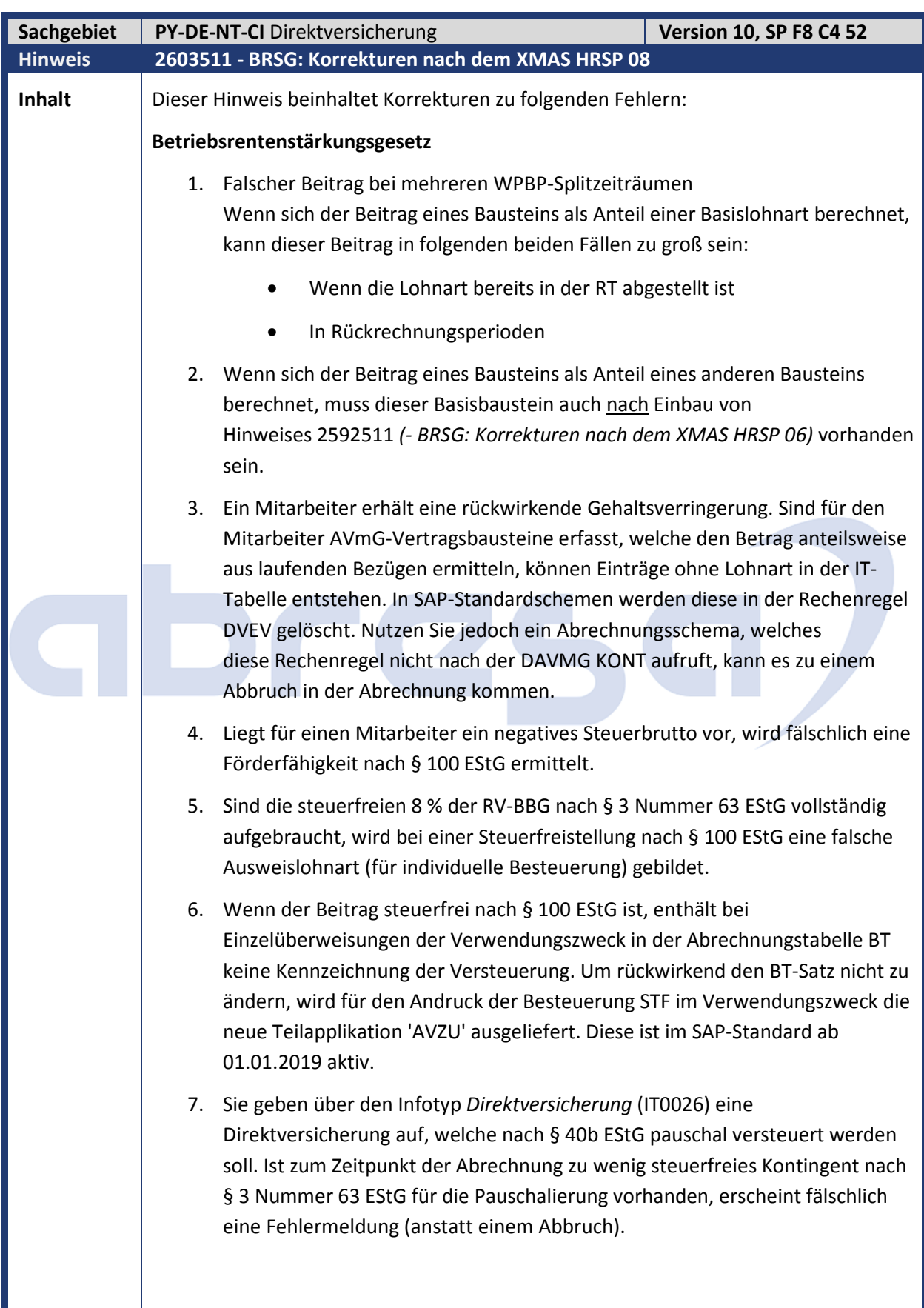

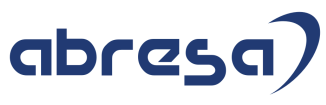

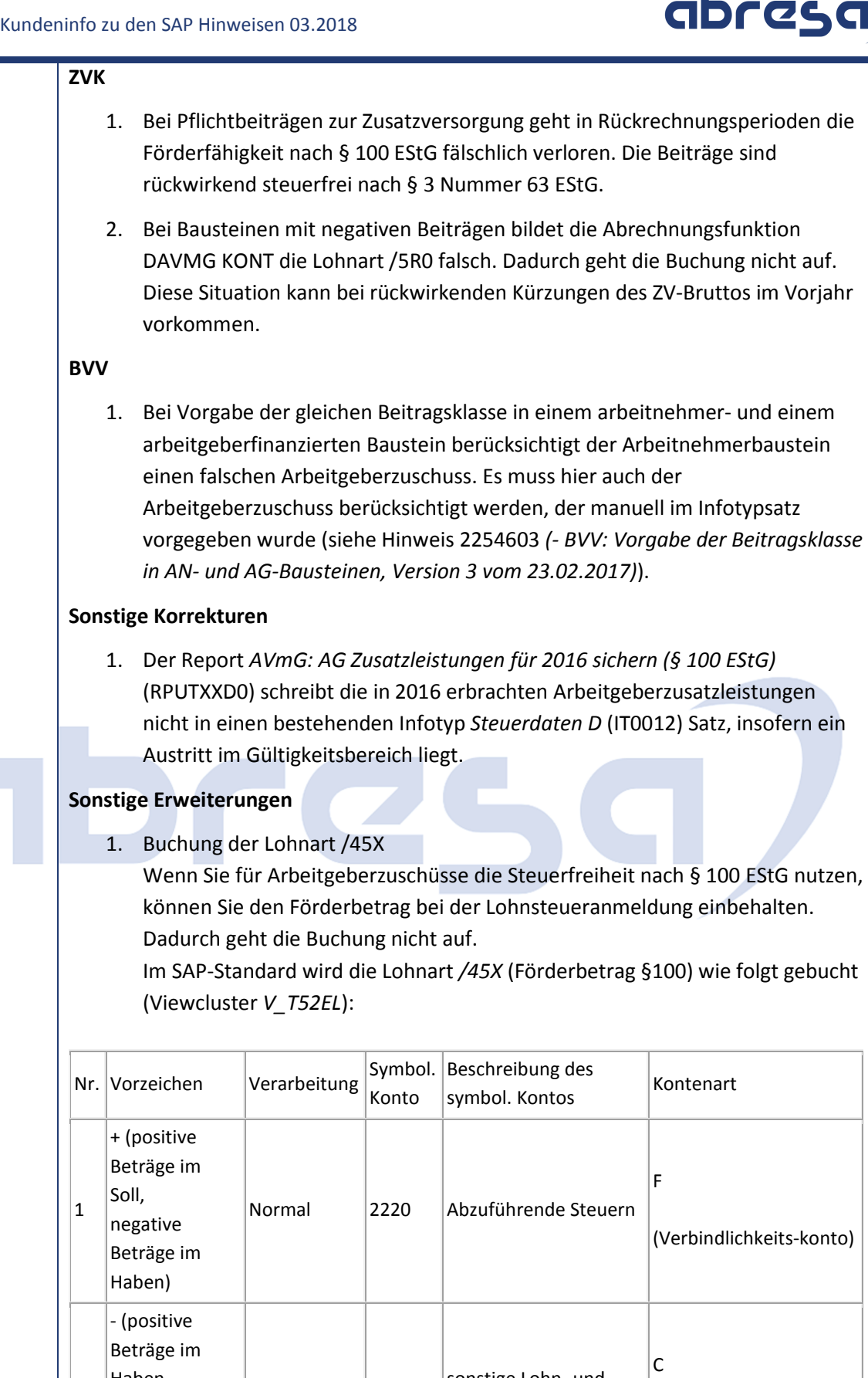

2

Haben,  $\vert$ negative Beträge im  $\vert$ Soll)

 $\vert$ Normal  $\vert$ 1190

sonstige Lohn- und  $\big|$ Gehaltsaufwendungen

(Aufwandskonto)

## 2. Beachten Sie, dass die Einträge für die Buchung Mustereinträge sind. Alternativ können Sie als Aufwandskonto für die Lohnart */45X* auch das symbolische Konto 1400 *AG-Aufwand Altersversorgung* verwenden. Passen Sie die Einträge in Viewcluster *V\_T52EL* (Buchung von Lohnarten der Abrechnung) für Lohnart */45X* (Förderbetrag §100) passend zu Ihren symbolischen Konten an. 3. Erweiterung der Methode LESE\_IT\_RT Die Methode LESE\_IT\_RT der Klasse CL\_HRPAYDEST\_CALC\_UTILS erhält einen optionalen Importing-Parameter für die Variablentabelle VAR. Dadurch kann die Abrechnungstabelle VAR für das Auslesen einer Basislohnart in der Abrechnungstabelle IT oder RT genutzt werden. Es liegen Programmfehler vor. **Kunden-Aktion** Die gesetzlichen Änderungen können per Hinweis oder mit dem HRSP eingespielt werden. Beachten Sie in diesem Falle auch die umfangreichen manuellen Tätigkeiten. Wir empfehlen hier jedoch bereits vorab tätig zu werden, wenn Sie nicht planen sollten, das März-HRSP zeitnah einzuspielen. Bitte beachten Sie Reihenfolge der einzuspielenden Hinweise, bzw. den Titel des Hinweises. (aktuell läuft die fortlaufende Nummerierung aktuell **2603511** *- BRSG: Korrekturen nach dem* **XMAS HRSP 08,** Version 10 vom 28.02.2018)

abres

## **3. Hinweise Öffentlicher Dienst**

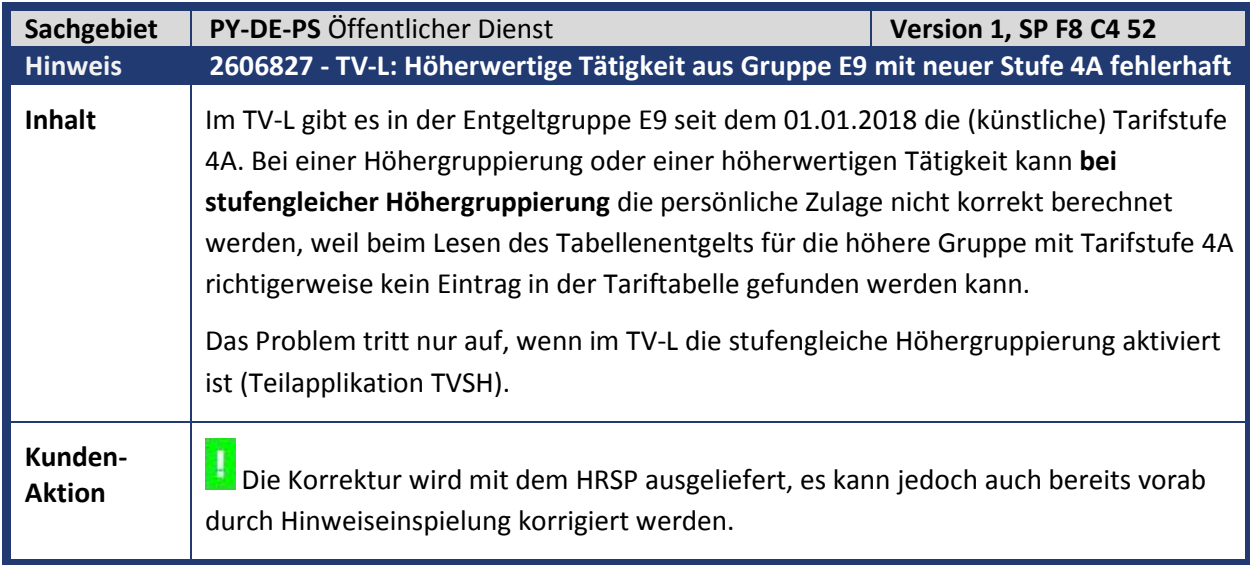

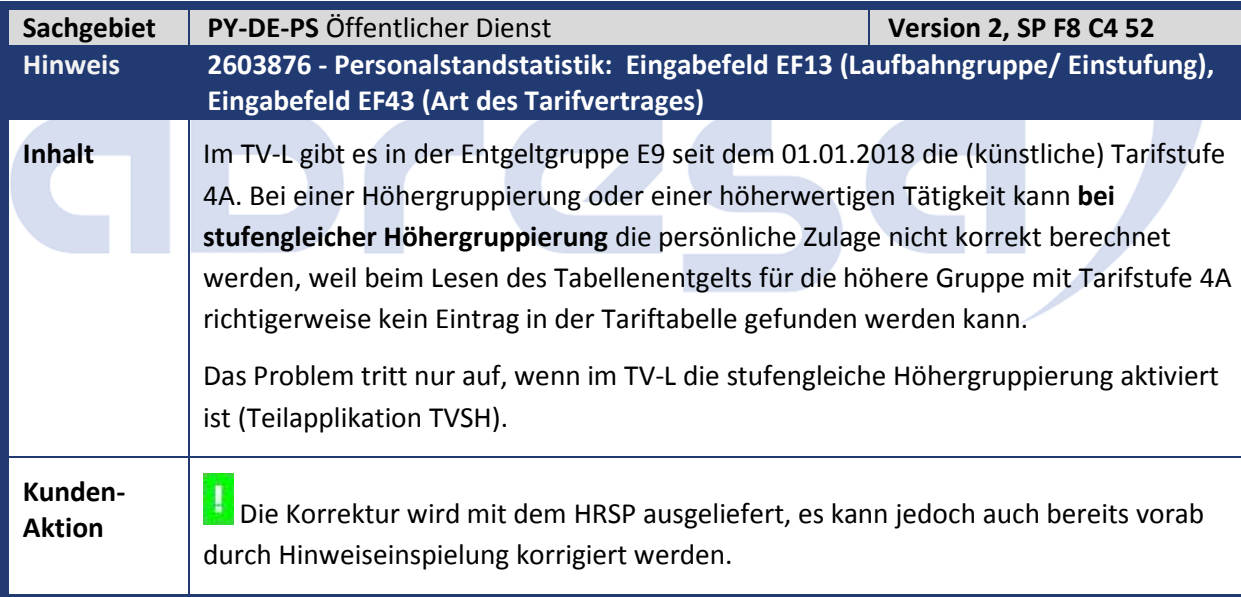

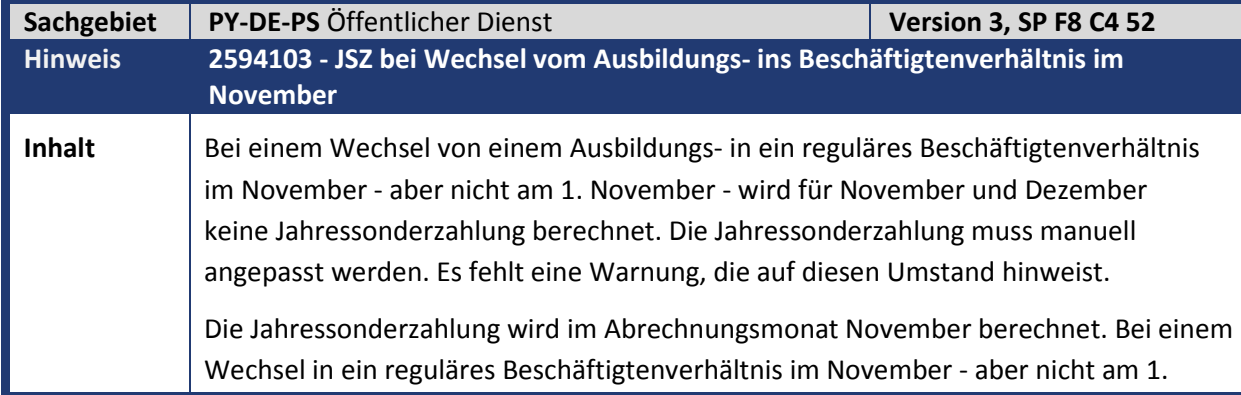

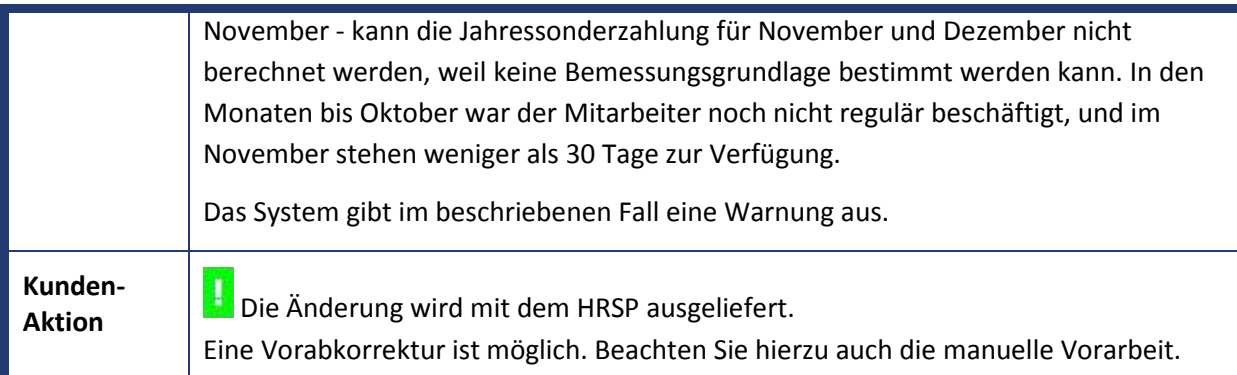

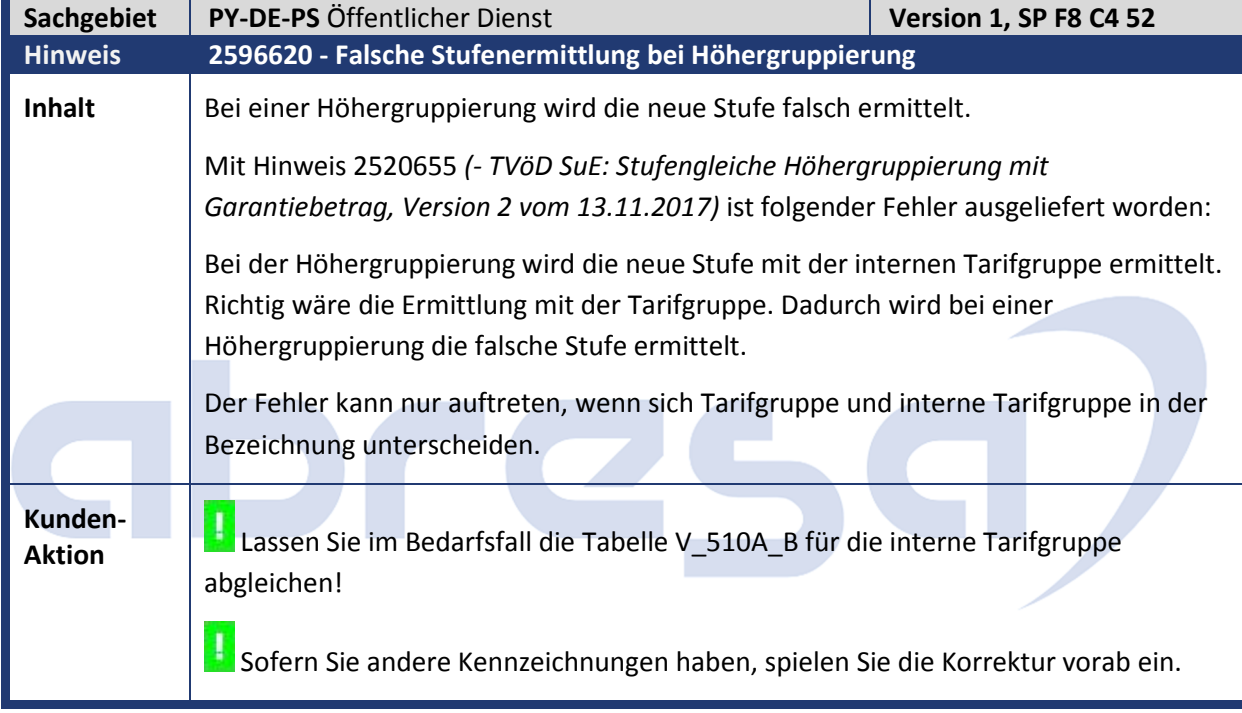

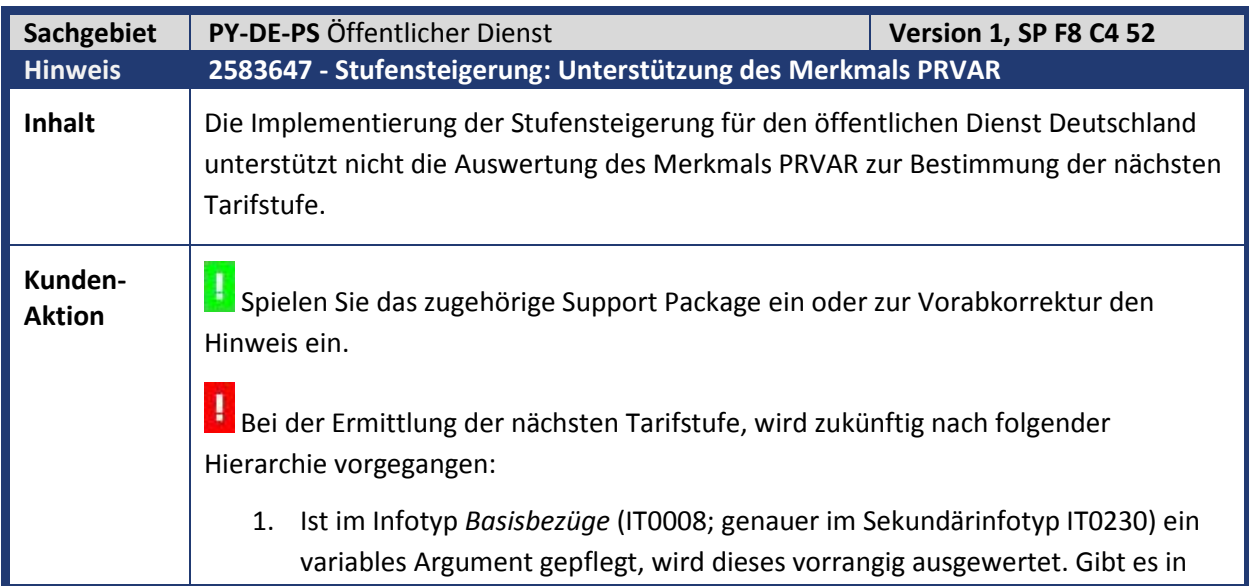

der Tabelle *Tarifumstufungen* (T510\_PSRCL) keinen passenden Eintrag zum variablen Argument, wird die Tabelle erneut ohne variables Argument gelesen. 2. Ist das variable Argument im IT0008 nicht gefüllt, wird das Merkmal PRVAR ausgewertet und die Tabelle *Tarifumstufungen* (T510\_PSRCL) mit dem daraus ermittelten variablen Argument gelesen. 3. Gibt PRVAR kein variables Argument zurück, wird die Tabelle *Tarifumstufungen* (T510\_PSRCL) ohne variables Argument gelesen. Im weiteren Verlauf werden noch tarifliche Besonderheiten und sofern es kein variables Argument im IT0008 gibt, Besonderheiten der Entgeltordnung berücksichtigt.

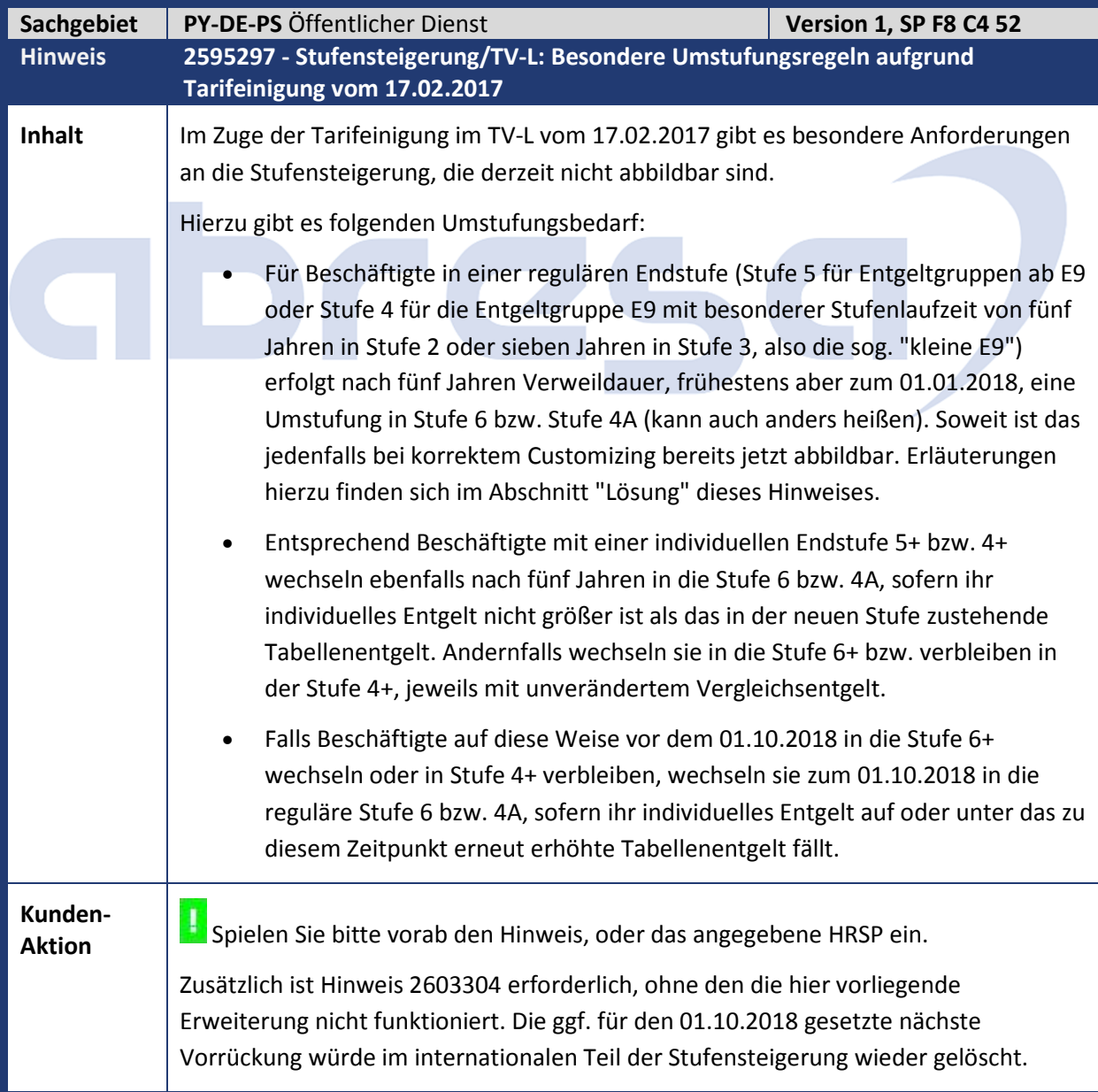

Das erforderliche Customizing wird als Muster ausgeliefert.

#### **Erläuterung zur Vorgehensweise**

Die allfällige Umstufung nach 5 Jahren Stufenlaufzeit (frühestens ab 01.01.2018) erfolgt über den gewohnten Weg, der jedoch um eine betragliche Prüfung erweitert wurde. Diese betragliche Prüfung erfolgt in der neuen Methode IF\_HRDEPBS\_RECL\_DATE~APPLY\_PAY\_LEVEL\_ANOMALY des BAdIs HRDEPBS\_RECL\_DATE und ist standardmäßig in der Fallback-Klasse CL\_HRDEPBS\_RECL\_DATE umgesetzt.

Für die zusätzlich erforderliche betragliche Prüfung am 01.10.2018 liegt kein Ereignis (Stufensteigerungszeitpunkt nach Laufzeit) vor, sodass diese Verarbeitung schon im ersten Schritt durchgeführt wird, indem bei Feststellen des Umstufungsbedarfs am 01.10.2018 das Feld "nächste Vorrückung" im neu abgegrenzten Basisbezugssatz auf den 01.10.2018 gesetzt wird.

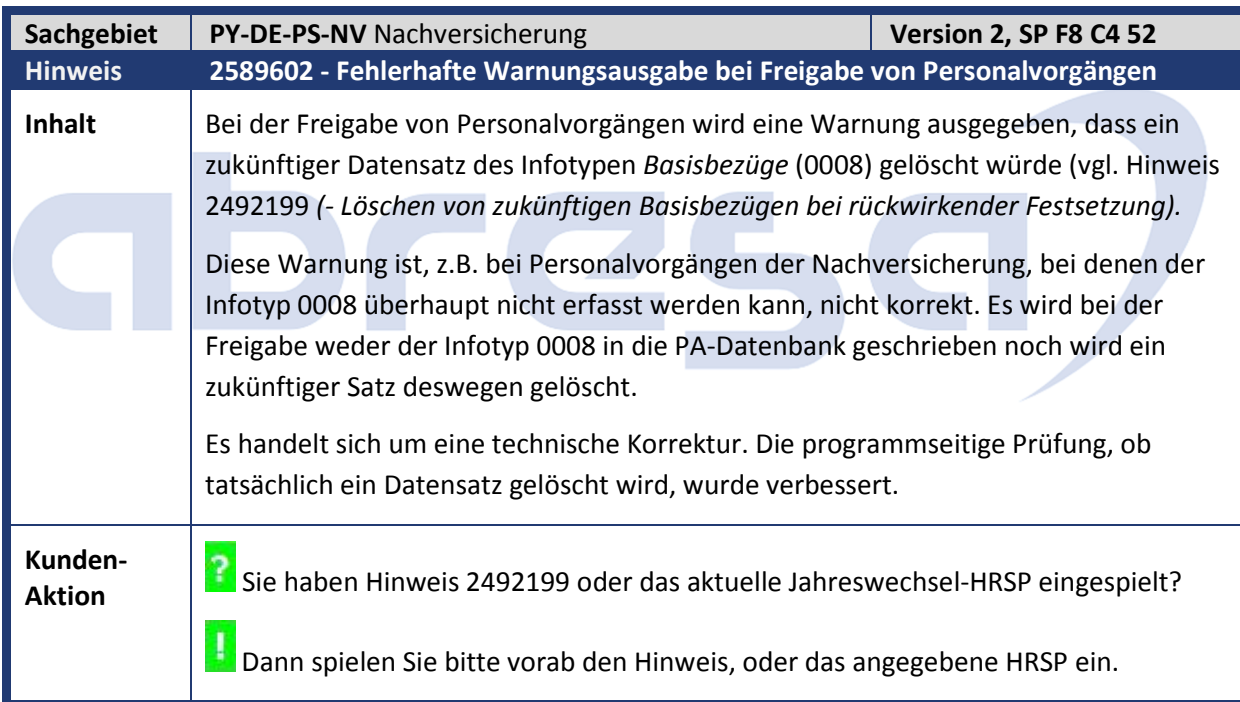

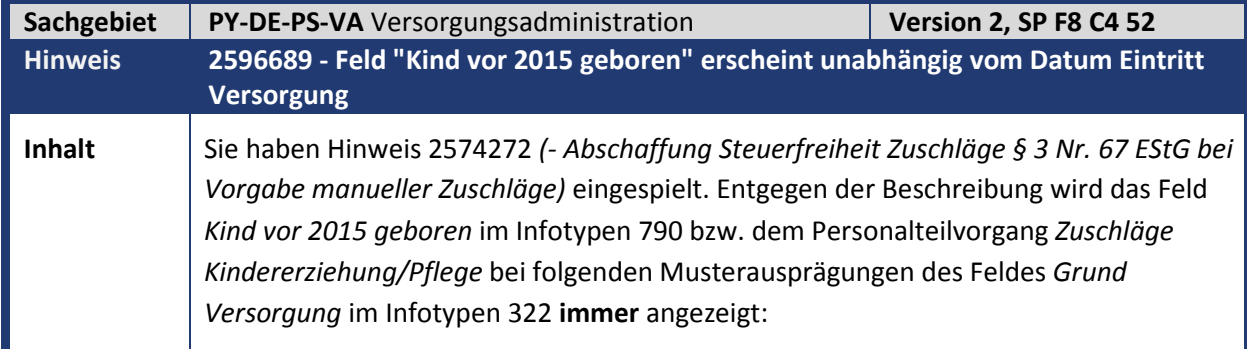

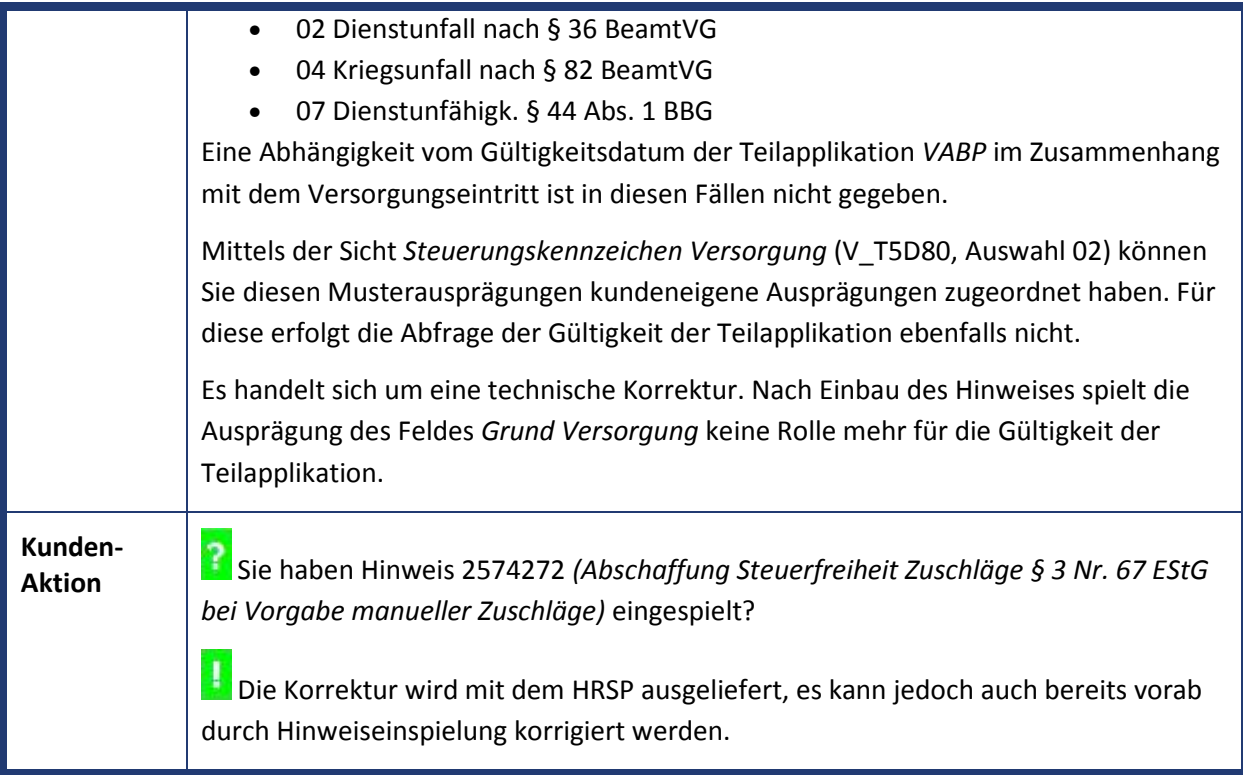

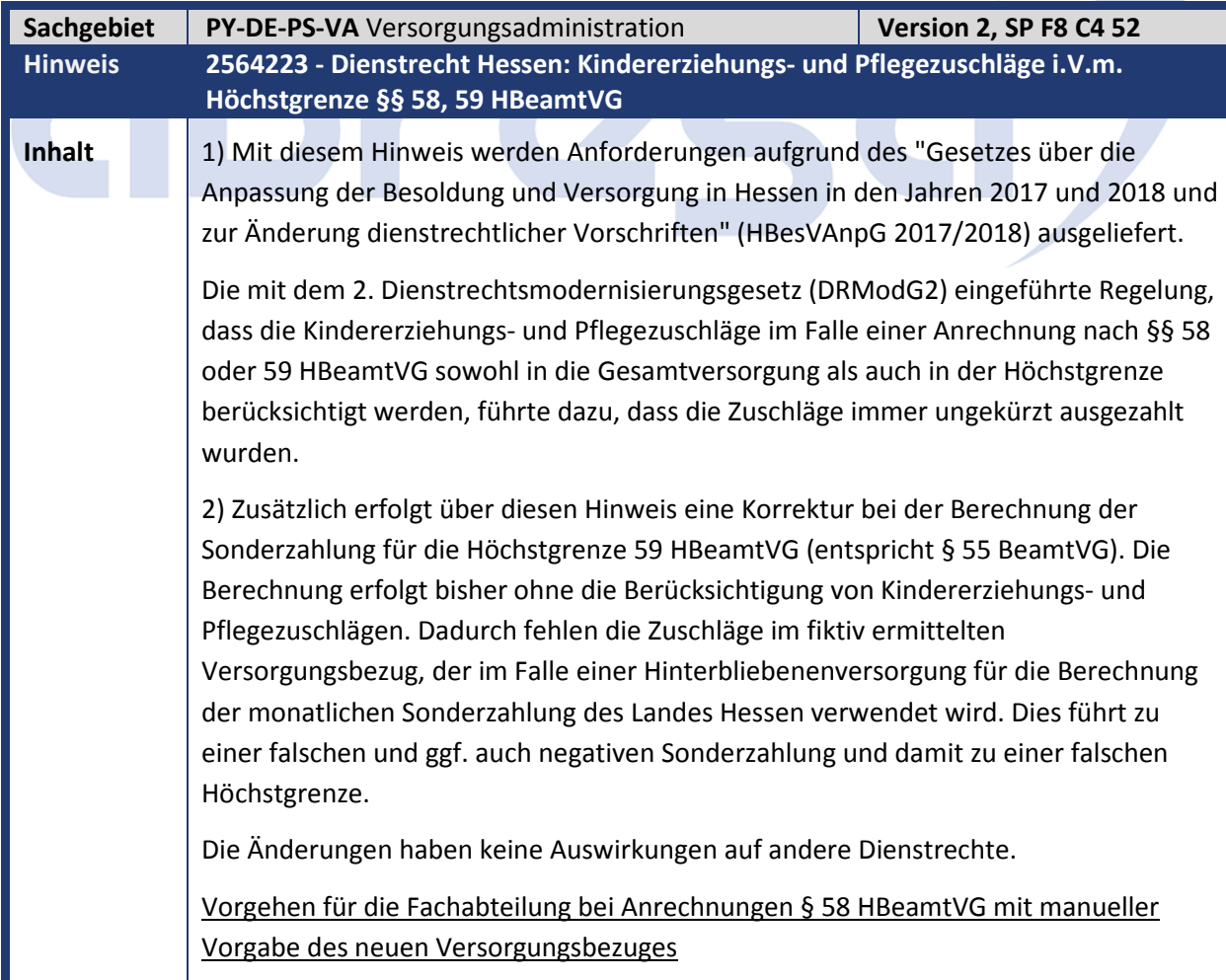

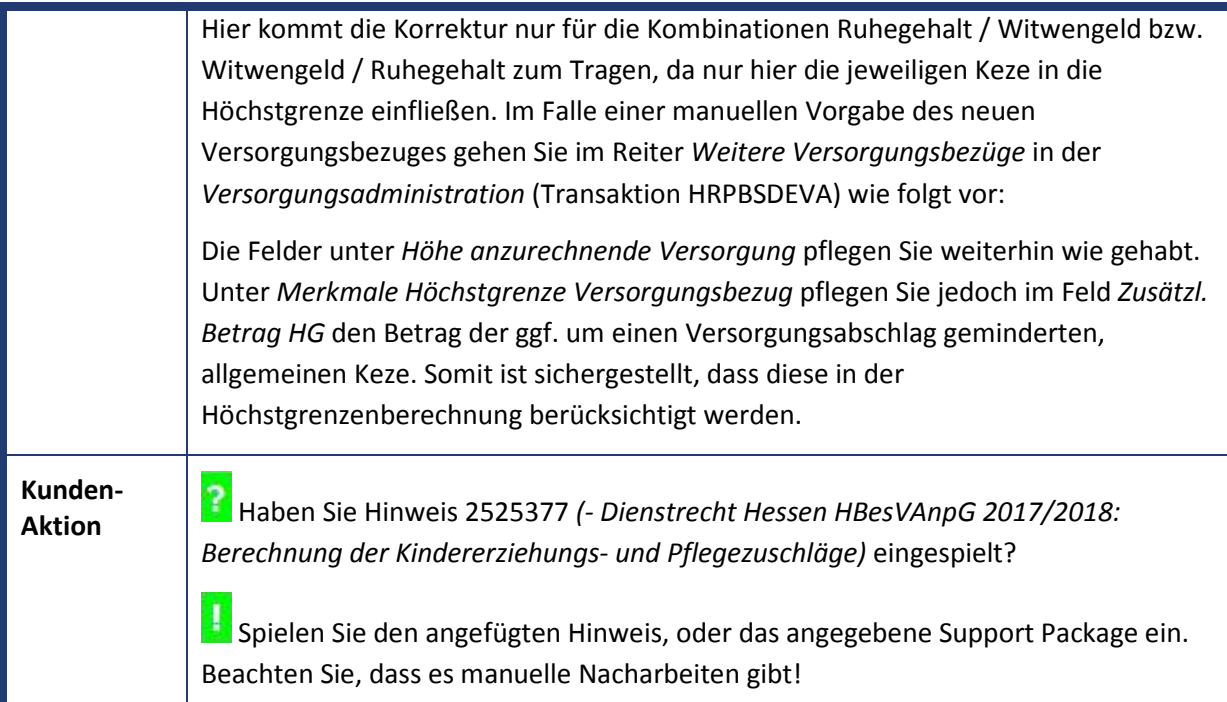

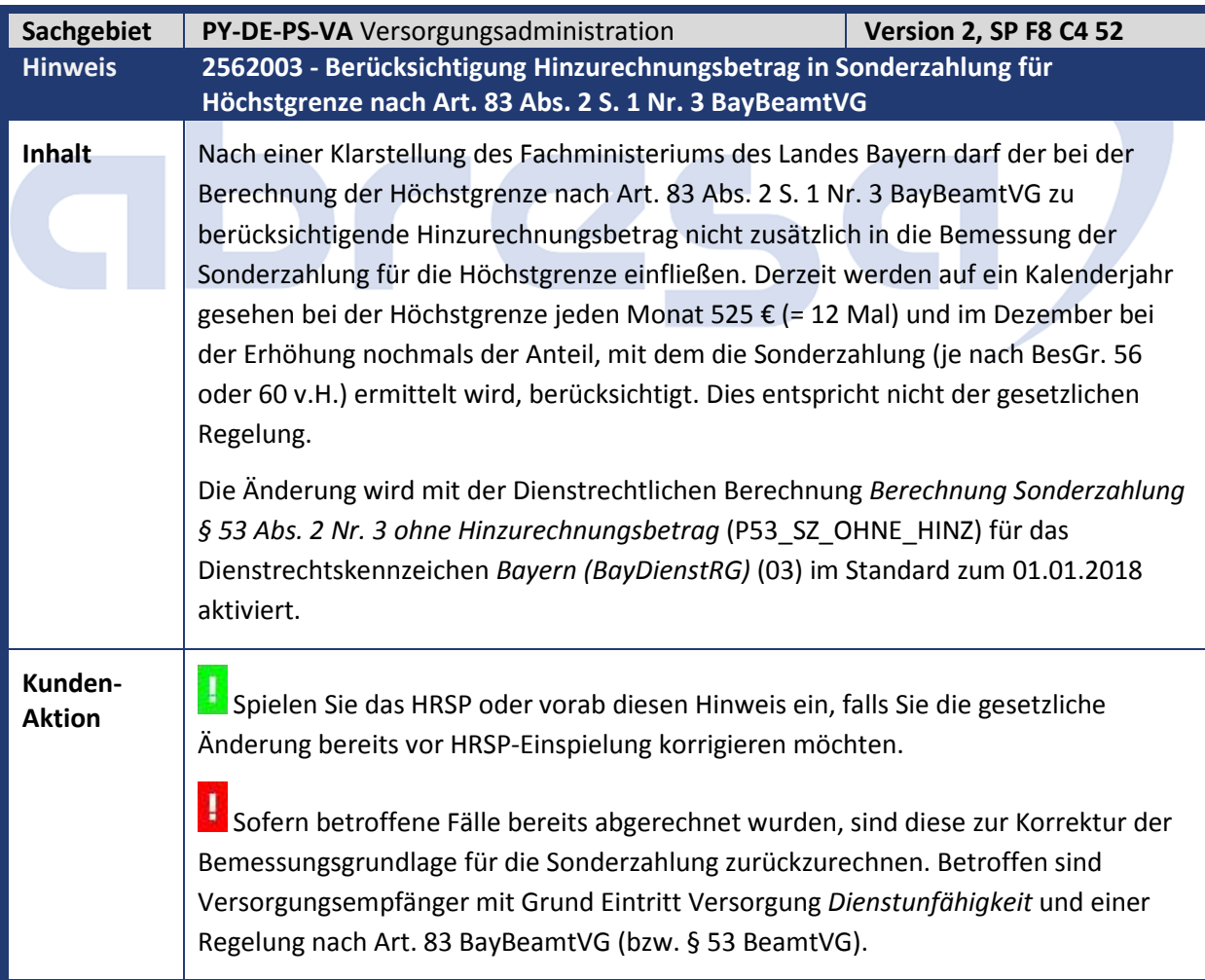

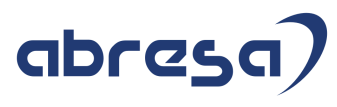

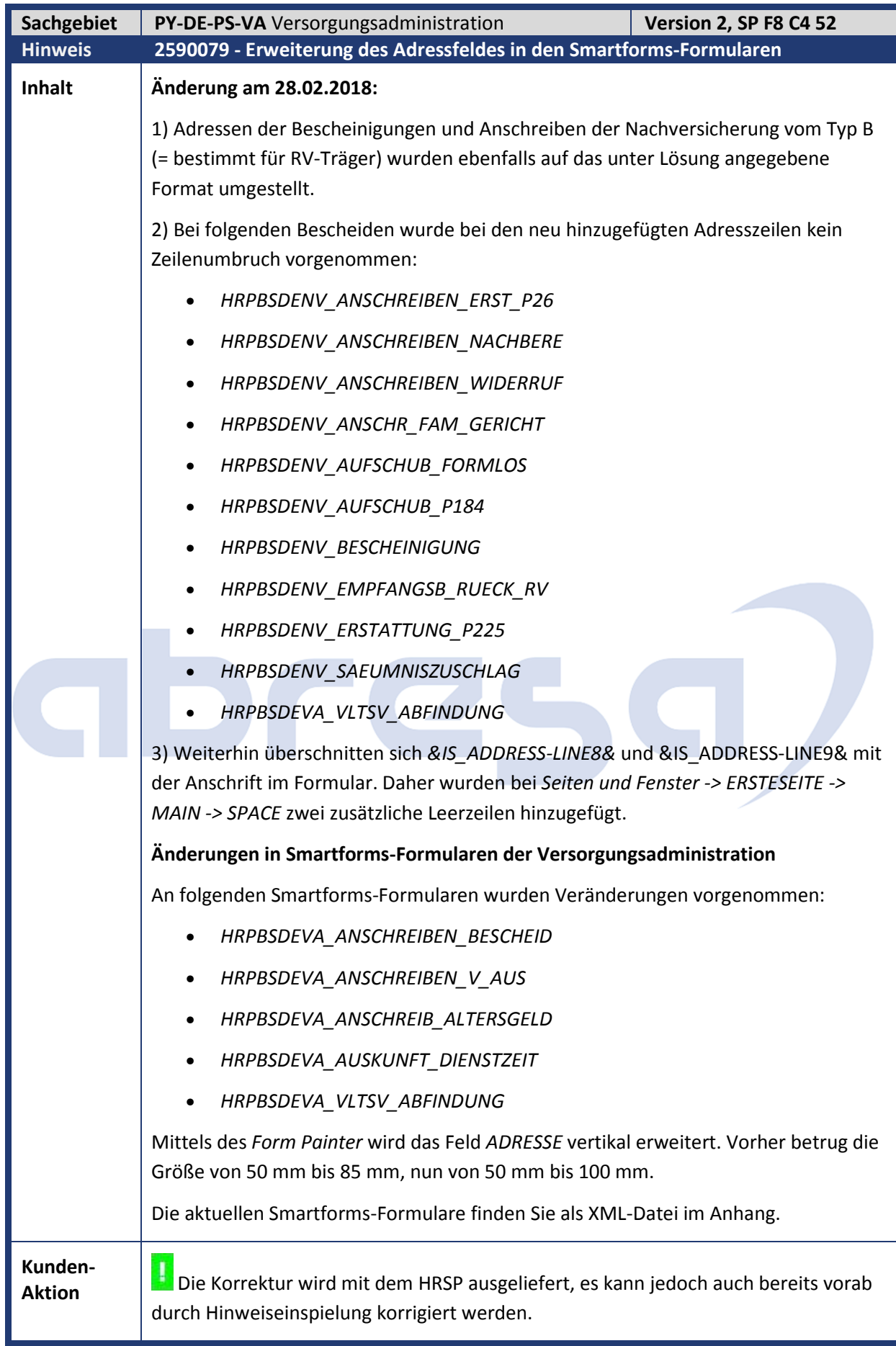

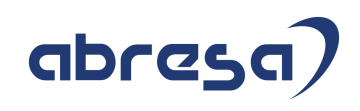

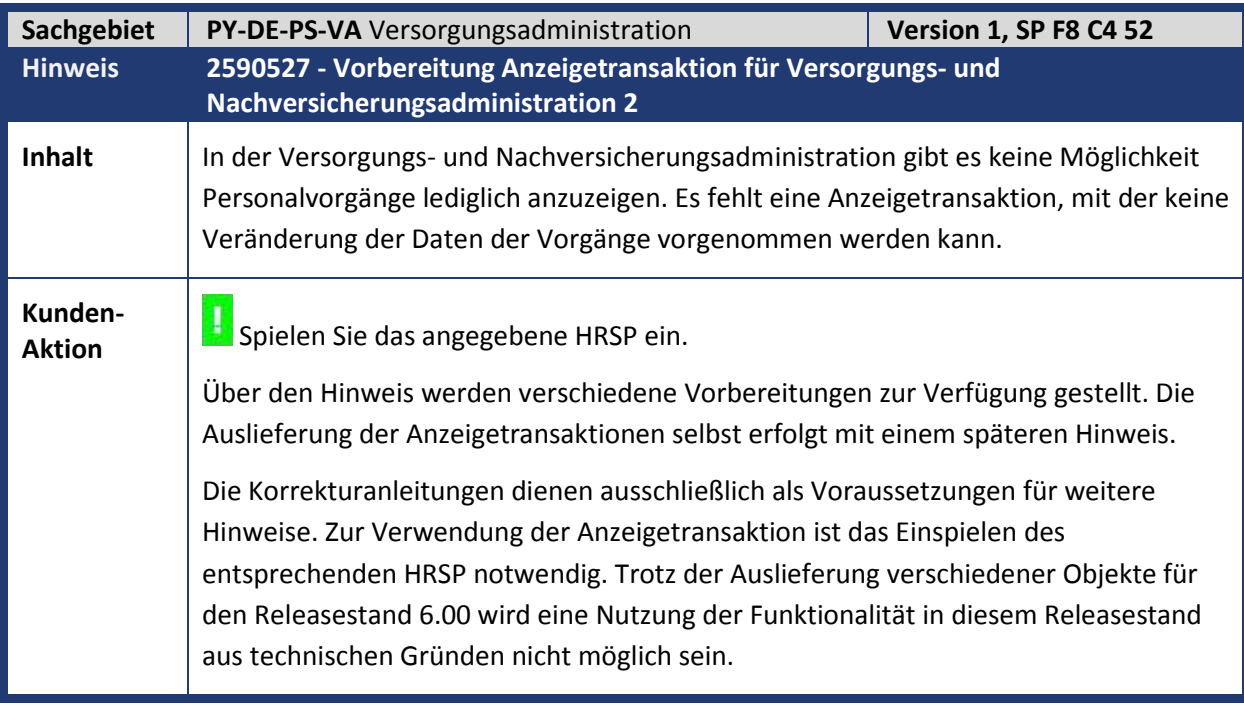

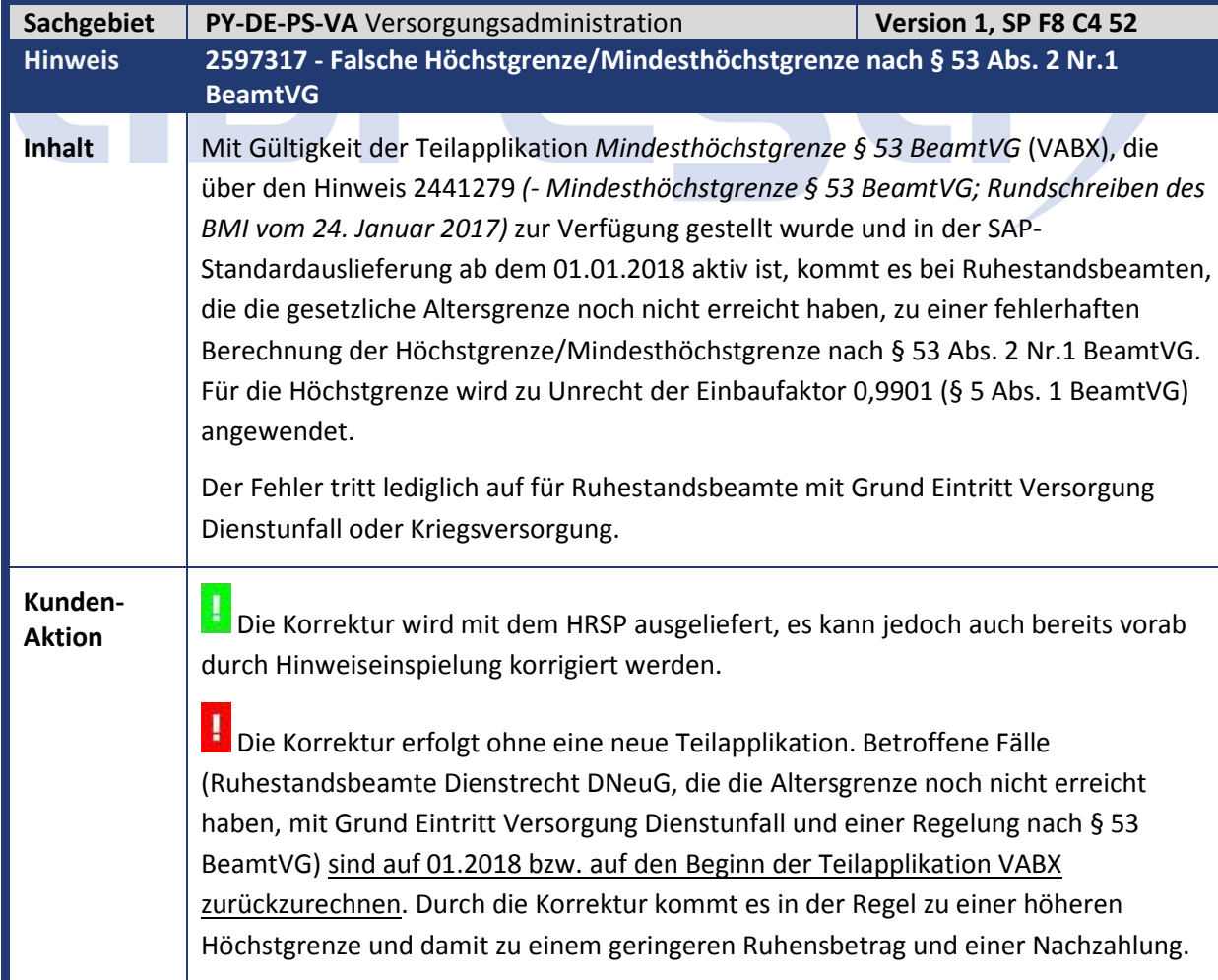

**Service Contract Contract Contract** 

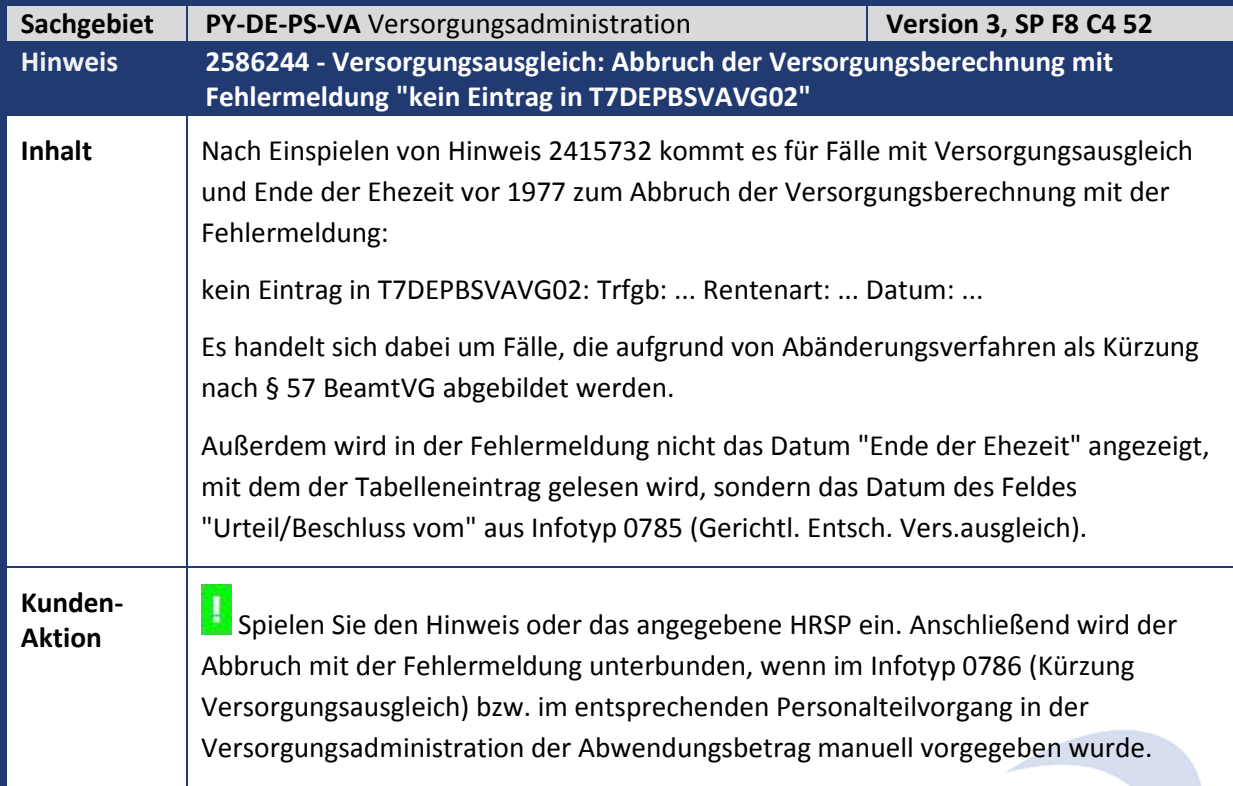

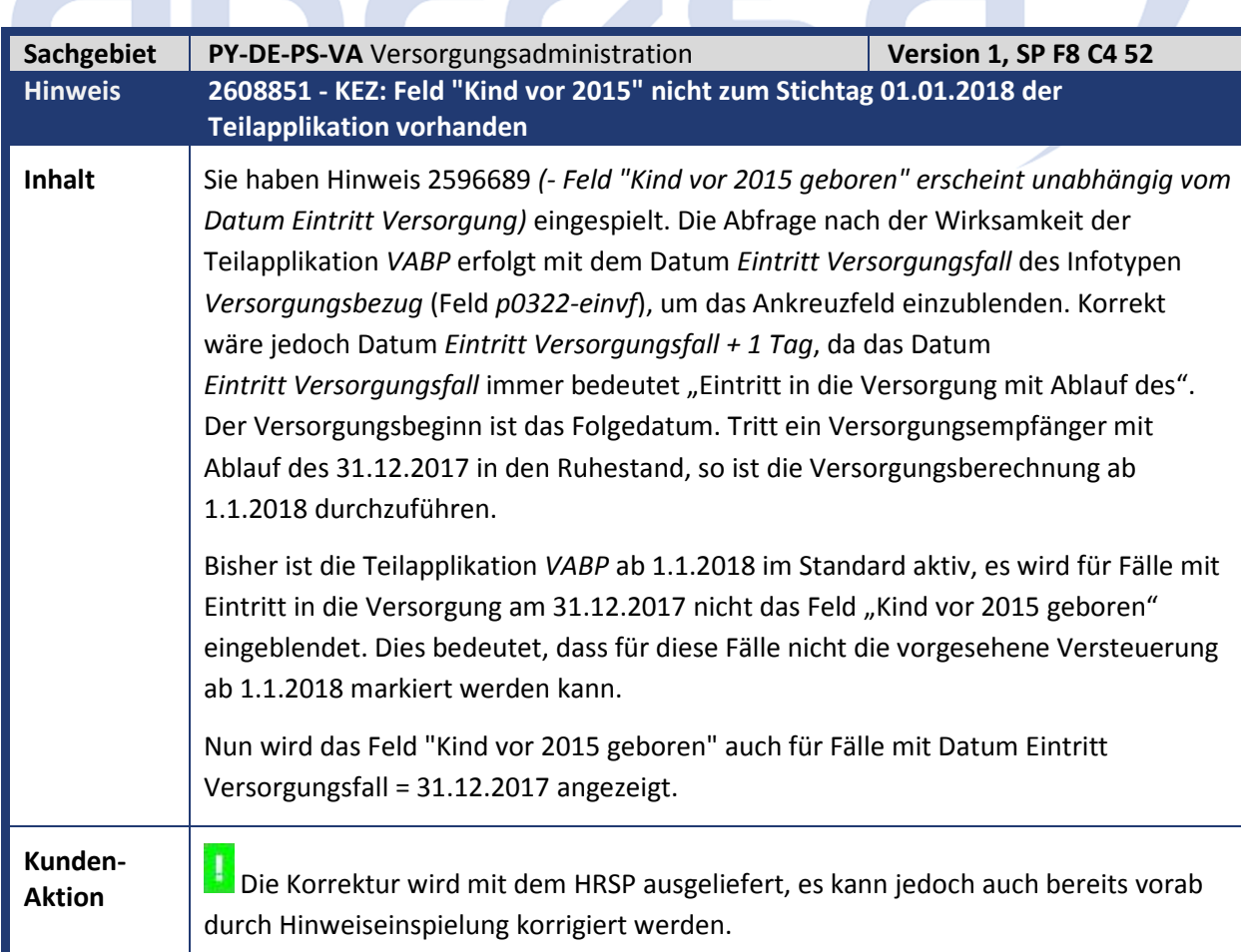

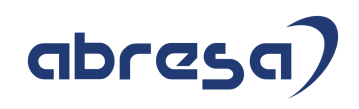

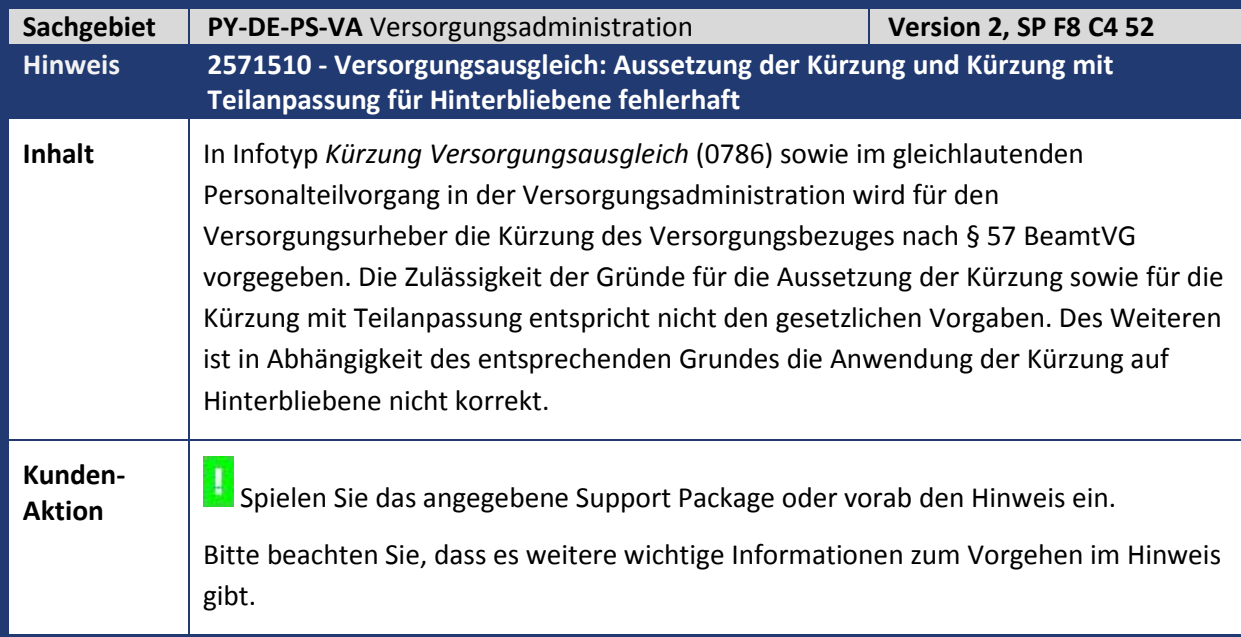

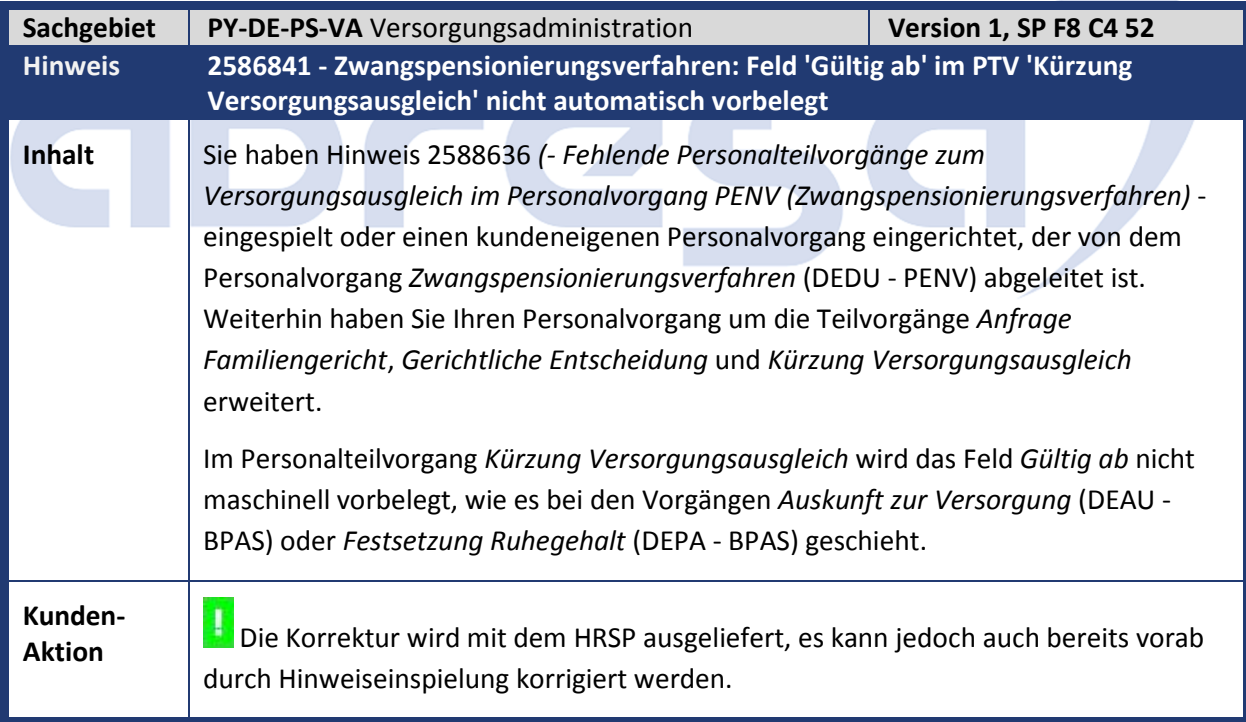

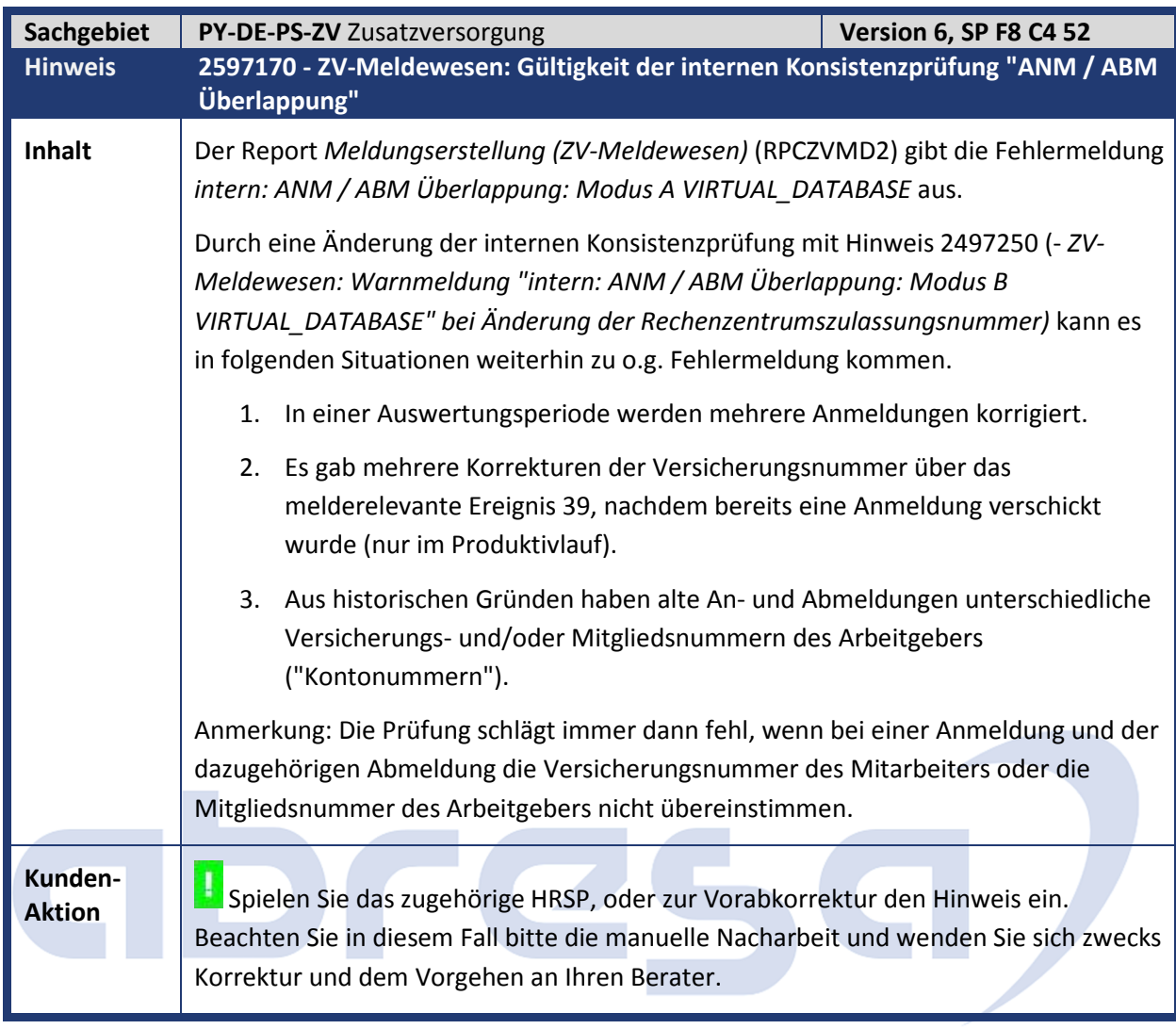

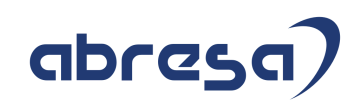

### **4. Aktuelle Dateien**

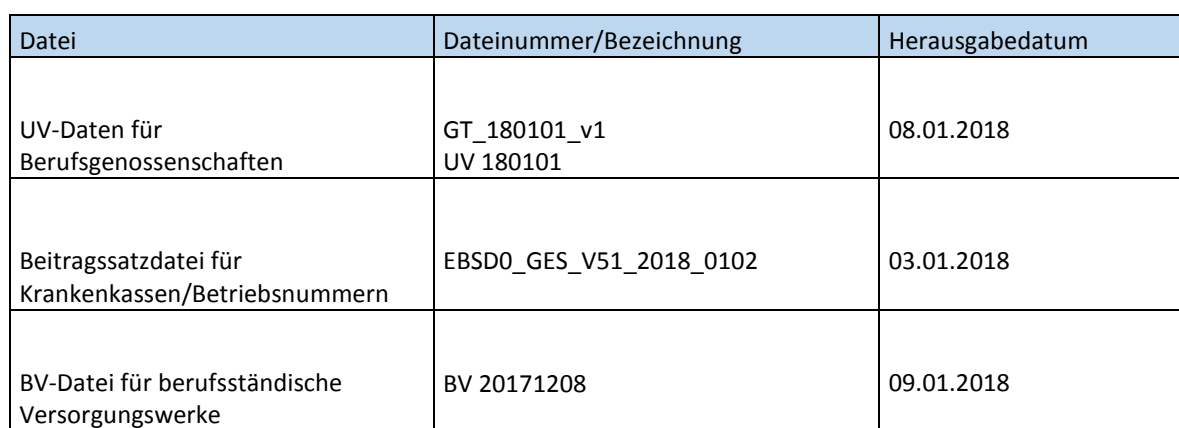

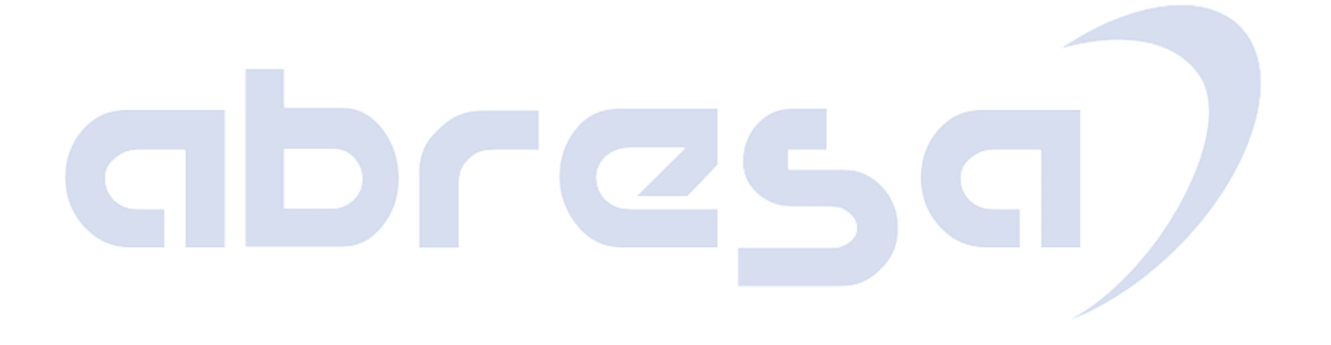